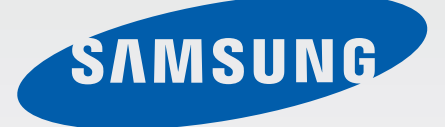

## GT-19505

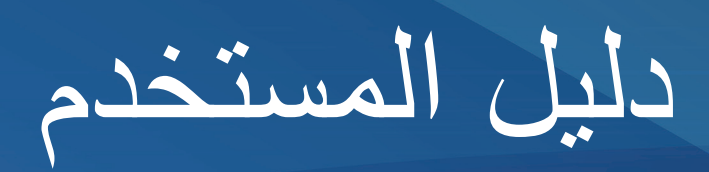

www.samsung.com

# **نبذة عن هذا الدليل**

يوفر هذا الجهاز اتصاالت محمول عالية الجودة ويتيح التمتع باستخدام معايير سامسونج الخبرة التقنية العالية. دليل ً المستخدم هذا مصمم خصيصا لتوضيح وظائف وميزات الجهاز.

- •يرجى قراءة هذا الدليل قبل استخدام الجهاز لضمان االستخدام اآلمن والسليم.
	- •تستند عمليات الوصف على اإلعدادات االفتراضية للجهاز.
	- •الصور ولقطات الشاشة قد تختلف في المظهر عن المنتج الفعلي.
- •قد يختلف المحتوى عن المنتج النهائي، أو عن البرامج التي يقدمها مزودوا الخدمة أو شبكات النقل، ويخضع للتغيير دون إشعار مسبق. للحصول على أحدث إصدار من الدليل، راجع موقع سامسونج على الويب، .www.samsung.com
- المحتوى (المحتوى على الجودة) الذي يتطلب استخدام وحدة معالجة مركزية CPU عالية الأداء واستخدام RAM سيؤثر على المستوى العام لألداء للجهاز. التطبيقات المتعلقة بالمحتوى قد ال تعمل بطريقة صحيحة حسب مواصفات الجهاز والبيئة المستخدمة فيه.
	- •قد تتنوع الخصائص المتاحة واإلضافية حسب الجهاز أو البرمجيات أو مقدم الخدمة.
	- •تتفاوت الوظائف واألجهزة حسب البلد أو المنطقة أو مواصفات األجهزة. سامسونج ليست مسؤولة عن مشكالت األداء التي قد تحدث بسبب التطبيقات الواردة من أي مزود آخر غير سامسونج.
- •سامسونج غير مسؤولة عن مشكالت األداء أو حاالت عدم التوافق التي تحدث بسبب التعديل في ضبط السجل أو التغيير في برنامج نظام التشغيل. قد تؤدي محاولة تخصيص نظام التشغيل إلى تشغيل جهازك أو التطبيقات بطريقة غير صحيحة.
	- •البرامج، ومصادر الصوت، والخلفيات، والصور، والوسائط األخرى المتاحة في هذا الجهاز مرخصة لالستخدام المحدود. استخراج واستخدام هذه المواد لأغراض تجارية أو غيرها يعد انتهاكاً لقوانين حقوق التأليف والنشر. ً المستخدمون مسؤولون تماما عن االستخدام غير المسموح به للوسائط.
- •قد تتحمل تكاليف إضافية مقابل خدمات البيانات، مثل الرسائل، أو التحميل والتنزيل، أو المزامنة التلقائية، أو ُ استخدام خدمات الموقع. لكي تتجنب التكاليف اإلضافية، حدد خطة تعريفة بيانات مناسبة. لمعرفة التفاصيل، يرجى ِّ االتصال بمزود الخدمة الخاص بك.
- •التطبيقات االفتراضية التي تأتي مع الجهاز تخضع للتحديثات وال يتم دعمها بدون الحصول إشعار مسبق. إذا كانت لديك أي أسئلة حول أحد التطبيقات المرفقة بالجهاز، اتصل بمركز خدمة سامسونج. بالنسبة للتطبيقات التي يتم تثبيتها بمعرفة المستخدم، اتصل بمزودي الخدمة.
	- •قد يؤدي تعديل نظام تشغيل الجهاز أو تثبيت برامج من مصادر غير معتمدة إلى حدوث أعطال في الجهاز، أو إتالف أو فقدان للبيانات. تعتبر هذه اإلجراءات مخالفات التفاقية ترخيص سامسونج وبالتالي ستبطل الضمان الخاص بك.

## **الرموز اإلرشادية**

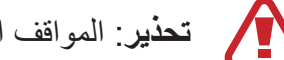

**تحذير**: المواقف التي قد تؤدي إلى إصابتك أنت أو اآلخرين

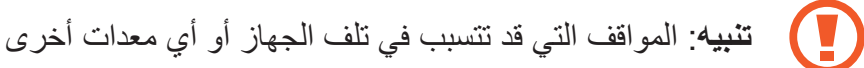

**مالحظة**: المالحظات، أو تلميحات االستخدام، أو أي معلومات إضافية

 $\mathbb{Z}$ 

## **حقوق الطبع والنشر**

حقوق الطبع والنشر 2013 © سامسونج لإللكترونيات دليل المستخدم هذا محمي بموجب قوانين حقوق الطبع والنشر الدولية. ال يجوز نسخ أي جزء من هذا الدليل هذا أو توزيعه أو ترجمته أو نقله بأي شكل أو بأي وسيلة، إلكترونية أو ميكانيكية، بما في ذلك التصوير والتسجيل، أو تخزين أي من معلومات بأي نظام تخزين أو استرجاع، دون الحصول على إذن خطي مسبق من سامسونج لإللكترونيات.

### **العالمات التجارية**

- •سامسونج وشعار شركة سامسونج عبارة عن عالمات تجارية مسجلة لشركة سامسونج لإللكترونيات.
- •شعار Android،™ Google،™ Maps Google،™ Mail Google،™ YouTube، Store™ Play Google، و TMTalk Google هي عالمات تجارية خاصة بشركة .Inc ,Google.
	- Bluetooth هي علامة تجارية مسجلة لشركة .Bluetooth SIG, Inc في جميع أنحاء العالم.
	- (Wi-Fi CERTIFIED™ (Wi-Fi Direct™ (Wi-Fi Protected Setup™ (Wi-Fi® + وشعار Fi-Wi هي عالمات تجارية مسجلة خاصة بشركة Alliance Fi-Wi.
		- •جميع العالمات التجارية األخرى وحقوق الطبع والنشر هي ملك ألصحابها.

RDivX،® Certified DivX، والشعارات المصاحبة لها هي عالمات تجارية خاصة بشركة Corporation Rovi أو الشركات التابعة لها ويتم استخدامها بمقتضى ترخيص.

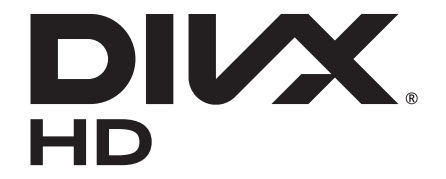

#### **حول VIDEO DIVX**

 RDivX عبارة عن تنسيق فيديو رقمي يتم إنشاؤه بواسطة LLC ,DivX، وهي شركة تابعة لـ Rovi Corporation. يعد هذا جهاز "DivX Certified رسمي وقد اجتاز اختبارات قاسية للتحقق من أنه يقوم بتشغيل فيديو DivX. تفضل بزيارة www.divx.com لمزيد من المعلومات حول أدوات البرنامج لتحويل الملفات الخاصة بك إلى لقطات فيديو DivX، تفضل بزيارة.

#### **حول DEMAND-ON-VIDEO DIVX**

حهاز ®DivX Certified هذا يجب تسجيله لتشغيل أفلام (VOD )DivX Video-on- Demand التي اشتريتها. للحصول على رمز التسجيل، حدد موقع القسم DivX VOD في قائمة إعداد الجهاز . اذهب إلى vod.divx.com لمزيد من المعلومات حول كيفية استكمال التسجيل.

RCertified DivX لتشغيل فيديو RDivX يصل إلى 720 ميجابكسل HD، بما في ذلك المحتوى الفائق.

**المحتويات**

#### **[بدء التشغيل](#page-6-0)**

- [7](#page-6-0) [تصميم الجهاز](#page-6-0)
	- $\lambda$  الأزرار
- [9](#page-8-0) [محتويات العبوة](#page-8-0)
- [10](#page-9-0) [تركيب بطاقة SIM أو USIM والبطارية](#page-9-0)
	- [13](#page-12-0) [شحن البطارية](#page-12-0)
	- [15](#page-14-0) [إدخال بطاقة ذاكرة](#page-14-0)
	- [17](#page-16-0) [تشغيل جهازك وإيقاف تشغيله](#page-16-0)
		- [18](#page-17-0) [حمل الجهاز](#page-17-0)
		- [18](#page-17-0) [ضبط مستوى الصوت](#page-17-0)
	- [18](#page-17-0) [االنتقال إلى الوضع الصامت](#page-17-0)

#### **[األساسيات](#page-18-0)**

- [19](#page-18-0) [رموز المؤشر](#page-18-0) [20](#page-19-0) [استخدام شاشة اللمس](#page-19-0) [23](#page-22-0) [حركات التحكم](#page-22-0) [26](#page-25-0) [حركات راحة اليد](#page-25-0) [27](#page-26-0) [مؤشر الهواء](#page-26-0) [30](#page-29-0) [العرض السريع](#page-29-0) [30](#page-29-0) [سامسونج اإليقاف الذكي مؤقتا](#page-29-0) [31](#page-30-0) [سامسونج التمرير الذكي](#page-30-0) [31](#page-30-0) [تنشيط وضع القفاز](#page-30-0)
	- [32](#page-31-0) [تنشيط النافذة المتعددة](#page-31-0)
		- [33](#page-32-0) [اإلشعارات](#page-32-0)
	- [33](#page-32-0) [لوحة اإلعداد السريع](#page-32-0)
	- [34](#page-33-0) [شاشة الصفحة الرئيسية](#page-33-0)
- [37](#page-36-0) [الشاشة المقفلة](#page-36-0)
- [39](#page-38-0) [استخدام التطبيقات](#page-38-0)
	- [39](#page-38-0) [شاشة التطبيقات](#page-38-0)
		- [40](#page-39-0) [مساعدة](#page-39-0)
		- [41](#page-40-0) [إدخال نص](#page-40-0)
- [43](#page-42-0) [االتصال بشبكة Fi-Wi](#page-42-0)
	- [44](#page-43-0) [ضبط الحسابات](#page-43-0)
		- [45](#page-44-0) [نقل الملفات](#page-44-0)
		- [46](#page-45-0) [تأمين الجهاز](#page-45-0)
		- [48](#page-47-0) [ترقية الجهاز](#page-47-0)

#### **[االتصاالت](#page-49-0)**

- [50](#page-49-0) [الهاتف](#page-49-0) [55](#page-54-0) [جهات االتصال](#page-54-0) [59](#page-58-0) [الرسائل](#page-58-0) [60](#page-59-0) [بريد إلكتروني](#page-59-0) Google Mail 11 [Talk](#page-62-0) IT  $Google+ 7i$ 
	- [64](#page-63-0) [مراسلة](#page-63-0)
	- [ChatON](#page-64-0) 1°

### **[الويب والشبكة](#page-65-0)**

- [66](#page-65-0) [اإلنترنت](#page-65-0)
- [Chrome](#page-66-0) 1V

- [68](#page-67-0) [البلوتوث](#page-67-0)
- **Screen Mirroring 19** 
	- Samsung Link 19
		- Group Play **V1** 
			- [NFC](#page-71-0) YY
			- S Beam V۳
- Samsung WatchON V٤

#### **[الوسائط](#page-74-0)**

- [75](#page-74-0) [مشغل الموسيقى](#page-74-0)
	- [76](#page-75-0) [الكاميرا](#page-75-0)
	- [84](#page-83-0) [االستوديو](#page-83-0)
	- [87](#page-86-0) [ألبوم الحكايات](#page-86-0)
	- My Video A9
	- YouTube [91](#page-90-0)
	- [Flipboard](#page-91-0) 97

### **[التطبيقات ومخازن الوسائط](#page-92-0)**

- [93](#page-92-0) [سوق Play](#page-92-0)
- Samsung Hub 9 {
- Samsung Apps 9 2
	- Play Books 90
	- Play Movies 90
		- [96](#page-95-0) [موسيقى Play](#page-95-0)
- Play Magazines 91

**[األدوات المساعدة](#page-96-0)** [97](#page-96-0) [مذكرة S](#page-96-0)

S Planner \ \ \ \

[Dropbox](#page-101-0) 1.1  $Cloud \rightarrow r$  $Cloud \rightarrow r$ [104](#page-103-0) [الساعة](#page-103-0) [106](#page-105-0) [الحاسبة](#page-105-0)  $S$  Health  $1.1$ [108](#page-107-0) [مترجم S](#page-107-0) [109](#page-108-0) [مسجل الصوت](#page-108-0) S Voice 11. [Google](#page-111-0) 111 [113](#page-112-0) [البحث الصوتي](#page-112-0) [113](#page-112-0) [ملفاتي](#page-112-0) [114](#page-113-0) [ملفات محملة](#page-113-0) [TripAdvisor](#page-113-0) 112 Photo Reader 110

**ً [السفر والتنقل محليا](#page-115-0)** [116](#page-115-0) [خرائط](#page-115-0) [117](#page-116-0) [دليل محلي](#page-116-0) [118](#page-117-0) [التنقل](#page-117-0)

> **[الضبط](#page-118-0)** [119](#page-118-0) [نبذة عن الضبط](#page-118-0) [119](#page-118-0) [التوصيالت](#page-118-0) [123](#page-122-0) [جهازي](#page-122-0) [138](#page-137-0) [حسابات](#page-137-0) [138](#page-137-0) [المزيد](#page-137-0)

**[حل المشكالت](#page-141-0)**

**بدء التشغيل**

## **تصميم الجهاز**

<span id="page-6-0"></span>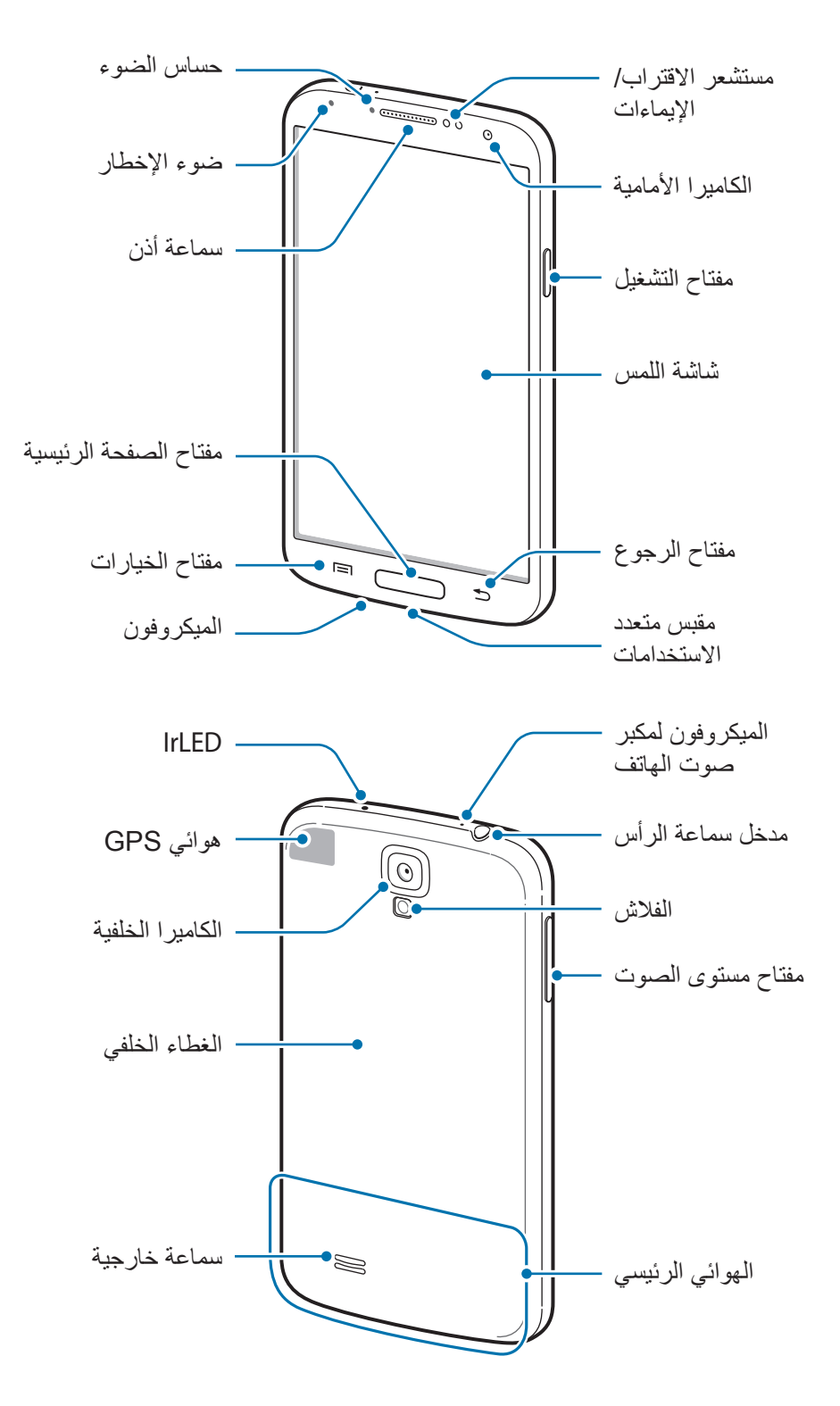

<span id="page-7-0"></span>ينشط الميكروفون الموجود في الجزء العلوي من الجهاز فقط عندما تستخدم مكبر صوت الهاتف أو عند التقاط لقطات فيديو.

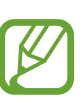

- •ال تقم بتغطية منطقة الهوائي بيديك أو باستخدام أشياء أخرى. قد يؤدي ذلك إلى حدوث مشكالت في االتصال أو استنفاد لطاقة البطارية.
	- •ال تستخدم واقي للشاشة. قد يؤدي ذلك إلى حدوث أعطال في المستشعر.
- •ال تسمح للماء بمالمسة شاشة اللمس. يمكن تعطل شاشة اللمس في حال وجود الرطوبة أو عند تعرضها للمياه.

## **األزرار**

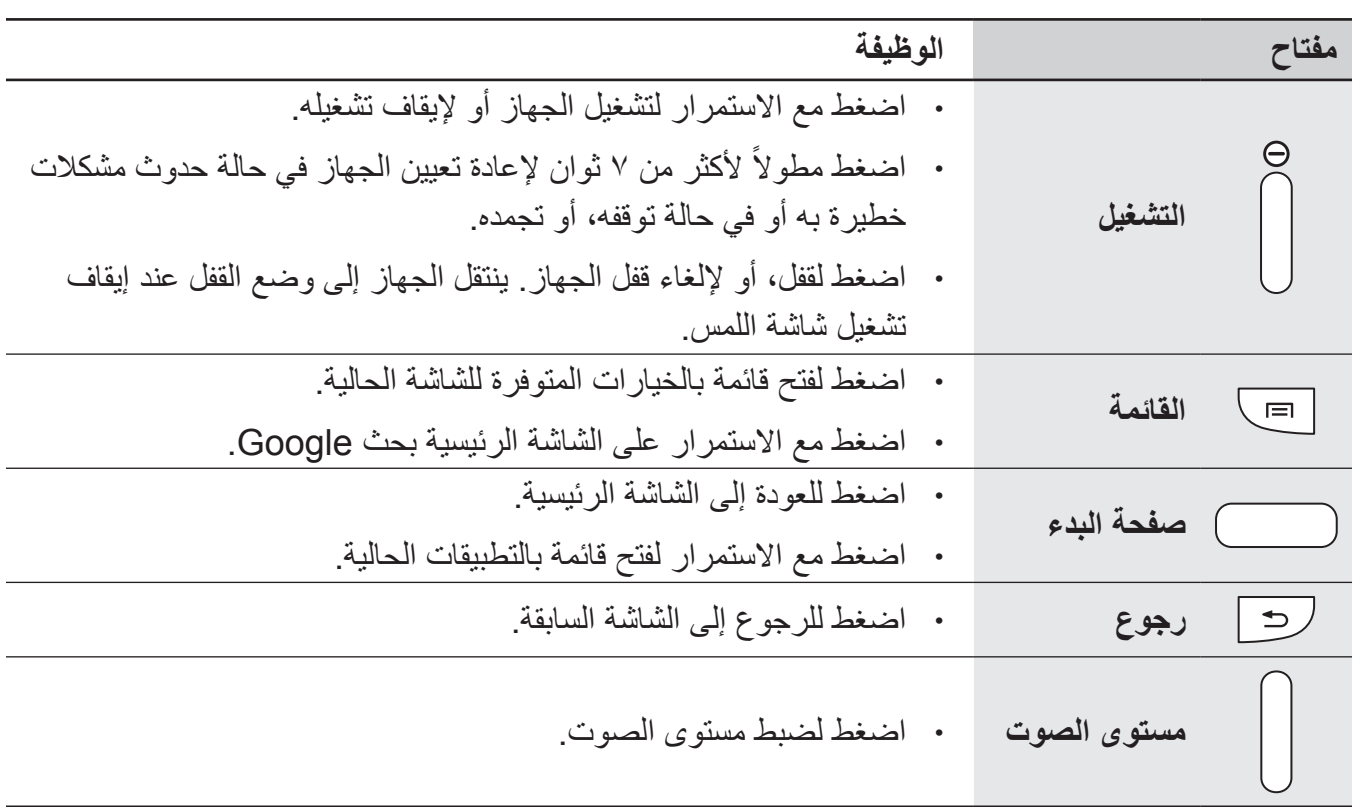

يدء التشغيل

### **محتويات العبوة**

تحقق من وجود الأشياء التالية داخل علبة المنتج:

- •الجهاز
- •البطارية
- •دليل التشغيل السريع

<span id="page-8-0"></span> • ِّ قد تختلف العناصر المرفقة بجهازك وأي ملحقات متوفرة حسب منطقتك ومزود الخدمة الخاص بك.  $\overline{\mathcal{C}}$ 

- ً يتم تصميم العناصر المرفقة خصيصا لهذا الجهاز، وقد ال تكون متوافقة مع أجهزة أخرى.
	- •المظاهر والمواصفات تخضع للتغير بدون إشعار مسبق.
- •يمكنك شراء ملحقات إضافية من موزع سامسونج المحلي. تأكد أنها متوافقة مع الجهاز قبل الشراء.
	- •قد ال تكون الكماليات األخرى متوافقة مع الجهاز.
- •استخدم الملحقات المعتمدة من سامسونج فقط. األعطال التي قد تحدث بسبب استخدام ملحقات غير معتمدة ال يتم تغطيتها بواسطة خدمة الضمان.
	- •يخضع مدى توفر جميع الملحقات للتغير حسب الشركات المصنعة بالكامل. لمزيد من المعلومات حول مدى توفر الملحقات، راجع موقع سامسونج على الويب.

بدء التشغيل

## **تركيب بطاقة SIM أو USIM والبطارية**

أدخل بطاقة SIM أو USIM المتاحة بواسطة مزود خدمة الهاتف المحمول، والبطارية المرفقة.

- •تعمل بطاقات microSIM فقط مع الجهاز.  $\mathbb{Z}$
- <span id="page-9-0"></span> •قد ال تتوفر بعض خدمات LTE حسب مزود الخدمة. للحصول على تفاصيل حول مدى توفر الخدمة، اتصل بمزود الخدمة لديك.
	- 1 أزل الغطاء الخلفي.

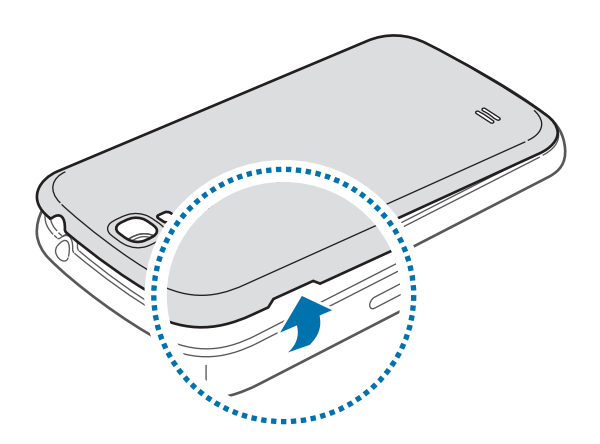

- A توخى الحرص في عدم إلحاق الضرر بأظفارك عند إزالة الغطاء الخلفي.
	- O ال تثن الغطاء الخلفي وال تقم بليه. فإن ذلك قد يتلف الغطاء.
- 2 أدخل بطاقة SIM أو USIM بحيث تكون األطراف الملونة بالذهبي متجهة ألسفل.

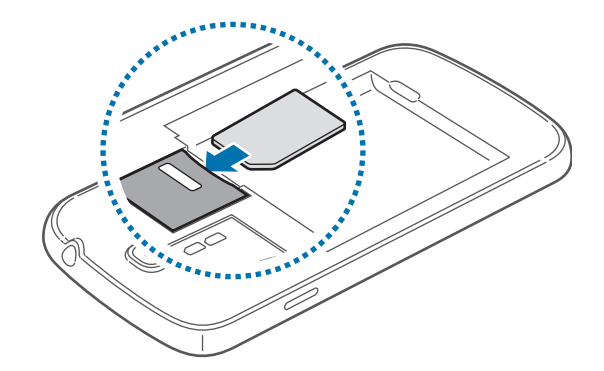

3 ادفع بطاقة SIM أو USIM إلى داخل الفتحة حتى تستقر في مكانها.

- •ال تدخل بطاقة الذاكرة في فتحة بطاقة SIM. في حالة انحشار بطاقة الذاكرة في فتحة بطاقة SIM، خذ  $\bigcirc$ 
	- الجهاز إلى مركز خدمة سامسونج إلزالة بطاقة الذاكرة.
- •توخى بالغ الحذر أال تفقد أو تدع اآلخرين يستخدمون بطاقة SIM أو USIM الخاصة بك. سامسونج ليست مسؤولة عن أي تلفيات أو مشكالت قد تحدث بسبب البطاقات المفقودة أو المسروقة.

4 أدخل البطارية.

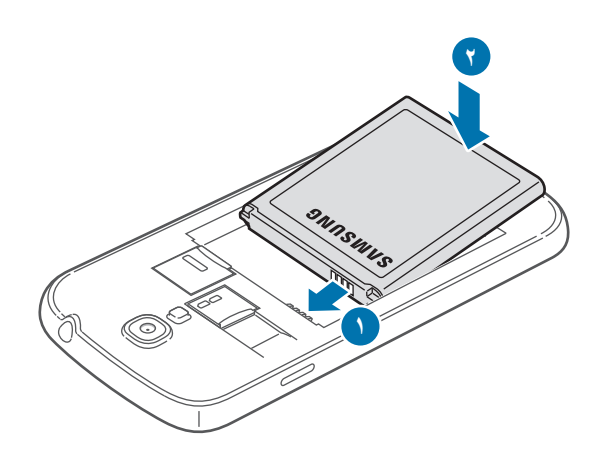

5 أعد وضع الغطاء الخلفي إلى مكانه.

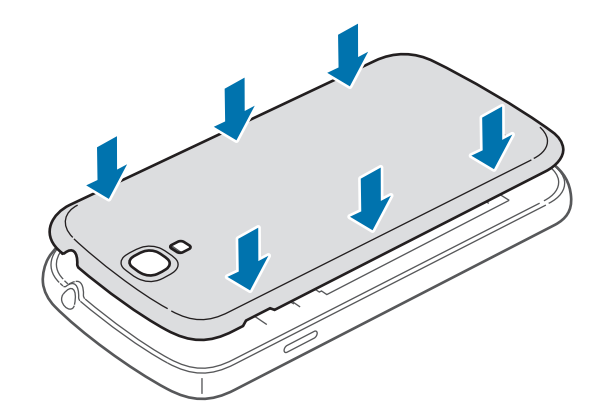

بدء التشغيل

### **إزالة بطاقة SIM أو USIM والبطارية**

- 1 أزل الغطاء الخلفي.
- 2 سحب البطارية للخارج.

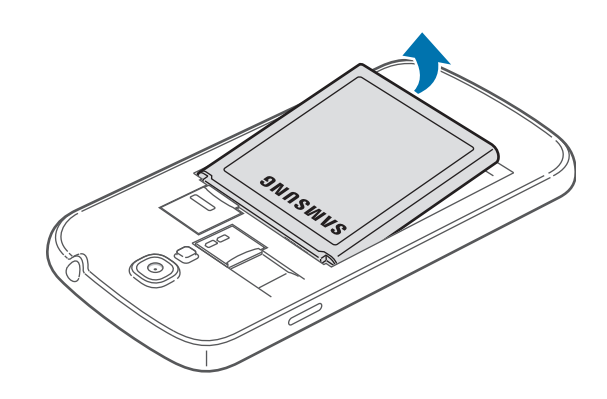

3 ادفع بطاقة SIM أو USIM حتى يتم إلغاء تعشيقها من الجهاز، ثم اسحبها للخارج.

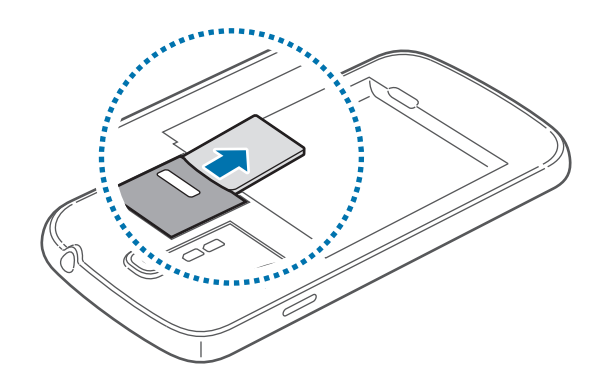

### **شحن البطارية**

<span id="page-12-0"></span>ً استخدم الشاحن لشحن البطارية قبل استخدامها ألول مرة. يمكن استخدام الكمبيوتر أيضا لشحن الجهاز بواسطة توصيله باستخدام كبل USB.

 $\Delta$ 

يجب استخدام الشواحن والكبالت والبطاريات المعتمدة من سامسونج فقط. يمكن للشواحن أو الكبالت غير ً المعتمدة أن تتسبب في انفجار البطاريات أو تلحق أضرارا بجهازك.

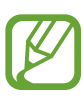

- ُ عندما ينخفض مستوى شحن بطاريتك، يصدر الجهاز نغمة تحذيرية ويتم عرض رسالة تفيد بانخفاض مستوى طاقة البطارية.
	- •في حالة تفريغ طاقة البطارية بالكامل، ال يمكن تشغيل الجهاز على الفور عند توصيل الشاحن. اترك البطارية المفرغة حتى تشحن بالكامل لبضعة دقائق قبل محاولة تشغيل الجهاز.
- •في حالة استخدامك لتطبيقات متعددة في الحال، أو تطبيقات الشبكة، أو التطبيقات التي تحتاج إلى إجراء اتصال بجهاز آخر، فإن ذلك سيؤدي إلى استنفاد طاقة البطارية. لكي تتجنب قطع االتصال عن الشبكة أو ً فقدان التيار أثناء نقل البيانات، فاستخدم دوما هذه التطبيقات بعد شحن البطارية بالكامل.

**الشحن باستخدام الشاحن**

قم بتوصيل كبل USB بمهايئ تيار USB ثم قم بتوصيل طرف كبل USB بالمقبس متعدد المهام.

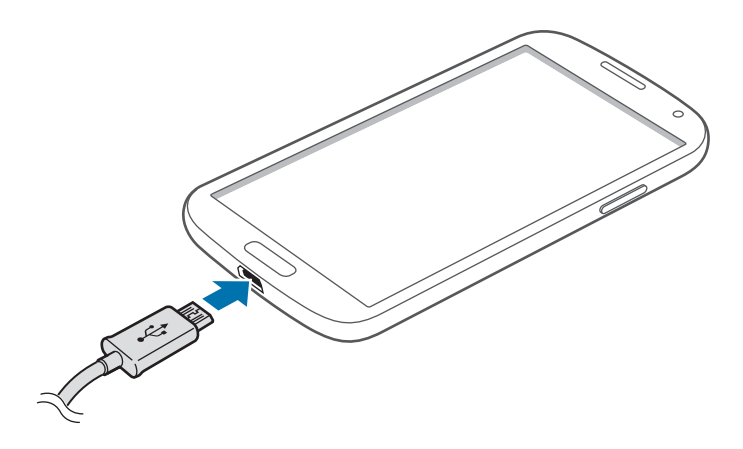

قد يؤدي توصيل الشاحن بطريقة غير صحيحة إلى إلحاق تلفيات خطيرة بالجهاز. ال يغطي الضمان أية أضرار تنتج عن سوء االستخدام.

- ً يمكنك استخدام الجهاز أثناء الشحن، ولكن قد يستغرق وقتا أطول لشحن البطارية بالكامل.  $\not{\!\! D}$
- •في حالة تلقي الجهاز مصدر غير مستقر للتيار أثناء الشحن، فقد ال تعمل شاشة اللمس. في حالة حدوث ذلك، افصل الشاحن عن الجهاز.
- ً أثناء الشحن، قد يسخن الجهاز. وهذا يعد أمر ً ا طبيعيا، وينبغي أال يؤثر على عمر الجهاز أو على أدائه. في حالة ارتفاع درجة حرارة البطارية عن المعتاد، فقد يتوقف الشاحن عن الشحن.
	- •إذا لم يكن يتم شحن جهازك بطريقة صحيحة، فخذ جهازك والشاحن إلى مركز خدمة سامسونج.

بعد الشحن الكامل للبطارية، افصل الجهاز عن الشاحن. افصل الشاحن عن الجهاز، ثم افصله عن المقبس الكهربائي.

ال تخرج البطارية قبل فصل الشاحن. حيث قد يؤدي ذلك إلى إتالف الجهاز.

لتوفير الطاقة، افصل الشاحن في حالة عدم استخدامه. ال يتوفر بالشاحن زر لتشغيل التيار، لذا، يجب عليك ً فصل الشاحن عن مقبس التيار في حالة عدم االستخدام لتجنب استنفاد التيار. يجب أن يظل الجهاز قريبا من المقبس الكهربائي أثناء الشحن.

#### **فحص حالة شاحن البطارية**

عندما تقوم بشحن البطارية أثناء إيقاف تشغيل الجهاز، توضح الرموز التالية حالة الشحن الحالية بالبطارية:

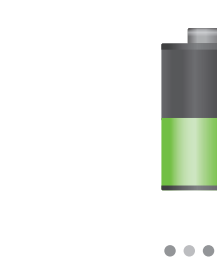

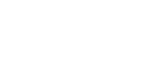

100%

جاري الشحن مشحونة بالكامل

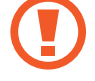

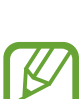

يدء التشغيل

#### **تقليل استهالك البطارية**

<span id="page-14-0"></span>قد يوفر الجهاز خيارات تساعدك على توفير طاقة البطارية. من خالل تخصيص هذه الخيارات وإلغاء تنشيط الميزات الموجودة في الخلفية، يمكنك استخدام الجهاز لفترة زمنية أطول بين فترات الشحن:

- •في حالة عدم استخدام الجهاز، انتقل إلى الوضع السكون بالضغط على زر التشغيل.
	- •أغلق التطبيقات غير الضرورية باستخدام مدير المهام.
		- •قم بإلغاء تنشيط ميزة ال البلوتوث.
		- •قم بإلغاء تنشيط ميزة ال Fi-Wi.
		- •قم بإلغاء تنشيط المزامنة التلقائية للتطبيقات.
			- •قلل زمن اإلضاءة الخلفية.
				- •قلل سطوع الشاشة.

### **إدخال بطاقة ذاكرة**

ً يقبل جهازك بطاقات الذاكرة بسعات أقصاها 64 جيجابايت. استنادا إلى جهة تصنيع ونوع بطاقة الذاكرة، فإن بعض بطاقات الذاكرة قد ال تكون متوافقة مع جهازك.

- •قد ال تكون بعض بطاقات الذاكرة متوافقة بالكامل مع الجهاز. استخدام بطاقة ذاكرة غير متوافقة قد يتلف O ُ الجهاز، أو بطاقة الذاكرة أو قد يتلف البيانات المخزنة على البطاقة.
	- توخى الحذر عند إدخال بطاقة الذاكر ة مع جعل جانبها الأيمن لأعلى.
- •يدعم الجهاز فقط أنظمة الملفات FAT وexFAT الخاصة ببطاقات الذاكرة. إذا قمت بإدخال بطاقة مهيأة  ${\not\!{\!\! E}}$ بنظام ملفات آخر، فسيطلب منك جهازك إعادة تهيئة بطاقة الذاكرة.
	- •ستؤدي عمليات الكتابة والمسح المتكررة للبيانات إلى تقصير عمر بطاقات الذاكرة.
	- •عند إدخال بطاقة ذاكرة في جهازك، سيظهر دليل الملف الخاص ببطاقة الذاكرة في المجلد **SD card memory** ضمن الذاكرة الداخلية.
- 1 أزل الغطاء الخلفي.
- 2 أدخل بطاقة الذاكرة بحيث تكون األطراف الملونة بالذهبي متجهة ألسفل.
- 3 ادفع بطاقة الذاكرة داخل فتحة بطاقة الذاكرة حتى تستقر في المكان المخصص لها.

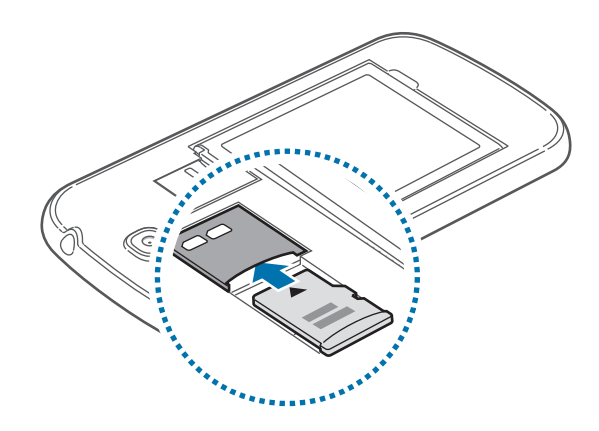

4 أعد وضع الغطاء الخلفي إلى مكانه.

### **إخراج بطاقة الذاكرة**

قبل إخراج بطاقة الذاكرة، قم أولاً بالغاء تحميلها لإزالتها بأمان<sub>.</sub> على الشاشة الرئيسية، اضغط على **تطبيقات** ← ا**لضبط** ← **المزيد** ← **التخزين** ← **إلغاء تحميل البطاقة SD**.

- 1 أزل الغطاء الخلفي.
- 2 ادفع بطاقة الذاكرة حتى يتم إلغاء تعشيقها من الجهاز، ثم اسحبها للخارج.
	- 3 أعد وضع الغطاء الخلفي إلى مكانه.
- ال تقم بإزالة بطاقة ذاكرة أثناء نقل بيانات أو عند الوصول إلى المعلومات. يؤدي القيام بذلك إلى فقدان أو  $\mathbf G$ إتالف البيانات، أو إتالف بطاقة الذاكرة أو الجهاز. سامسونج ليست مسؤولة عن الخسائر التي قد تحدث بسبب إساءة استخدام بطاقات الذاكرة التالفة، بما في ذلك فقدان البيانات.

#### **تهيئة بطاقة الذاكرة**

<span id="page-16-0"></span>بطاقة الذاكرة المهيأة على الكمبيوتر قد ال تكون متوافقة مع الجهاز. قم بتهيئة بطاقة الذاكرة على الجهاز. على الشاشة الرئيسية، اضغط على **تطبيقات** ← **الضبط** ← **المزيد** ← **التخزين** ← **تهيئة بطاقة SD** ← **تهيئة بطاقة SD** ← **مسح الكل**.

قبل تهيئة بطاقة الذاكرة، تذكر عمل نسخ احتياطية من كل البيانات المهمة المحفوظة على جهازك. ال يغطي C ضمان الشركة المصنعة أي فقد للبيانات ينتج عن عبث المستخدمين.

### **تشغيل جهازك وإيقاف تشغيله**

في حالة قيامك بتشغيل الجهاز ألول مرة، اتبع اإلرشادات التي تظهر على الشاشة إلعداد جهازك. اضغط مطولاً على التشغيل مفتاح لبضعة ثوان لتشغيل الجهاز أو لإيقاف تشغيله

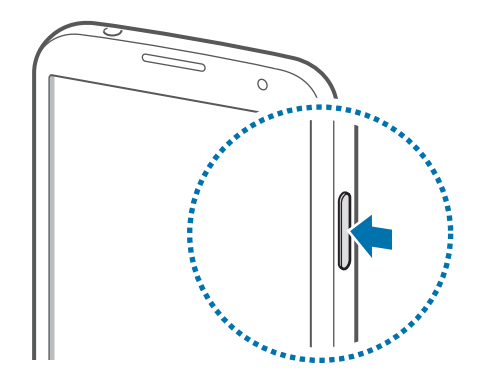

- •اتبع كل التحذيرات والتعليمات المنشورة من الموظفين المعتمدين عندما تكون في مناطق يحظر فيها  $\not\!\!\!\!\nabla$ استخدام الأجهزة اللاسلكية، مثل الطائرات والمستشفيات.
	- · اضغط مطولاً على زر التشغيل واضغط على **نمط الطيران** لتعطيل الميزات اللاسلكية<sub>.</sub>

لإيقاف تشغيل الجهاز ، اضغط مطولاً على زر التشغيل ثم اضغط على إ**يقاف التشغيل**.

يدء التشغل

### **حمل الجهاز**

<span id="page-17-0"></span>ال تقم بتغطية منطقة الهوائي بيديك أو باستخدام أشياء أخرى. قد يؤدي ذلك إلى حدوث مشكالت في االتصال أو استنفاد لطاقة البطارية.

### **ضبط مستوى الصوت**

اضغط على زر مستوى الصوت لأعلى أو لأسفل لضبط مستوى صوت نغمة الرنين، أو لضبط مستوى الصوت عند تشغيل الموسيقى أو الفيديو.

## **االنتقال إلى الوضع الصامت**

استخدم أحد الأساليب التالية:

- اضغط مطولاً على زر مستوى الصوت حتى تنتقل إلى وضع السكون.
	- ً على زر التشغيل، ثم اضغط على **كتم** أو **اهتزاز**. •اضغط مطوال
- •افتح لوحة اإلشعارات الموجودة في الجزء العلوي من الشاشة، ثم اضغط على **صوت** أو **اهتزاز**.

**األساسيات**

### **رموز المؤشر**

<span id="page-18-0"></span>توفر الرموز التي يتم عرضها في الجزء العلوي من الشاشة معلومات حول حالة الجهاز. الرموز التي يتم سردها في الجدول التالي هي الرموز األكثر شهرة.

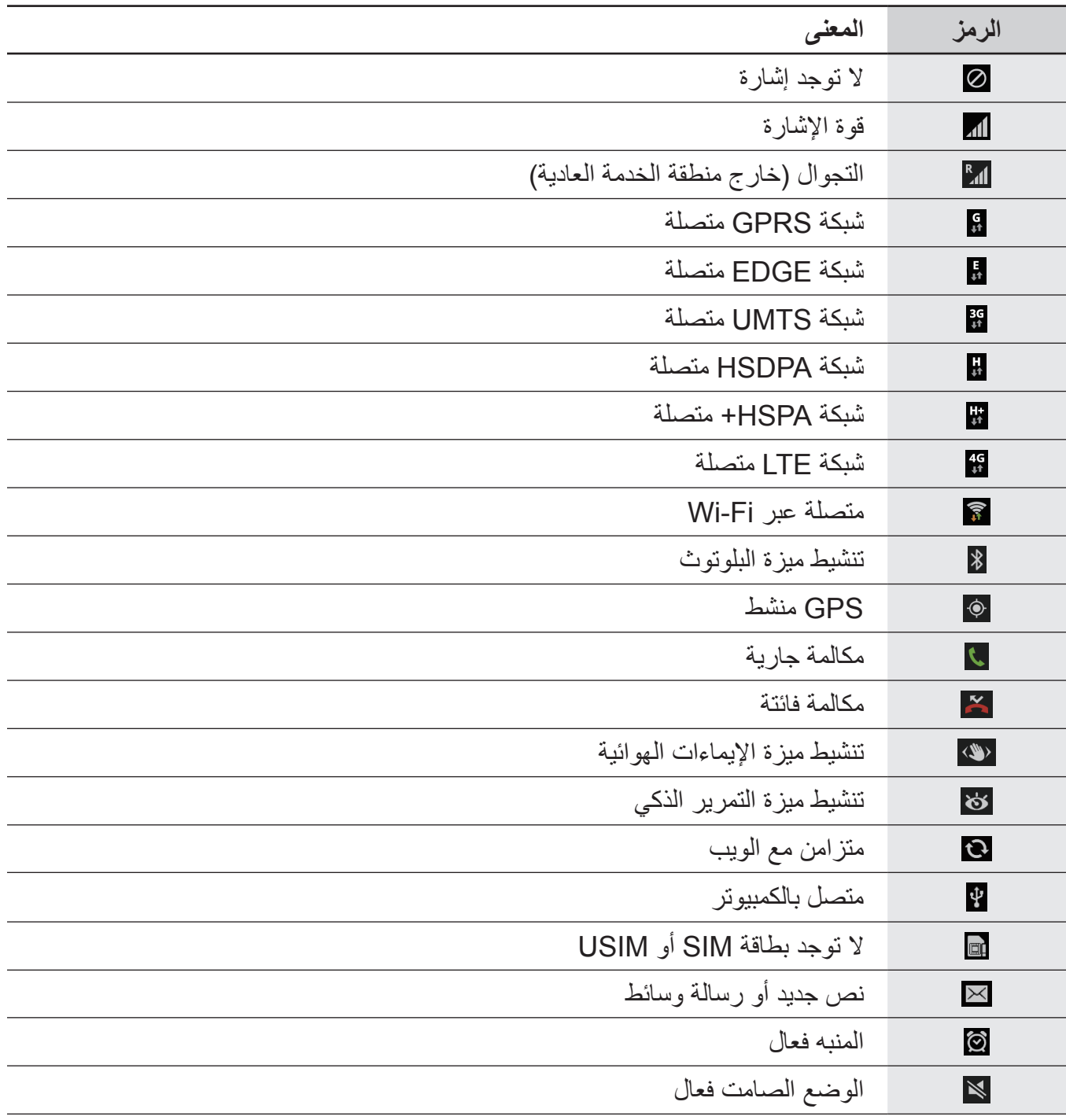

<span id="page-19-0"></span>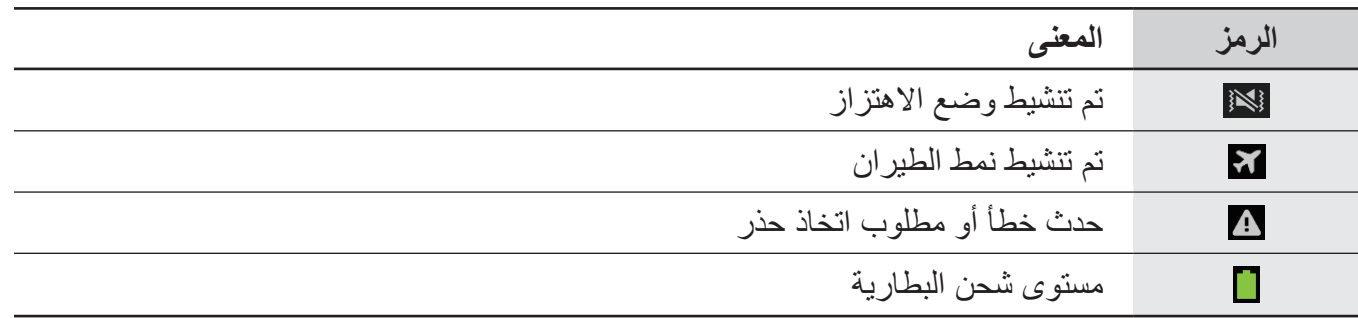

### **استخدام شاشة اللمس**

استخدم فقط أصابعك الستخدام شاشة اللمس.

- ً تجنب اتصال شاشة اللمس بأجهزة كهربائية أخرى. تفريغ الكهرباء الساكنة يمكن أن يسبب قصورا في C عمل شاشة اللمس.
- •تجنب مالمسة شاشة اللمس للمياه. يمكن تعطل شاشة اللمس في حال وجود الرطوبة أو عند تعرضها للمياه.
	- •لكي تتجنب إتالف شاشة اللمس، ال تضغط عليها باستخدام أي شيء حاد، وال تضغط عليها بشكل مفرط بأطراف أصابعك.
- •ترك شاشة اللمس في وضع الجاهزية لفترات زمنية ممتدة قد يؤدي إلى تشوه الصور )احتراق الشاشة( أو ظهور أشباح في الصورة. أوقف تشغيل شاشة اللمس في حالة عدم استخدام الجهاز.

### **إيماءات األصابع**

#### **الضغط**

لفتح أحد التطبيقات، أو لتحديد عنصر بالقائمة، أو للضغط على الزر الموجود على الشاشة، أو إلدخال حرف باستخدام لوحة المفاتيح التي تظهر على الشاشة، اضغط عليه بإصبعك.

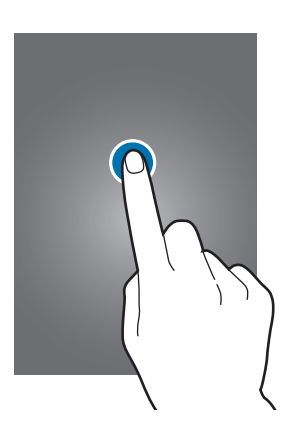

الأساسبات

#### **الضغط المطول**

اضغط مطولاً على أحد العناصر لأكثر من ثانيتين للوصول إلى الخيارات المتاحة.

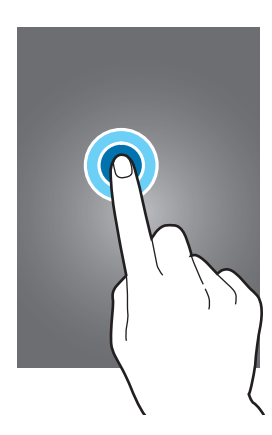

#### **السحب**

لتحريك أحد الرموز، أو صورة مصغرة، أو للمعاينة إلى موقع جديد، اضغط مطولاً عليه واسحبه إلى الوضع المستهدف.

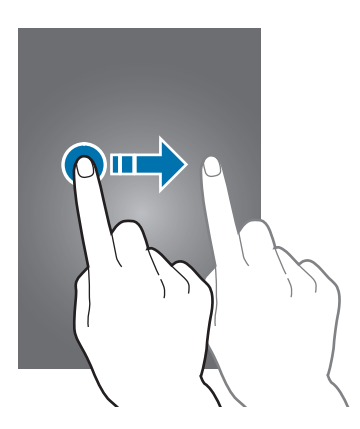

الأساسبات

#### **الضغط مرتين**

قم بالضغط مرتين على إحدى صفحات الويب، أو على خريطة، أو صورة، لتكبير جزء منها. قم بالضغط مرتين مرة أخرى للرجوع.

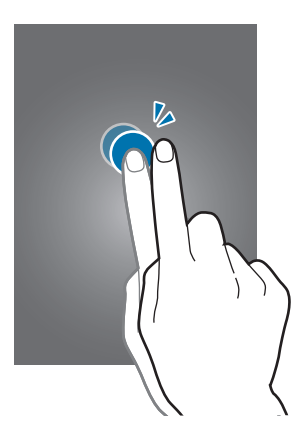

**النقر**

انقر لليسار أو لليمين على الشاشة الرئيسية أو على شاشة التطبيق لمشاهدة لوحة أخرى. انقر لأعلى أو لأسفل للتمرير بين صفحات الويب أو بين قائمة، مثل األسماء.

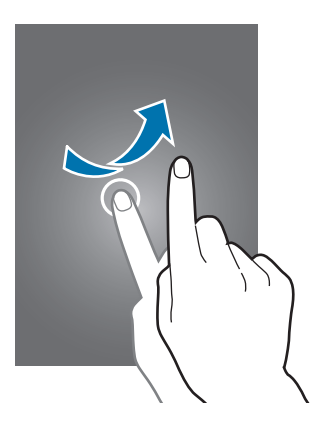

#### **الضغط**

<span id="page-22-0"></span>افرد إصبعين عن بعضهما البعض على إحدى صفحات الويب، أو على خريطة، أو صورة، لتكبير جزء منها. اضغط للتصغير.

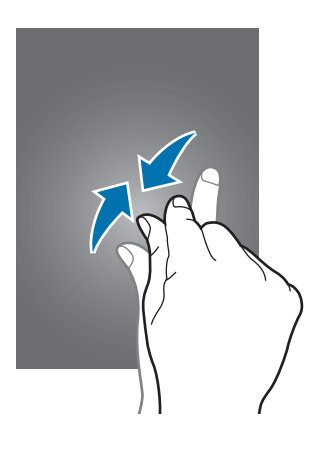

### **حركات التحكم**

تتيح لك الحركات البسيطة إمكانية التحكم بسهولة في الجهاز. قبل استخدام الحركات، تأكد من تنشيط ميزة الحركة. على الشاشة الرئيسية، اضغط على **تطبيقات** ← **الضبط** ← **جهازي** ← **الحركات واإليماءات** ← **الحركة**، ثم اسحب المفتاح **الحركة** جهة اليمين. االهتزاز أو الصدمات الشديدة للجهاز قد تؤدي إلى إدخاالت غير مرغوبة. تحكم في الحركات بطريقة صحيحة.

### **تدوير الشاشة**

تتيح لك العديد من التطبيقات إمكانية العرض إما في اتجاه صورة طولية، أو أفقية. يؤدي تدوير الجهاز إلى ضبط الشاشة ً تلقائيا لمالءمة اتجاه الشاشة الجديدة.

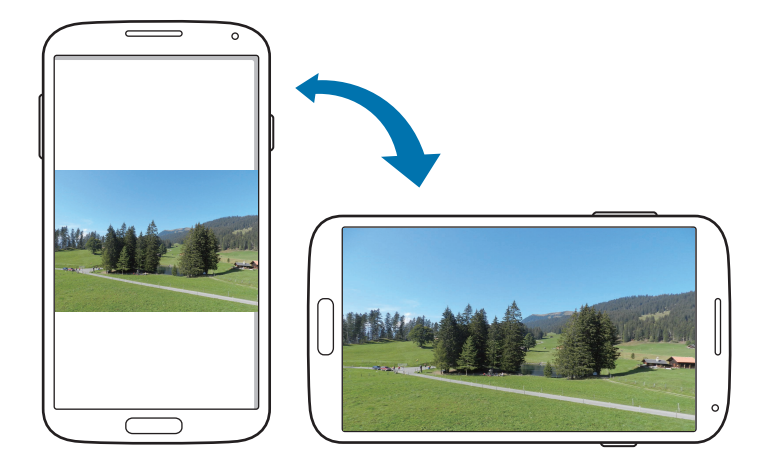

ً لمنع تدوير الشاشة تلقائيا، افتح لوحة اإلشعارات وقم بإلغاء تحديد **تدوير الشاشة**.

- •ال تسمح بعض التطبيقات بتدوير الشاشة.  $\mathbb{Z}$
- •تعرض بعض التطبيقات شاشة أخرى حسب االتجاه. تتحول الحاسبة إلى حاسبة علمية عند تدوير الشاشة ً أفقيا.

**التقاط الجهاز**

عندما تلتقط الجهاز بعد سكونه لبعض الوقت، أو عند إيقاف تشغيل الشاشة، فإنه يهتز في حالة المكالمات الفائتة أو عند ورود رسائل جديدة.

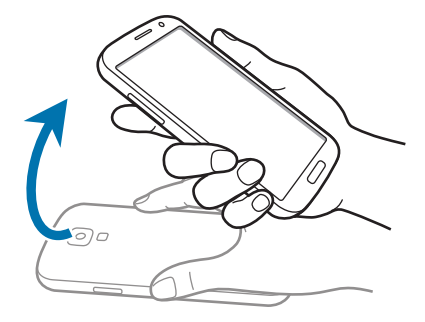

### **حمل الجهاز بجوار األذن**

أثناء مشاهدة مكالمة، أو رسالة، أو تفاصيل اتصال، التقط الجهاز وضعه على أذنك إلجراء مكالمة.

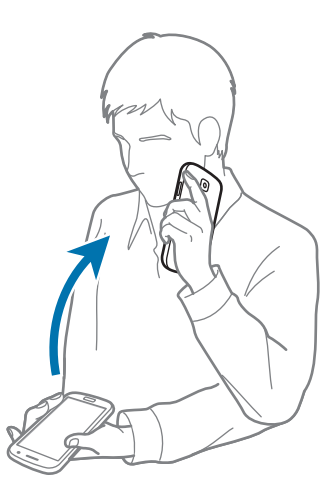

### **التدوير لالستعراض**

عند تكبير صورة، اضغط مطولاً على نقطة على الشاشة، ثم حرك الجهاز في أي اتجاه لاستعراض الصورة.

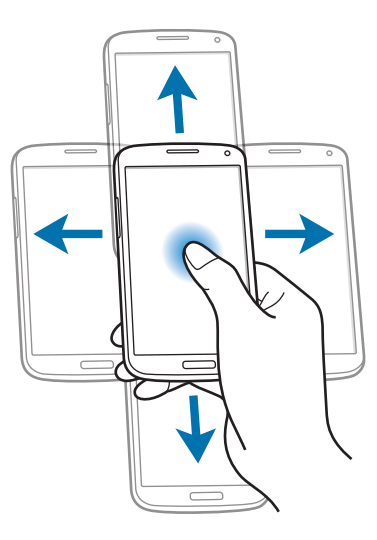

#### **تغيير االتجاه**

اقلب الجهاز لكتم صوت نغمة الرنين أو إليقاف تشغيل الوسائط.

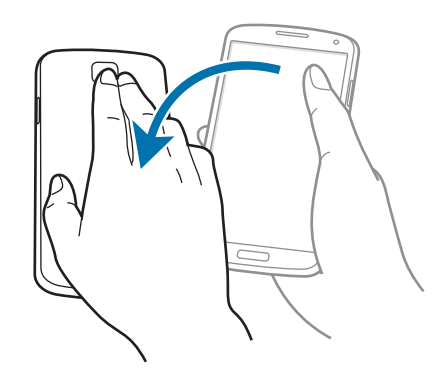

#### **اإلمالة**

<span id="page-25-0"></span>اضغط مطولاً على نقطتين على الشاشة، ثم قم بإمالة الجهاز للخلف وللأمام للتكبير أو التصغير <sub>.</sub>

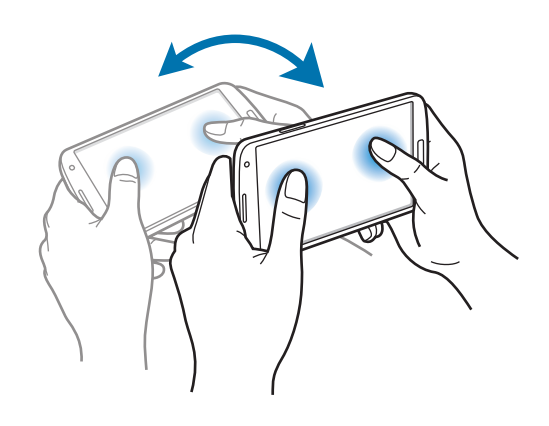

## **حركات راحة اليد**

استخدم حركات راحة يدك للتحكم في الجهاز بواسطة لمس الشاشة. قبل استخدام الحركات، تأكد من تنشيط ميزة حركة راحة اليد. على الشاشة الرئيسية، اضغط على **تطبيقات** ← **الضبط** ← **جهازي** ← **الحركات واإليماءات** ← **حركة راحة اليد**، ثم اسحب المفتاح **حركة راحة اليد** جهة اليمين.

### **المسح**

امسح بكف يديك بعرض الشاشة اللتقاط لقطة شاشة. يتم حفظ الصورة في **االستوديو** ← **Screenshots**. ال يمكن التقاط لقطة شاشة أثناء استخدام بعض التطبيقات.

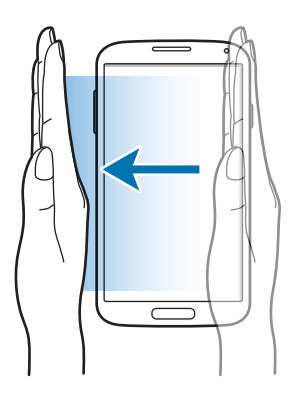

#### **التغطية**

قم بتغطية الشاشة بكف يديك لإيقاف تشغيل الوسائط مؤقتًا.

<span id="page-26-0"></span>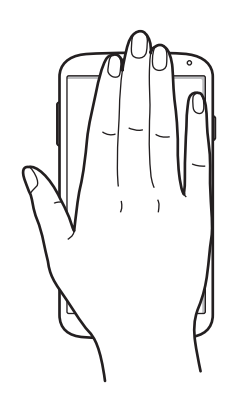

## **مؤشر الهواء**

استخدم هذه الميزة للتحكم في الوظائف بدون لمس الشاشة. قبل استخدام هذه الميزة، تأكد من تنشيط ميزة مؤشر الهواء. على الشاشة الرئيسية، اضغط على **تطبيقات** ← **الضبط** ← **جهازي** ← **الحركات واإليماءات** ← **مؤشر الهواء**، ثم اسحب المفتاح **مؤشر الهواء** جهة اليمين.

لا يتعرف الجهاز على الإيماءات الخاصة بك في حالة قيامك بتنفيذها بعيدًا جدًا عن الجهاز أو أثناء ارتداء مالبس ملونة بألوان داكنة، مثل القفازات.

#### **نظرة سريعة**

 $\overline{\mathscr{C}}$ 

عند إيقاف تشغيل الشاشة، حرك يدك أعلى المستشعر لعرض اإلشعارات، والمكالمات الفائتة، والرسائل الجديدة، والوقت والتاريخ، والمزيد.

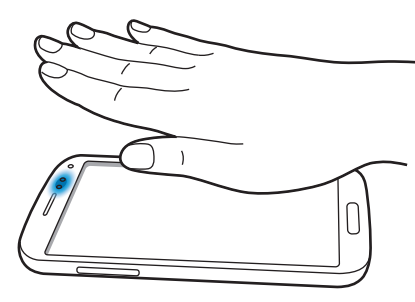

#### **االنتقال باإليماء**

أثناء عرض رسائل البريد الإلكتروني أو صفحات الويب، حرك يدك لأعلى أو لأسفل بعرض المستشعر لتمرير الصفحات لأعلى أو لأسفل.

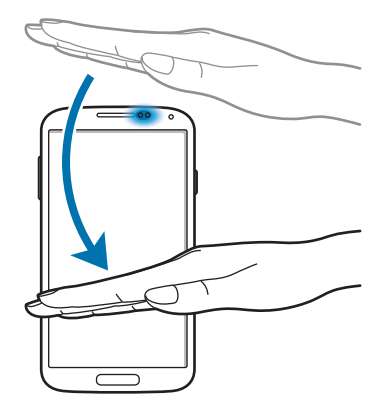

#### **االستعراض باإليماء**

حرك يدك إلى اليسار أو إلى اليمين بعرض المستشعر الستعراض الصور، أو صفحات الويب، أو األغنيات، أو المالحظات.

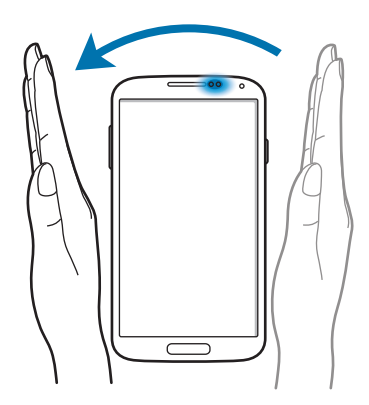

#### **نقل باإليماء**

اضغط مطولاً على أحد الرموز بإحدى يديك، ثم حرك يدك الأخرى إلى اليسار أو إلى اليمين بعرض المستشعر لتحريك الرمز إلى موقع آخر.

أثناء استخدام االتقويم اليومي أو الأسبوعي، اضغط مطولاً على حدث، ثم حرك يدك الأخرى إلى اليسار أو إلى اليمين لتحريك الحدث إلى يوم أو أسبوع آخر.

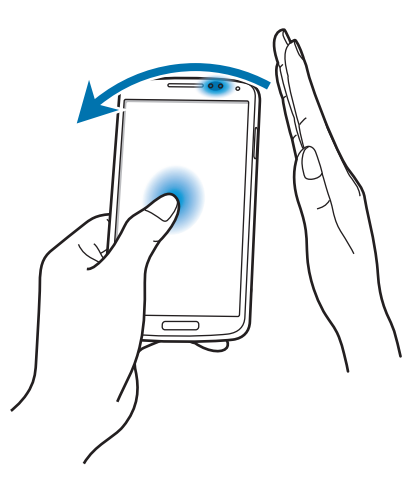

### **قبول المكالمة باإليماء**

عند ورود مكالمة، حرك يدك إلى اليسار، ثم إلى اليمين بعرض المستشعر للرد على المكالمة.

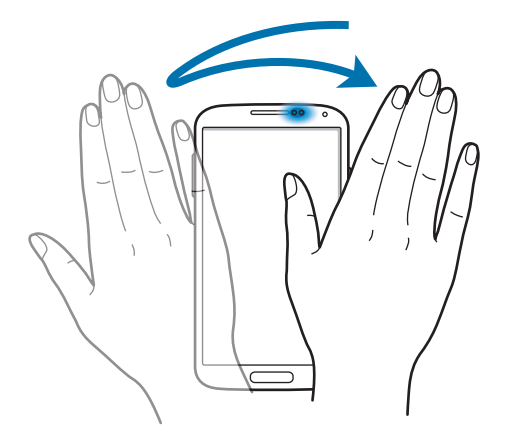

الأساسيات

## **العرض السريع**

<span id="page-29-0"></span>على الشاشة الرئيسية، اضغط على **تطبيقات** ← **الضبط** ← **جهازي** ← **العرض السريع**، ثم اسحب المفتاح **العرض السريع** جهة اليمين.

قم باإلشارة إلى أحد العناصر بإصبعك لمعاينة المحتوى أو لعرض المعلومات في النافذة المنبثقة. عندما تشير إلى منطقة على صفحة ويب لبضعة ثوان، يقوم الجهاز بتكبير المنطقة.

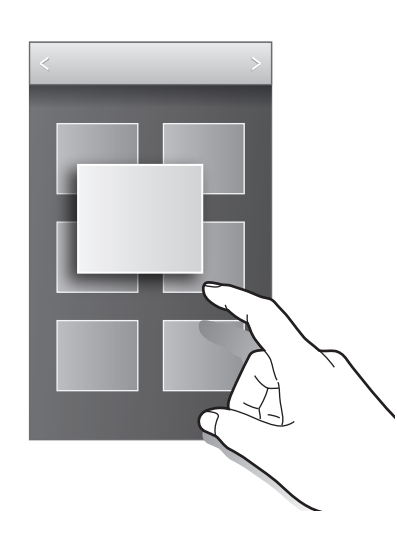

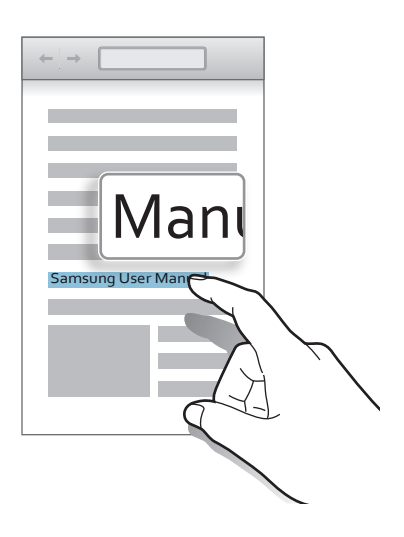

### **سامسونج اإليقاف الذكي مؤقتا**

على الشاشة الرئيسية، اضغط على **تطبيقات** ← **الضبط** ← **جهازي** ← **شاشة ذكية**، ثم ضع عالمة اختيار **اإليقاف الذكي مؤقتا**.

أثناء عرض الفيديو، انظر بعيدًا عن الشاشة لإيقاف الفيديو مؤقتًا. لاستئناف العرض، انظر إلى الشاشة مرة أخرى.

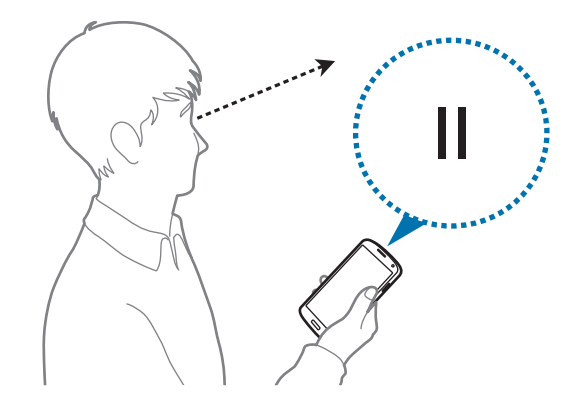

الأساسبات

## **سامسونج التمرير الذكي**

<span id="page-30-0"></span>على الشاشة الرئيسية، اضغط على **تطبيقات** ← **الضبط** ← **جهازي** ← **شاشة ذكية** ← **التمرير الذكي** ثم اسحب المفتاح **التمرير الذكي** جهة اليمين.

أثناء عرض رسائل البريد الإلكتروني أو صفحات الويب، قم بإمالة رأسك لأسفل، أو لأعلى للتمرير في هذا الاتجاه. يمكنك أيضًا ضبط الجهاز للتمرير لأعلى أو لأسفل أثناء إمالة الجهاز للأمام أو للخلف.

تعمل الميزة فقط عندما يتحول رمز الإشارة إلى اللون الأخضر للإشارة إلى أن الجهاز يتعرف على حركة الوجه.

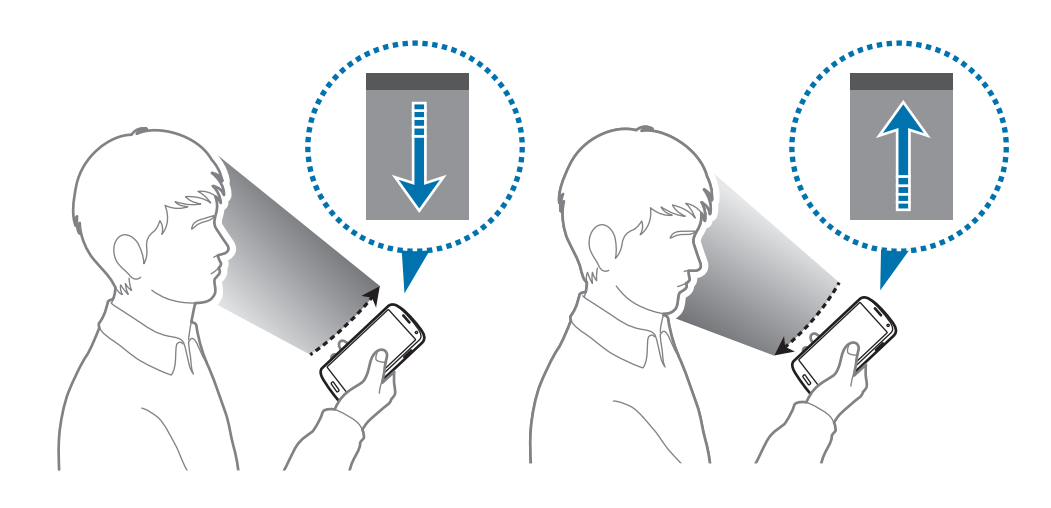

## **تنشيط وضع القفاز**

قم بتنشيط هذا الوضع الستخدام شاشة اللمس مع ارتداء القفاز.

على الشاشة الرئيسية، اضغط على **التطبيقات** ← **الضبط** ← **جهازي** ← **الشاشة**، ثم ضع عالمة اختيار أمام **الضبط التلقائي لحساسية اللمس**.

- استخدم القفازات الجلدية للتعرف بطريقة أفضل أثناء لمس الشاشة. لا يمكن التعرف على الأنواع الأخرى من المواد.
	- •للحصول على أفضل النتائج، اضغط على الشاشة بقوة أثناء ارتداء القفازات.
	- •اإلدخال عن طريق اللمس غير المتعمد قد يحدث بدون استخدام قفازات في وضع القفازات.

الأساسبات

### **تنشيط النافذة المتعددة**

استخدم هذه الميزة لتشغيل تطبيقين على الشاشة في نفس الوقت.

- •يمكن تشغيل التطبيقات الموجودة على لوحة النافذة المتعددة.
- <span id="page-31-0"></span> •عند تشغيل التطبيقات التي تحتوي على ملفات وسائط متعددة، مثل الموسيقى أو الفيديو، وسيتم تشغيل الصوت من كال الملفين.
	- ّ قد ال يتوفر هذا التطبيق حسب منطقتك أو مزود الخدمة الخاص بك.

الستخدام اإلطار المتعدد، على شاشة التطبيقات، اضغط على **الضبط** ← **جهازي** ← **الشاشة**، ثم ضع عالمة اختيار أمام **اإلطار المتعدد**.

### **استخدام لوحة اإلطار المتعدد**

لتنشيط لوحة "الإطار المتعدد"، اضغط مطولاً على ؈. تظهر لوحة النافذة المتعددة على الجانب الأيسر من الشاشة. حدد تطبيق واحد، ثم اسحب تطبيق أخر إلى موقع جديد. لإخفاء لوحة "الإطار المتعدد"، اضغط مطولاً على ك.

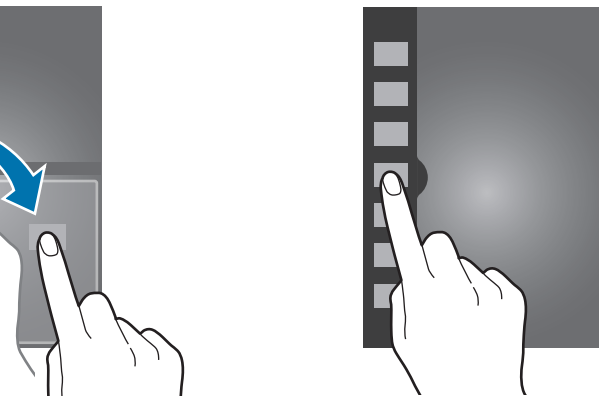

اسحب الشريط الموجود بين لوحات التطبيقات لأعلى أو لأسفل لضبط حجم اللوحات. اضغط على مقبض اللوحة لإخفاء أو عرض اللوحة. عندما تفتح اللوحة، اضغط مطولاً على المقبض واسحبه إلى الحافة اليمنى أو اليسرى من الشاشة لتحريك اللوحة. عندما تختفي اللوحة، اضغط مطولاً على المقبض واسحبه لأعلى أو لأسفل لنقل المقبض.

الأساسيات

### **استخدام تطبيقات اإلطار المتعدد**

<span id="page-32-0"></span>أثناء استخدام تطبيقات "اإلطار المتعدد"، اضغط على أو ً واستخدم واحدا مما يلي:

- : قم بتبديل المواقع بين تطبيقات اإلطار المتعدد.
	- : قم بتكبير اإلطار لكي يالئم حجم الشاشة.
		- : أغلق التطبيق.

### **اإلشعارات**

تظهر رموز اإلشعارات على شريط الحالة في الجزء العلوي من الشاشة لإلبالغ عن المكالمات الفائتة، والرسائل الجديدة، وأحداث التقويم، وحالة الجهاز، وغيرها المزيد. اسحب ألسفل من شريط الحالة لفتح لوحة اإلشعارات. قم بالتمرير داخل القائمة لمشاهدة التنبيهات اإلضافية. لغلق لوحة اإلشعارات، اسحب الشريط الموجود في الجزء السفلي من الشاشة لأعلى.

## **لوحة اإلعداد السريع**

من خالل اإلعداد السريع، يمكنك عرض الضبط الحالي لجهازك. اسحب ألسفل على شريط الحالة، واضغط على لفتح لوحة اإلعداد السريع، ثم استخدم الخيارات التالية:

- •**Fi-Wi**: تنشيط أو إلغاء تنشيط ميزة الـ Fi-Wi.
	- •**GPS**: تنشيط أو إلغاء تنشيط ميزة الـ GPS.
- •**صوت**: تنشيط أو إلغاء تنشيط الوضع الصامت. يمكنك ضبط هاتفك لكي يهتز أو يمكنك كتم صوته في الوضع الصامت.
	- •**تدوير الشاشة**: اسمح بدوران الواجهة أو ال تسمح بذلك عندما تقوم بتدوير الجهاز.
		- •**البلوتوث**: تنشيط ميزة البلوتوث أو إلغاء تنشيطها.
		- •**بيانات الهاتف**: تنشيط أو إلغاء تنشيط اتصال البيانات.
	- •**وضع الحظر**: تنشيط أو إلغاء تنشيط وضع الحظر. في وضع الحظر، يقوم الجهاز بحظر اإلشعارات. لتحديد اإلشعارات التي يتم حظرها، اضغط على **الضبط** ← **جهازي** ← **وضع الحظر**.
		- •**توفير الطاقة**: تنشيط أو إلغاء تنشيط وضع توفير الطاقة.
- <span id="page-33-0"></span> •**Mirroring Screen**: قم بتنشيط أو إلغاء تنشيط ميزة مراقبة الشاشة.
	- •**إطار متعدد**: اضبط الستخدام اإلطار المتعدد.
	- •**نقطة اتصال Fi-Wi**: قم بتنشيط أو إلغاء تنشيط ميزة ربط Fi-Wi.
		- •**Beam S**: قم بتنشيط أو إلغاء تنشيط ميزة Beam S.
			- •**NFC**: تنشيط ميزة NFC أو إلغاء تنشيطها.
		- •**العرض السريع**: قم بتنشيط أو إلغاء تنشيط ميزة العرض السريع.
		- •**Gesture Air**: قم بتنشيط أو إلغاء تنشيط ميزة مؤشر الهواء.
			- •**وضع القيادة**: تنشيط أو إلغاء تنشيط وضع القيادة.
			- •**سكون ذكي**: قم بتنشيط أو إلغاء تنشيط ميزة السكون الذكي.
			- •**التمرير الذكي**: قم بتنشيط أو إلغاء تنشيط ميزة التمرير الذكي.
			- •**مزامنة**: قم بتنشيط أو إلغاء تنشيط المزامنة التلقائية للتطبيقات.
				- •**وضع الطيران**: تنشيط أو إلغاء تنشيط وضع الطيران.

 $\mathbb{Z}$ ِّ قد تختلف الخيارات المتاحة حسب منطقتك أو مزود الخدمة الخاص بك.

إلعادة ترتيب الخيارات في لوحة اإلشعارات، افتح لوحة اإلشعارات واضغط على عالمة التبويب ← ، ثم اضغط ً على أحد العناصر واسحبه إلى موقع آخر. مطوال

### **شاشة الصفحة الرئيسية**

تعتبر الشاشة الرئيسية هي نقطة البدء للوصول إلى جميع ميزات الجهاز. فهي تعرض رموز المؤشر، والتطبيقات المصغرة، واالختصارات المؤدية للتطبيقات، وغيرها. تحتوي الشاشة الرئيسية على لوحات عديدة. لعرض لوحات أخرى، تنقل إلى اليسار أو اليمين.

### **تغيير وضع الشاشة الرئيسية**

تضم الشاشة الرئيسية أوضاع رئيسية وأوضاع سهلة. في الوضع السهل، يمكنك بسهولة الوصول إلى األسماء، والتطبيقات، واإلعدادات المفضلة بالنسبة لك بواسطة إضافة اختصارات إلى الشاشة الرئيسية. للتبديل إلى الوضع السهل، على الشاشة الرئيسية، اضغط على **تطبيقات** ← **الضبط** ← **جهازي** ← **وضع الشاشة الرئيسية** ← **الوضع السهل** ← **تطبيق**.

الأساسبات

#### **إعادة ترتيب العناصر**

#### **إضافة رمز لتطبيق**

على الشاشة الرئيسية، اضغط على **تطبيقات**، واضغط مطولاً على رمز أحد التطبيقات ثم اسحبه إلى معاينة اللوحة<sub>.</sub>

#### **إضافة عنصر**

قم بتخصيص الشاشة الرئيسية بواسطة إضافة تطبيقات مصغرة، أو مجلدات أو صفحات. اضغط مطولاً على المنطقة الفارغة على الشاشة الرئيسية، ثم حدد أحد الفئات التالية:

- •**التطبيقات والتطبيقات المصغرة**: أضف تطبيقات مصغرة أو تطبيقات عادية إلى الشاشة الرئيسية.
	- •**المجلد**: قم بإنشاء مجلد جديد.
	- •**الصفحة**: قم بإنشاء صفحة جديدة.

**نقل عنصر** اضغط مطولاً على أحد العناصر واسحبه إلى الموضع الجديد. لنقله إلى لوحة أخرى، اسحبه إلى جانب الشاشة.

#### **إزالة عنصر**

اضغط مطولاً على أحد العناصر، واسحبه إلى سلة المهملات التي تظهر في الجزء العلوي من الشاشة الرئيسية. عندما يتحول لون سلة المهملات إلى الأحمر، حرر العنصر.

#### **إعادة ترتيب اللوحات**

**إضافة لوحة جديدة** اضغط على ← **تعديل الصفحة** ← .

الأساسيات

#### **نقل لوحة**

اضغط على ← **تعديل الصفحة**، اضغط مطوال على معاينة اللوحة ثم اسحبها إلى موقع جديد.

#### **إزالة لوحة**

اضغط على ٦=٦ ← **تعديل الصفحة،** اضغط مطولاً على معاينة اللوحة ثم اسحبها إلى سلة المهملات في الجزء العلوي من الشاشة.

#### **ضبط خلفية**

اضبط صورة او صورة مخزنة في الجهاز كخلفية للشاشة الرئيسية. على الشاشة الرئيسية، اضغط على ← **تعيين الخلفية** ← **الشاشة الرئيسية** ً ، ثم حدد واحدا مما يلي:

- •**االستوديو**: شاهد الصور الملتقطة بواسطة كاميرا الجهاز أو الصور التي تم تنزيلها من اإلنترنت.
	- •**خلفيات الشاشة**: انظر الصور المتحركة.
		- •**خلفيات حية**: انظر صور الخلفيات.

ثم حدد صورة واضغط على **تعيين خلفية شاشة**. أو حدد صورة، وقم بتغيير حجمها بواسطة سحب اإلطار، ثم اضغط على **تم**.

#### **استخدام التطبيقات المصغرة**

التطبيقات المصغرة عبارة عن تطبيقات صغيرة توفر وظائف ومعلومات مناسبة على شاشة الرئيسية الخاصة بك. ولكي تستخدمها، أضف تطبيقات مصغرة من لوحة التطبيقات المصغرة إلى الشاشة الرئيسية.

- •تتصل بعض التطبيقات المصغرة بخدمات الويب. يؤدي استخدام التطبيق المصغر الذي يستند إلى الويب  $\overline{\mathcal{Y}}$ إلى دفع تكاليف إضافية.
	- ِّ قد تختلف التطبيقات المصغرة المتاحة حسب منطقتك أو مزود الخدمة.
#### **إضافة تطبيقات مصغرة إلى الشاشة الرئيسية**

على الشاشة الرئيسية، اضغط على **تطبيقات** ← **التطبيقات المصغرة**. قم بالتمرير لليسار أو لليمين على لوحة التطبيقات المصغرة ثم اضغط مطولاً على أحد التطبيقات المصغرة لإضافته إلى الشاشة الرئيسية.

#### **استخدام ضبط اختصار للتطبيق المصغر**

ً على **اختصار اإلعدادات** لفتح على الشاشة الرئيسية، اضغط على **تطبيقات** ← **التطبيقات المصغرة**، ثم اضغط مطلوال قائمة بخيارات الضبط. حدد خيار ضبط إلضافته إلى الشاشة الرئيسية كاختصار.

# **الشاشة المقفلة**

ً تمنع الشاشة المقفلة تشغيل الجهاز بطريقة غير مطلوبة في حالة عدم استخدامه، كما تتيح لك أيضا إماكنية إضافة تطبيقات مصغرة مناسبة.

### **قفل الجهاز أو إلغاء قفله**

ً يؤدي الضغط على زر التشغيل إلى إيقاف تشغيل الشاشة ويضع الجهاز في وضع القفل. يقفل الجهاز تلقائيا في حالة عدم استخدامه لفترة زمنية محددة.

إللغاء قفل الجهاز، اضغط على زر التشغيل أو زر الصفحة الرئيسية وانقر بإصبعك في أي اتجاه داخل الشاشة المقفلة في الجزء السفلي من الشاشة.

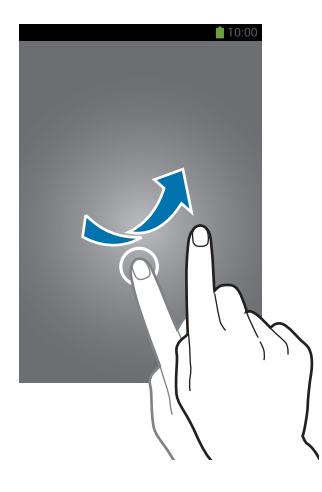

الأساسيات

#### **إضافة التطبيقات المصغرة**

لكي تستخدم التطبيقات المصغرة أثناء قفل الشاشة، على شاشة التطبيقات، اضغط على **الضبط** ← **جهازي** ← **قفل الشاشة**، ثم ضع عالمة اختيار أمام **تطبيقات مصغرة عديدة**.

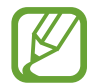

ال يمكنك استخدام التطبيقات المصغرة على الشاشة المقفلة في الوضع السهل.

اسحب لوحة التطبيقات المصغرة ألسفل لتكبيرها. قم بالتمرير إلى اليمين إلى آخر صفحة، واضغط على ، ثم حدد تطبيق مصغر إلضافته إلى الشاشة المقفلة.

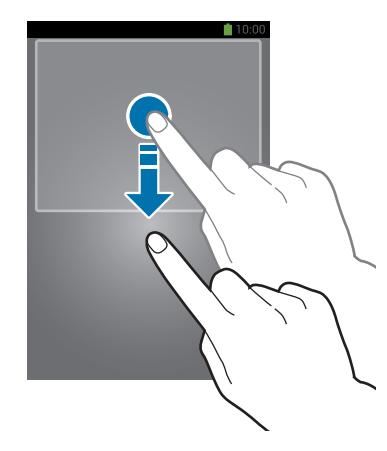

**إعادة ترتيب اللوحات**

#### **نقل لوحة**

اسحب لوحة التطبيقات المصغرة لأسفل، وقم بالتمرير يمينًا أو يسارًا، ثم اضغط مطولاً على معاينة اللوحة، ثم اسحبها إلى موقع جديد.

### **إزالة لوحة**

اسحب لوحة التطبيقات المصغرة لأسفل، وقم بالتمرير يمينًا أو يسارًا، ثم اضغط مطولاً على معاينة اللوحة، ثم اسحبها إلى سلة المهمالت في الجزء العلوي من الشاشة.

الأساسيات

# **استخدام التطبيقات**

يمكن أن يقوم هذا الجهاز بتشغيل العديد من التطبيقات المختلفة، والتي تتراوح بين الوسائط وحتى تطبيقات اإلنترنت.

## **فتح تطبيق**

على الشاشة الرئيسية، أو على شاشة التطبيقات، حدد رمز تطبيق لفتحه.

**ً الفتح من التطبيقات المستخدمة مؤخرا** اضغط مطولاً على زر الصفحة الرئيسية لفتح قائمة التطبيقات المستخدمة مؤخرًا. حدد رمز تطبيق لفتحه.

# **غلق تطبيق**

أغلق التطبيقات غير المستخدمة لتوفير طاقة البطارية والحفاظ على مستوى الأداء. اضغط مطولاً على زر الصفحة الرئيسية، واضغط على M، ثم اضغط على إ**نـهاء** بجوار تطبيق لغلقه. لغلق جميع التطبيقات قيد التشغيل، اضغط على إ**لغاء الكل**. أو بدلاً من ذلك، اضغط مطولاً على زر الصفحة الرئيسية، ثم اضغط على ন্ল

# **شاشة التطبيقات**

تعرض شاشة التطبيقات رموز لجميع التطبيقات، بما في ذلك أي تطبيقات مثبتة. على الشاشة الرئيسية، اضغط على **تطبيقات** لفتح شاشة التطبيقات. لعرض لوحات أخرى، تنقل إلى اليسار أو اليمين.

#### **إعادة ترتيب التطبيقات**

اضغط على ← **تعديل**، واضغط مطوال على تطبيق ثم اسحبه إلى موقع جديد. لنقله إلى لوحة أخرى، اسحبه إلى جانب الشاشة.

### **التنظيم باستخدام المجلدات**

ً ضع التطبيقات المرتبطة ببعضها معا في مجلد واحد بهدف الحفاظ على المالءمة. اضغط على ← **تعديل**، واضغط مطوال على تطبيق ثم اسحبه إلى **إنشاء مجلد**. أدخل اسم مجلد واضغط على **موافق**. ضع التطبيقات في مجلد جديد بواسطة سحبها، ثم اضغط على **حفظ** لحفظ الترتيب.

#### **إعادة ترتيب اللوحات**

اضغط على الشاشة، واضغط مطوال على معاينة اللوحة ثم اسحبها إلى موقع جديد.

#### **تثبيت التطبيقات**

استخدم مخازن التطبيقات، مثل **Apps Samsung**، لتنزيل وتثبيت التطبيقات.

### **إلغاء تثبيت التطبيقات**

اضغط على ← **إلغاء التثبيت**، ثم حدد تطبيق إللغاء تثبيته.

 $\mathbb{Z}$ ال يمكن إلغاء تثبيت التطبيقات االفتراضية التي تأتي مع الجهاز.

#### **مشاركة التطبيقات**

قم بمشاركة التطبيقات التي تم تنزيلها مع مستخدمين آخرين عبر البريد اإللكتروني، أو البلوتوث، أو وسائل آخرى. اضغط على ← **مشاركة التطبيقات**، حدد التطبيقات، واضغط على **تم**، ثم حدد وسيلة مشاركة. تختلف الخطوات التالية حسب الأسلوب المحدد.

#### **مساعدة**

ادخل إلى معلومات التعليمات للتعرف على كيفية استخدام الجهاز والتطبيقات أو تهيئة اإلعدادات المهمة. اضغط على **مساعدة** على شاشة التطبيقات. حدد فئة لعرض تلميحات حولها. لفزر الفئات حسب أي ترتيب أبجدي، اضغط على <del>32</del>. للبحث عن كلمات أساسية، اضغط على.

# **إدخال نص**

استخدم لوحة مفاتيح سامسونج أو ميزة اإلدخال الصوتي إلدخال النصوص.

ال يتم دعم إدخال النصوص في بعض اللغات. إلدخال نص، يتعين عليك تغيير لغة اإلدخال إلى إحدى اللغات  $\mathbb{Z}$ المدعمة.

# **تغيير نوع لوحة المفاتيح**

اضغط على أي حقل نص، وافتح لوحة اإلشعارات، واضغط على **تحديد طريقة اإلدخال**، ثم حدد نوع لوحة المفاتيح المستخدمة.

**استخدام لوحة مفاتيح سامسونج**

#### **تغيير تخطيط لوحة المفاتيح**

اضغط على ← **أنواع لوحة المفاتيح الطولية**، ثم اضغط على **لوحة مفاتيح Qwerty** أو **لوحة مفاتيح 4x**.**3** في لوحة المفاتيح 4x3 يضم المفتاح ثالثة أو أربعة حروف. إلدخال حرف، اضغط بشكل متكرر على المفتاح  $\mathbb Z$ المقابل للحرف.

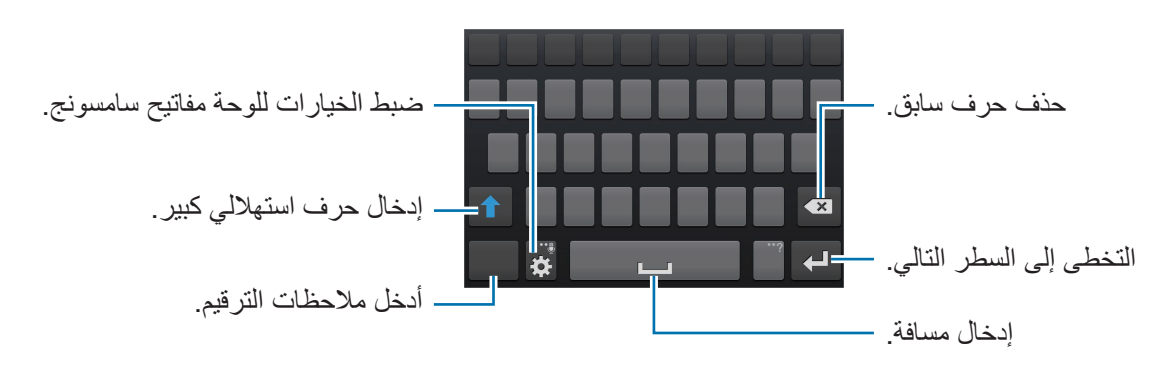

**إدخال حرف استهاللي** اضغط على قبل إدخال حرف. بالنسبة لجميع الحروف الكبيرة، اضغط مرتين.

الأساسبات

### **تغيير نوع لوحة المفاتيح**

اضغط مطولاً على لله ، ثم اضغط على حلله التغيير نوع لوحة المفاتيح. اضغط مطولاً على صلى الله عرّك لوحة المفاتيح المتنقلة إلى موقع آخر.

للعودة إلى لوحة المفاتيح الثابتة، اضغط على .

#### **تغيير لوحات مفاتيح اللغة**

أضف لغات إلى لوحة المفاتيح، ثم قم بإزاحة مفتاح المسافة إلى اليسار أو إلى اليمين لتغيير لوحات مفاتيح اللغات.

#### **الكتابة اليدوية**

اضغط مطولاً على <mark>\$</mark>ا، اضغط على T، ثم اكتب كلمة بإصبع<sub>.</sub> يتم إدخال الكلمات المقترحة كحروف. حدد كلمة مقترحة.

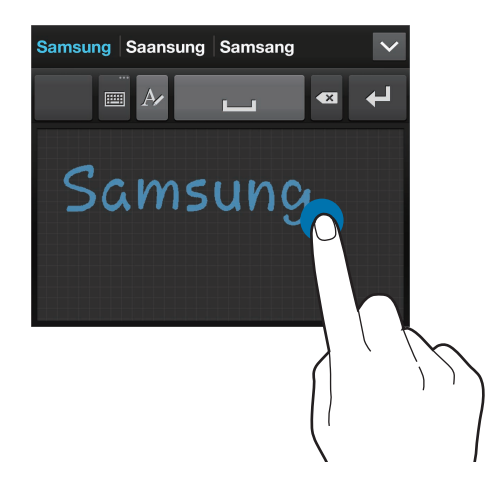

استخدم إيماءات الكتابة اليدوية لتنفيذ إجراءات، مثل تعديل أو حذف الحروف وإدراج مسافات. لعرض أدلة اإليماءات، اضغط مطو لاً على ، ثم اضغط على <mark>::</mark> → م**ساعدة** ← ا**ستخدام إيماءات الكتابة بخط اليد**.

## **ً إدخال النصوص صوتيا**

قم بتنشيط ميزة اإلدخال الصوتي ثم تحدث في الميكروفون. يعرض الجهاز ما تنطقه. إذا لم يتعرف الجهاز على الكلمات بطريقة صحيحة، فاضغط على النص المسطر وحدد كلمة أو عبارة بديلة من القائمة المنسدلة. لتغيير اللغة أو إلضافة لغات للتعرف الصوتي، اضغط على اللغة الحالية.

# **النسخ واللصق**

اضغط مطولاً فوق النص، واسحب ل**َ أو ﴿ ل**تحديد قدر أكبر أو أقل من النصوص، ثم اضغط على **نسخ** للنسخ أو **قص** للقص. يتم نسخ النص المحدد إلى الحافظة. للصقه في حقل إدخال النصوص، اضغط مطولاً على النقطة التي ينبغي إدخالها، ثم اضغط على **لصق**.

# **االتصال بشبكة Fi-Wi**

قم بتوصيل الجهاز بشبكة Fi-Wi الستخدام اإلنترنت أو لمشاركة ملفات الوسائط مع أجهزة أخرى. )ص. [119\(](#page-118-0)

# **تشغيل Fi-Wi وإيقاف تشغيلها**

افتح لوحة اإلشعارات، ثم اضغط على **Fi-Wi** لتشغيلها أو إليقاف تشغيلها.

- · يستخدم هذا الجهاز تردداً غير متوافق وهو مخصص للاستخدام في جميع الدول الأوروبية. يمكن تشغيل  $\not\!\!\!\!\downarrow$ شبكة WLAN داخل المباني في منطقة االتحاد األوروبي بدون قيود، ولكن ال يمكن تشغيلها خارج المباني.
	- •أوقف تشغيل Fi-Wi لتوفير طاقة البطارية في حالة عدم استخدامها.

### **االنضمام إلى شبكات Fi-Wi**

على شاشة التطبيقات، اضغط على **الضبط** ← **االتصاالت** ← **Fi-Wi**، ثم اسحب المفتاح **Fi-Wi** جهة اليمين. حدد شبكة من قائمة شبكات Fi-Wi المكتشفة، وأدخل كلمة مرور إذا لزم األمر، ثم اضغط على **توصيل**. تظهر الشبكات ً التي تحتاج إلى كلمة مرور مصحوبة برمز قفل. بعد توصيل الجهاز بشبكة Fi-Wi يتصل الجهاز تلقائيا بها في أي وقت تتوفر إمكانية االتصال بها.

### **إضافة شبكات Fi-Wi**

إذا لم تظهر الشبكة المطلوبة في قائمة الشبكات، فاضغط على **إضافة شبكة Fi-Wi** في الجزء السفلي من قائمة الشبكات. أدخل اسم الشبكة في **شبكة SSID**، حدد نوع األمان وأدخل كلمة المرور إذا لم تكن شبكة مفتوحة، ثم اضغط على **توصيل**.

# **نسيان شبكات Fi-Wi**

ً أي شبكة سبق استخدامها، بما في ذلك الشبكة الحالية، يمكن نسيانها بحيث لن يتمكن الجهاز من االتصال بها تلقائيا. حدد الشبكة من قائمة الشبكات، ثم اضغط على **تجاهل**.

# **ضبط الحسابات**

تطبيقات Google مثل **سوق Play**، تحتاج إلى توفر حساب Google، و **Apps Samsung** تحتاج إلى توفر حساب سامسونج. قم بإنشاء حسابات Google وسامسونج للتمتع بأفضل تجربة مع الجهاز.

### **إضافة حسابات**

اتبع اإلرشادات التي تظهر عند تشغيل تطبيق Google بدون تسجيل الدخول إلعداد حساب Google. لتسجيل الدخول إلى حساب Google أو الخروج منه، على شاشة التطبيقات، اضغط على **الضبط** ← **حسابات** ← **إضافة حساب** ← **Google**. بعد ذلك، اضغط على **جديد** لتسجيل الخروج، أو اضغط على **حالي**، ثم اتبع اإلرشادات التي تظهر على الشاشة الستكمال إعداد الحساب. يمكن استخدام أكثر من حساب Google على الجهاز. قم بإعداد حساب سامسونج أيضًا.

#### **إزالة الحسابات**

على شاشة التطبيقات، اضغط على **الضبط** ← **الحسابات**، حدد اسم حساب ضمن **حساباتي**، وحدد الحساب المطلوب إزالته، ثم اضغط على **إزالة حساب**.

# **نقل الملفات**

انقل الملفات الصوتية، أو الفيديو، أو الصور أو أي نوع آخر من الملفات من الجهاز إلى الكمبيوتر، أو بالعكس.

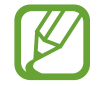

يتم دعم تنسيقات الملفات التالية بواسطة بعض التطبيقات. ال يتم دعم بعض تنسيقات الملفات حسب إصدار برنامج الجهاز، أو نظام تشغيل الكمبيوتر.

- •الموسيقى: 3mp، a4m، 4mp، gp،3 ga،3 wma، ogg، oga، aac، و flac
	- •الصورة: bmp، gif، jpg، و png
	- •الفيديو: gp،3 4mp، avi، wmv، flv، و mkv
	- •المستند: doc، docx، xls، xlsx، ppt، pptx، pdf، و txt

# **االتصال باستخدام برنامج Kies Samsung**

Kies Samsung عبارة عن تطبيق كمبيوتر يتحكم في مكتبات الوسائط، واألسماء، والتقاويم، والمزامنة مع أجهزة سامسونج. قم بتنزيل أحدث Kies Samsung من موقع سامسونج على الويب.

1 قم بتوصيل الجهاز بالكمبيوتر بواسطة كبل USB.

يتم تشغيل Samsung Kies على الكمبيوتر تلقائيًا. في حالة عدم تشغيل Samsung Kies، انقر نقرًا ً مزدوجا فوق رمز Kies Samsung الموجود في الكمبيوتر.

2 انقل الملفات بين الجهاز والكمبيوتر.

ارجع إلى تعليمات Kies Samsung للحصول على مزيد من المعلومات.

الأساسيات

# **التوصيل باستخدام Player Media Windows**

تأكد من تثبيت برنامج Player Media Windows على الكمبيوتر.

- 1 قم بتوصيل الجهاز بالكمبيوتر بواسطة كبل USB.
- 2 افتح برنامج Player Media Windows وقم بمزامنة ملفات الموسيقى.

#### **التوصيل كجهاز وسائط**

- 1 قم بتوصيل الجهاز بالكمبيوتر بواسطة كبل USB.
- 2 افتح لوحة اإلشعارات، ثم اضغط على **متصل كجهاز وسائط** <sup>←</sup> **جهاز الوسائط )MTP)**. اضغط على **كاميرا )PTP )**إذا لم يدعم الكمبيوتر برتوكول نقل الوسائط )MTP)، أو إذا لم يتم تثبيت برنامج تشغيل مناسب.
	- 3 انقل الملفات بين الجهاز والكمبيوتر.

# **تأمين الجهاز**

امنع الأخرين من استخدام أو الوصول إلى البيانات الشخصية والمعلومات المخزنة على الجهاز باستخدام ميزات الأمان. يحتاج الجهاز إلى رمز إلغاء قفل متى تطلب األمر إلغاء قفله.

#### **ضبط إلغاء قفل للوجه**

على الشاشة الرئيسية، اضغط على **الضبط** ← **جهازي** ← **قفل الشاشة** ← **تأمين الشاشة** ← **إلغاء قفل الوجه**. قم بمالءمة جهازك في اإلطار المراد التقاطه. ثم اضبط رمز إلغاء قفل PIN احتياطي، أو نمط إللغاء قفل الشاشة في حالة فشل إلغاء قفل الوجه.

**ضبط إلغاء قفل للوجه والصوت**

على شاشة التطبيقات، اضغط على **الضبط** ← **جهازي** ← **قفل الشاشة** ← **تأمين الشاشة** ← **الوجه والصوت**. ً قم بمالءمة وجهك في اإلطار المراد التقاطه ثم اضبط أمر ً ا صوتيا. ثم اضبط رمز إلغاء قفل PIN االحتياطي، أو نمط إللغاء قفل الشاشة في حالة فشل إلغاء قفل الوجه والصوت.

#### **ضبط نمط**

على الشاشة الرئيسية، اضغط على **الضبط** ← **جهازي** ← **قفل الشاشة** ← **تأمين الشاشة** ← **النمط**. ً ارسم نمطا بواسطة توصيل أربع نقاط أو أكثر، ثم ارسم النمط مرة أخرى للتحقق منه. اضبط مفتاح PIN لفتح النسخ االحتياطي إللغاء تأمين الشاشة عندما تنسى النمط.

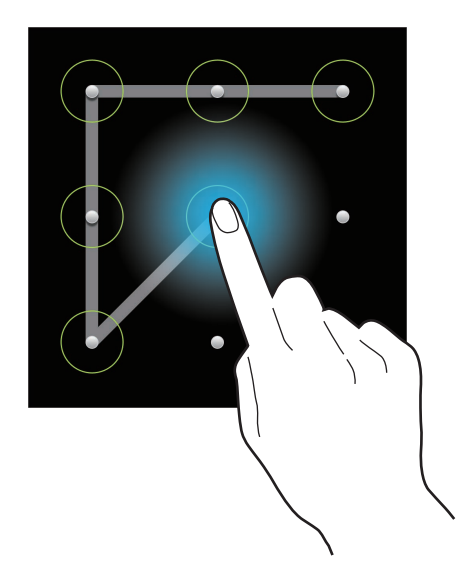

#### **ضبط رمز PIN**

على الشاشة الرئيسية، اضغط على **الضبط** ← **جهازي** ← **قفل الشاشة** ← **تأمين الشاشة** ← **PIN**. أدخل أربع أرقام على الأقل، ثم أدخل كلمة المرور مرة أخرى للتحقق منها.

#### **ضبط كلمة مرور**

على الشاشة الرئيسية، اضغط على **الضبط** ← **جهازي** ← **قفل الشاشة** ← **تأمين الشاشة** ← **كلمة المرور**. أدخل أربع حروف على األقل بما في ذلك أرقام ورموز، ثم أدخل كلمة المرور مرة أخرى للتحقق منها.

### **إلغاء قفل الجهاز**

قم بتشغيل الشاشة بواسطة الضغط على زر التشغيل أو زر الصفحة الرئيسية، ثم أدخل رمز إلغاء القفل.

 $\cancel{w}$ إذا نسيت رمز إلغاء القفل، فأحضر الجهاز إلى "مركز خدمة سامسونج" إلعادة ضبطه.

# **ترقية الجهاز**

يمكن ترقية الجهاز إلى أحدث برنامج.

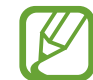

ّ قد ال يتوفر هذا التطبيق حسب منطقتك أو مزود الخدمة الخاص بك.

# **الترقية باستخدام Kies Samsung**

تشغيل Samsung Kies وتوصيل الجهاز بالكمبيوتر. يتعرف Samsung Kies تلقائيًا على الجهاز ويعرض التحديثات المتاحة في مربع الحوار، متى توفرت. انقر فوق زر التحديث في مربع الحوار لبدء الترقية. راجع تعليمات Kies Samsung للتعرف على تفاصيل حول كيفية الترقية.

- 
- •ال توقف تشغيل الكمبيوتر أو تفصل كبل USB أثناء ترقية الجهاز.
- •أثناء ترقية الجهاز، ال تقم بتوصيل أجهزة وسائط أخرى بالكمبيوتر. يؤدي ذلك إلى حدوث تداخل مع عملية التحديث.

# **الترقية عبر الهواء**

يمكن ترقية الجهاز مباشرة إلى أحدث برنامج بواسطة البرنامج الثابت بواسطة خدمة عبر الهواء )FOTA). على شاشة التطبيقات، اضغط على **الضبط** ← **المزيد** ← **حول الجهاز** ← **تحديث البرنامج** ← **تحديث**.

# **االتصاالت**

# **الهاتف**

استخدم هذا التطبيق إلجراء مكالمة أو للرد عليها. اضغط على **الهاتف** على شاشة التطبيقات.

**إجراء مكالمات**

### **إجراء مكالمة**

استخدم أحد الأساليب التالية:

- •**لوحة المفاتيح**: أدخل الرقم باستخدام لوحة المفاتيح، ثم اضغط على .
- •**السجالت**: قم بإجراء مكالمة من السجل الخاص بالمكالمات الواردة والصادرة والرسائل.
	- •**المفضلة**: قم بإجراء مكالمة من قائمة ااألسماء المفضلة.
		- •**جهات االتصال**: قم بإجراء مكالمة من قائمة األسماء.

**أرقام االتصال السريع** للاتصال السريع بالأرقام، اضغط مطولاً على الرقم المقابل.

#### **توقع الرقم**

ً عند إدخال أرقام على لوحة المفاتيح، تظهر التوقعات التلقائية. حدد واحدا مما يلي إلجراء مكالمة.

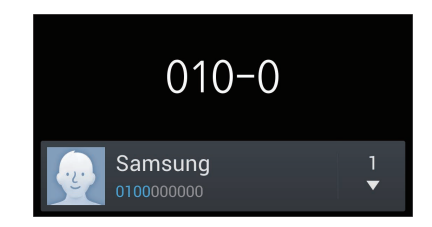

#### **البحث عن أسماء**

أدخل اسمًا، أو رقم هاتف، أو عنوان بريد إلكتروني للبحث عن اسم في قائمة الأسماء. بينما يتم إدخال الحروف، تظهر ً األسماء المتوقعة. حدد اسما لالتصال به.

#### **إجراء مكالمة دولية**

اضغط مطولاً على • حتى تظهر علامة +<sub>.</sub> أدخل رمز الدولة، ورمز المنطقة، ورقم الهاتف، ثم اضغط على <mark>يا</mark>.

#### **أثناء إجراء المكالمة**

تتوفر اإلجراءات التالية:

- : حدد خيار الموازن الستخدامه أثناء إجراء مكالمة.
- : قم بإلغاء تنشيط ميزة خفض الضجيج التي تزيل الضجيج الموجود في الخلفية بحيث يمكن للطرف اآلخر سماعك بوضوح.
	- : رفع مستوى الصوت.
	- **تعليق**: تعليق مكالمة. أو اضغط مطولاً على زر سماعة الرأس اضغط على إ**لغاء التعليق** لاسترداد المكالمة المعلقة، أو اضغط مطولاًعلى زر سماعة الرأس.
		- •**إضافة مكالمة**: اتصل بمكالمة ثانية.
		- •**لوحة المفاتيح**: افتح لوحة المفاتيح.
		- •**إنهاء المكالمة**: قم بإنهاء المكالمة الحالية.
- **مكبر الصوت**: قم بتنشيط مكبر صوت الهاتف. ابق الجهاز بعيدًا عن أذنيك عند استخدام مكبر صوت الهاتف.
	- •**كتم**: أوقف تشغيل الميكروفون حتى ال يسمعك الطرف اآلخر.
	- •**سماعة الرأس**: انتقل إلى سماعة رأس البلوتوث في حالة توصيلها بالجهاز.
		- •**تبديل**: قم بالتبديل بين مكالمتين.
- •**دمج**: قم بإجراء مكالمة متعددة األطراف أثناء إجرائك لمكالمتين. كرر ذلك إلضافة المزيد من األطراف. تتوفر هذه الميزة فقط إذا كانت خدمة المكالمات متعددة األطراف نشطة.
	- ← **األسماء**: افتح قائمة األسماء.
	- ← **Memo S**: قم بإنشاء مذكرة.
		- ← **رسالة**: ارسل رسالة.
- ← **النقل**: قم بتوصيل الطرف األول بالطرف الثاني. يؤدي ذلك إلى انفصالك عن المحادثة.
- ← **التحكم في المكالمة الجماعية**: قم بإجراء محادثة خاصة مع طرف واحد أثناء إجراء مكالمة متعددة األطراف أو افصل طرف واحد من المكالمة متعددة األطراف.

#### **إضافة أسماء**

إلضافة رقم هاتف إلى قائمة األسماء من لوحة المفاتيح، أدخل الرقم واضغط على **إضافة إلى جهات االتصال**.

#### **عرض سجالت المكالمات**

اضغط على **السجالت** لعرض سجل المكالمات الواردة والصادرة. لفلترة سجل المكالمات، اضغط على ← **عرض بواسطة**، ثم حدد خيار.

#### **أرقام االتصال الثابتة**

يمكن ضبط الجهاز لتقييد المكالمات الصادرة فقط إلى أرقام مصحوبة بأرقام بادئة محددة. يتم تخزين هذه األرقام البادئة على بطاقة SIM أو USIM. اضغط على ← **ضبط المكالمة** ← **إعدادات إضافية** ← **أرقام االتصال الثابت** ← **تمكين FDN**، ثم أدخل رمز 2PIN المرفق ببطاقة SIM أو USIM. اضغط على **قائمة FDN** وقم بإضافة أرقام.

#### **حظر المكالمة**

يمكن ضبط الجهاز لمنع إجراء مكالمات معينة. على سبيل المثال، يمكن تعطيل إجراء المكالمات الدولية. اضغط على ← **ضبط المكالمة** ← **إعدادات إضافية** ← **حجب المكالمات**، حدد نوع المكالمة، وحدد خيار حظر المكالمة، ثم أدخل كلمة مرور.

#### **تلقي المكالمات**

#### **الرد على مكالمة**

عند ورود مكالمة، اسحب إلى خارج الدائرة الكبيرة، أو اضغط على زر سماعة الرأس. إذا كانت خدمة انتظار المكالمات نشطة، فيمكن إجراء مكالمة أخرى. عند الرد على مكالمة أخرى، يتم وضع المكالمة الأولى قيد الانتظار .

#### **رفض مكالمة**

عند ورود مكالمة، اسحب ١٦ إلى خارج الدائرة الكبيرة، أو اضغط مطولاً على زر سماعة الرأس. إلرسال رسالة عند رفض مكالمة واردة، اسحب شريط رفض الرسائل ألعلى. إلنشاء رسالة رفض، اضغط على ← **ضبط المكالمة** ← **إعداد رسائل رفض المكالمات**.

**ً رفض مكالمات تلقائيا من األرقام غير المطلوبة**

اضغط على ← **ضبط المكالمة** ← **رفض المكالمة** ← **وضع الرفض التلقائي** ← **الرفض التلقائي لألرقام**، ثم اضغط على **قائمة الرفض التلقائي**. اضغط على **إنشاء** ً ، أدخل رقما وقم بتعيين فئة، ثم اضغط على **حفظ**.

#### **المكالمات الفائتة**

في حالة عدم الرد على مكالمة، يظهر على شريط الحالة. افتح لوحة اإلشعارات لعرض قائمة المكالمات الفائتة.

#### **انتظار المكالمة**

انتظار المكالمة عبارة عن خدمة يتم توفيرها بواسطة مزود الخدمة. يمكن للمستخدم استخدام هذه الخدمة لتعليق مكالمة حالية والتحول إلى مكالمة واردة. ال تتوفر هذه الخدمة لمكالمات الفيديو. لالستفادة من هذه الخدمة، اضغط على ← **ضبط المكالمة** ← **إعدادات إضافية** ← **انتظار المكالمات**.

#### **إعادة توجيه المكالمة**

يمكن تعيين الجهاز إلرسال المكالمات الواردة إلى رقم محدد. اضغط على ← **ضبط المكالمة** ← **إعدادات إضافية** ← **تحويل المكالمة** ً ، ثم حدد نوع المكالمة والحالة. أدخل رقما واضغط على **تفعيل**.

#### **إنهاء مكالمة**

اضغط على **إنهاء المكالمة** إلنهاء مكالمة. أو اضغط على زر سماعة الرأس.

#### **مكالمات الفيديو**

#### **إجراء مكالمة فيديو**

أدخل الرقم أو حدد اسم من قائمة الأسماء ثم اضغط على إليه لإجراء مكالمة فيديو .

**أثناء إجراء مكالمة فيديو**

تتوفر اإلجراءات التالية:

- •**تبديل الكاميرا**: قم بالتبديل بين الكاميرا األمامية والخلفية.
- •**كتم**: أوقف تشغيل الميكروفون حتى ال يسمعك الطرف اآلخر.
	- •**إنهاء المكالمة**: قم بإنهاء المكالمة الحالية.
	- ← **إخفاء**: قم بإخفاء صورتك من الطرف اآلخر.
- ← **صورة صادرة**: حدد صورة لعرضها أمام الطرف اآلخر.
	- ← **لوحة المفاتيح**: افتح لوحة المفاتيح.
- ← **تحويل إلى سماعة الرأس**: قم بالتبديل إلى سماعة رأس البلوتوث إذا كانت متصلة بالجهاز.
	- ← **مكبر الصوت فعال**: قم بإلغاء تنشيط ميزة مكبر صوت الهاتف.
	- ← **رموز تعبيرية متحركة**: قم بتطبيق الرموز العاطفية على صورتك.
		- ← **عرض السمة**: قم بتطبيق رموز ديكورية على صورتك.
	- ← **تفعيل عرض الكرتون**: قم بتغيير وضع العرض إلى عرض الكرتون.
- ← **كاميرا مزدوجة**: استخدم الخط والكاميرات الخلفية بحيث يمكن للطرف اآلخر مشاهدتك واألشياء المحيطة بك.

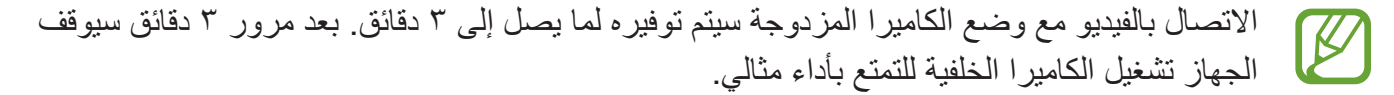

اضغط مطولاً على صورة الطرف الأخر للوصول إلى الخيارات التالية:

- •**التقاط صورة**: التقط صورة للطرف اآلخر.
- •**تسجيل فيديو**: اللتقاط فيديو لصور الطرف اآلخر.

 $\mathbb{Z}$ من غير المشروع في العديد من البلدان أن يتم تسجيل مكالمة بدون الحصول على إذن الطرف الآخر .

اضغط مطولاً على صورتك للوصول إلى الخيارات التالية:

- •**تبديل الكاميرا**: قم بالتبديل بين الكاميرا األمامية والخلفية.
- •**صورة صادرة**: حدد صورة لعرضها أمام الطرف اآلخر.

#### **تبديل الصور**

اسحب صورة أي من الطرفين على صورة الطرف اآلخر لتبديل الصورة.

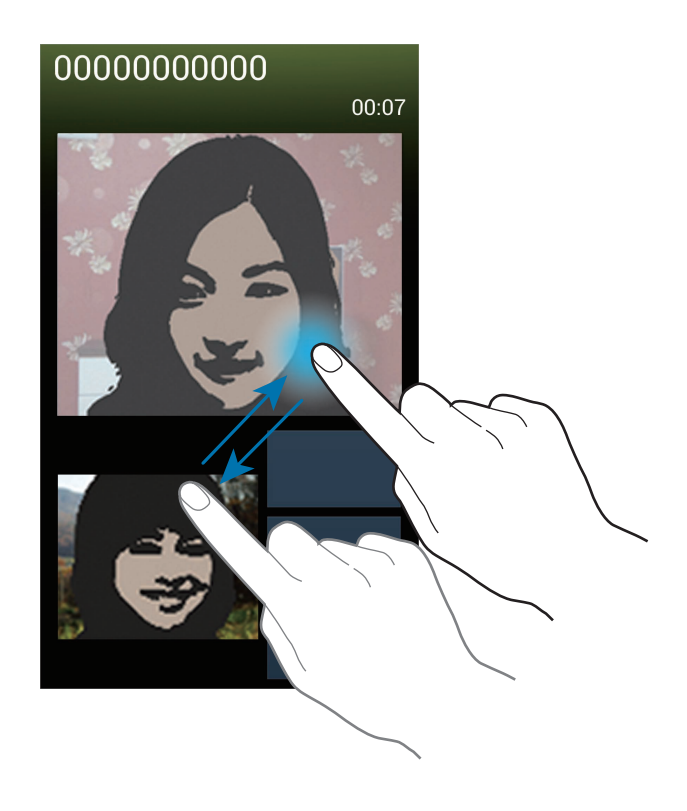

# **جهات االتصال**

استخدم هذا التطبيق لإدارة الأسماء بما في أرقام الهواتف، وعناوين البريد الإلكتروني وغيرها. اضغط على **جهات االتصال** على شاشة التطبيقات.

**إدارة األسماء**

#### **إنشاء اسم**

اضغط على وأدخل معلومات االسم.

- : أضف صورة.
- / : قم بإضافة حقل أسماء أو حذفه.

#### **تعديل اسم**

حدد اسم لتعديله، ثم اضغط على .

#### **حذف اسم**

اضغط على ← **مسح**.

#### **ضبط رقم االتصال السريع**

اضغط على ← **إعداد االتصال السريع**، وحدد رقم اتصال سريع، ثم حدد اسم له. إلزالة رقم اتصال سريع، اضغط ً عليه، ثم اضغط على **حذف**. مطوال

### **البحث عن أسماء**

استخدم أحد أساليب البحث التالية:

- تنقل إلى الأعلى أو الأسفل داخل قائمة الأسماء.
- •استخدم الفهرس الموجود على الجانب األيمن من قائمة األسماء للتمرير السريع، وذلك بواسطة سحب إصبعك بطولها.
	- •اضغط على حقل البحث في الجزء العلوي من قائمة األسماء وأدخل فئة البحث.

#### بمجرد تحديد االسم، قم بتنفيذ أحد اإلجراءات:

- : أضف األسماء المفضلة.
- / : قم بإجراء مكالمة صوتية أو مكالمة فيديو.
	- : قم بتأليف رسالة.
	- : قم بتأليف بريد إلكتروني.

# **عرض األسماء**

افتراضيًا، يعرض الجهاز جميع الأسماء المحفوظة على الجهاز، أو على بطاقة SIM أو USIM، أو على بطاقة أخرى. اضغط على ← **جهات االتصال المراد عرضها** ً ، ثم حدد موقعا يتم فيه حفظ األسماء.

#### **نقل األسماء**

**نقل األسماء إلى Google** اضغط على ← **دمج الحسابات** ← **الدمج مع Google**. جهات الاتصال التي يتم نقلها إلى Google تظهر بالشكل 8 في قائمة الأسماء.

**نقل األسماء إلى سامسونج** اضغط على ← **دمج الحسابات** ← **الدمج مع سامسونج**. جهات االتصال التي يتم نقلها إلى سامسونج تظهر بالشكل في قائمة األسماء.

**استيراد وتصدير أسماء**

# **استيراد أسماء** اضغط على ← **استيراد/تصدير** ← **استيراد من بطاقة SIM**، أو **إستيراد من بطاقة SD**، أو **استيراد من وحدة تخزين USB**.

#### **تصدير أسماء**

اضغط على ← **استيراد/تصدير** ← **التصدير إلى بطاقة SIM**، أو **التصدير إلى بطاقة SD**، أو **تصدير إلى وحدة تخزين USB**.

**مشاركة األسماء** اضغط على ← **استيراد/تصدير** ← **مشاركة بطاقة االسم عبر**، وحدد أسماء **تم**، ثم حدد أسلوب مشاركة.

#### **األسماء المفضلة**

اضغط على [=]، ثم قم بتنفيذ أحد الإجراءات التالية:

- •**بحث**: ابحث عن األسماء.
- •**إضافة إلى المفضلة**: أضف أسماء إلى المفضلة.
- •**إزالة من المفضلة**: قم بإزالة األسماء من المفضلة.
- •**عرض شبكي** / **عرض القائمة**: قم بعرض األسماء في شكل شبكة أو قائمة.
	- •**مساعدة**: ادخل إلى معلومات التعليمات حول استخدام األسماء.

# **تجميع األسماء**

# **إضافة أسماء إلى مجموعة** حدد مجموعة ثم اضغط على . حدد أسماء إلضافتها، ثم اضغط على **تم**.

#### **إدارة المجموعات**

اضغط على الى، ثم قم بتنفيذ أحد الإجراءات التالية:

- •**إنشاء**: قم بعمل مجموعة جديدة.
	- •**بحث**: ابحث عن األسماء.
- **تغيير الترتيب**: اضغط مطولاً على अम بجوار اسم المجموعة، واسحبه لأعلى أو لأسفل إلى موضع أخر، ثم اضغط على **تم**.
- •**حذف مجموعات**: حدد مجموعات يتم إضافتها بواسطة المستخدم، ثم اضغط على **مسح**. ال يمكن حذف المجموعات االفتراضية.
	- •**مساعدة**: ادخل إلى معلومات التعليمات حول استخدام األسماء.

**إرسال رسالة أو بريد إلكتروني إلى أعضاء مجموعة** حدد مجموعة، واضغط على ← **إرسال رسالة** أو **إرسال بريد إلكتروني**، وحدد أعضاء ثم اضغط على **تم**.

### **بطاقة األعمال**

قم بإنشاء بطاقة أعمال وارسلها إلى آخرين. اضغط على **إعداد ملف التعريف**، وأدخل التفاصيل، مثل رقم الهاتف، وعنوان البريد اإللكتروني والعنوان البريدي، ثم اضغط على **حفظ**. في حالة حفظ معلومات المستخدم عند قيامك بإعداد الجهاز، حدد بطاقة األعمال في **أنا**، ثم اضغط على لتعديلها.

اضغط على ← **مشاركة بطاقة االسم عبر**، ثم حدد أسلوب مشاركة.

# **الرسائل**

استخدم هذا التطبيقل لإرسائل النصية (SMS) أو رسائل الوسائط المتعددة (MMS). اضغط على **الرسائل** على شاشة التطبيقات. يمكنك أن تتحمل مصاريف إضافية إلرسال الرسائل أو استقبالها أثناء وجودك خارج منطقة الخدمة الرئيسية. لمعرفة التفاصيل، يُرجى الاتصال بمزوِّد الخدمة الخاص بك.

# **إرسال الرسائل**

اضغط على ، أضف مستلمين، وأدخل رسالة، ثم اضغط على ؟ استخدم الأساليب التالية لإضافة مستلمين:

- •أدخل رقم هاتف.
- •اضغط على ، حدد أسماء، ثم اضغط على **تم**.

استخدم الأساليب التالية لعمل رسالة وسائط:

- •اضغط على وارفق صور، ولقطات فيديو، وأسماء، ومالحظات، وأحداث، وغيرها.
	- •اضغط على ← **إضافة موضوع** إلدخال موضوع.

### **إرسال رسائل مجدولة**

أثناء تأليف رسالة، اضغط على ← **رسالة مجدولة**. اضبط الوقت والتاريخ، ثم اضغط على **موافق**. سيرسل الجهاز الرسالة في الوقت والتاريخ المحددان.

- ً إذا كان الجهاز متوقفا خالل الفترة المجدولة، أو غير متصل بالشبكة، أو كانت الشبكة غير مستقرة، فلن يتم إرسال الرسالة.
	- •تستند هذه الميزة على الوقت والتاريخ المحدد على الجهاز. قد يكون الوقت والتاريخ غير صحيحان في حالة قيامك بالتحرك عبر المناطق الزمنية دون أن تقوم الشبكة بتحديث المعلومات.

#### **الترجمة وإرسال الرسائل**

لكي تستخدم ميزة الترجمة أثناء تأليف رسالة، اضغط على ← **ترجمة**، اسحب المفتاح **ترجمة** جهة اليمين، واضبط زوج اللغة، ثم اضغط على **موافق**.

اضغط على لترجمة الرسالة، ثم اضغط على **تمت**. تحل الرسالة المترجمة محل رسالة اللغة المصدر.

# **عرض الرسائل الواردة** يتم تجميع الرسائل الواردة في مؤشرات ترابط الرسائل حسب االسم. ً حدد اسما لعرض رسالة الشخص صاحب هذا االسم.

# **االستماع إلى رسالة صوتية**

اضغط مطولاً على ١ على لوحة المفاتيح، ثم اتبع الإرشادات التي ترد من مزود الخدمة<sub>.</sub>

# **بريد إلكتروني**

استخدم هذا التطبيق إلرسال أو عرض رسائل البريد اإللكتروني. اضغط على **بريد إلكتروني** على شاشة التطبيقات.

#### **ضبط حسابات البريد اإللكتروني**

اضبط حساب البريد اإللكتروني عند فتح **بريد إلكتروني** ألول مرة. أدخل عنوان البريد اإللكتروني وكلمة المرور. اضغط على **التالي** بالنسبة لحساب بريد إلكتروني خاص، مثل Mail Google، أو اضغط على **إعداد يدوي** بالنسبة لحساب البريد اإللكتروني الخاص بالشركة. بعد ذلك، اتبع اإلرشادات التي تظهر على الشاشة الستكمال الضبط. إلعداد حساب بريد إلكتروني آخر، اضغط على ← **الضبط** ← **إضافة حساب**.

#### **إرسال الرسائل**

اضغط على حساب البريد اإللكتروني المستخدم، ثم اضغط على في الجزء السفلي من الشاشة. أدخل المستلمين، والموضع، والرسالة ثم اضغط على . اضغط على إلضافة مستلم من قائمة األسماء. اضغط على إلرفاق صور، ولقطات فيديو، وأسماء، ومالحظات، وأحداث، وغيرها. اضغط على إلدراج صور، وأحداث، وأسماء، ومعلومات الموقع وغيرعا في الرسالة.

### **إرسال رسائل مجدولة**

أثناء تأليف رسالة، اضغط على ← **ّجدولة اإلرسال**. اختر **ّجدولة اإلرسال**، اضبط الوقت والتاريخ، ثم اضغط على **تمت**. سيرسل الجهاز الرسالة في الوقت والتاريخ المحددان.

- ً إذا كان الجهاز متوقفا خالل الفترة المجدولة، أو غير متصل بالشبكة، أو كانت الشبكة غير مستقرة، فلن يتم  $\cancel{w}$ إرسال الرسالة.
	- •تستند هذه الميزة على الوقت والتاريخ المحدد على الجهاز. قد يكون الوقت والتاريخ غير صحيحان في حالة قيامك بالتحرك عبر المناطق الزمنية دون أن تقوم الشبكة بتحديث المعلومات.

# **قراءة الرسائل**

ً حدد حساب بريد إلكتروني الستخدامه، وسيتم استرداد رسائل جديدة. السترداد رسائل جديدة يدويا، اضغط على . اضغط على رسالة لقراءتها.

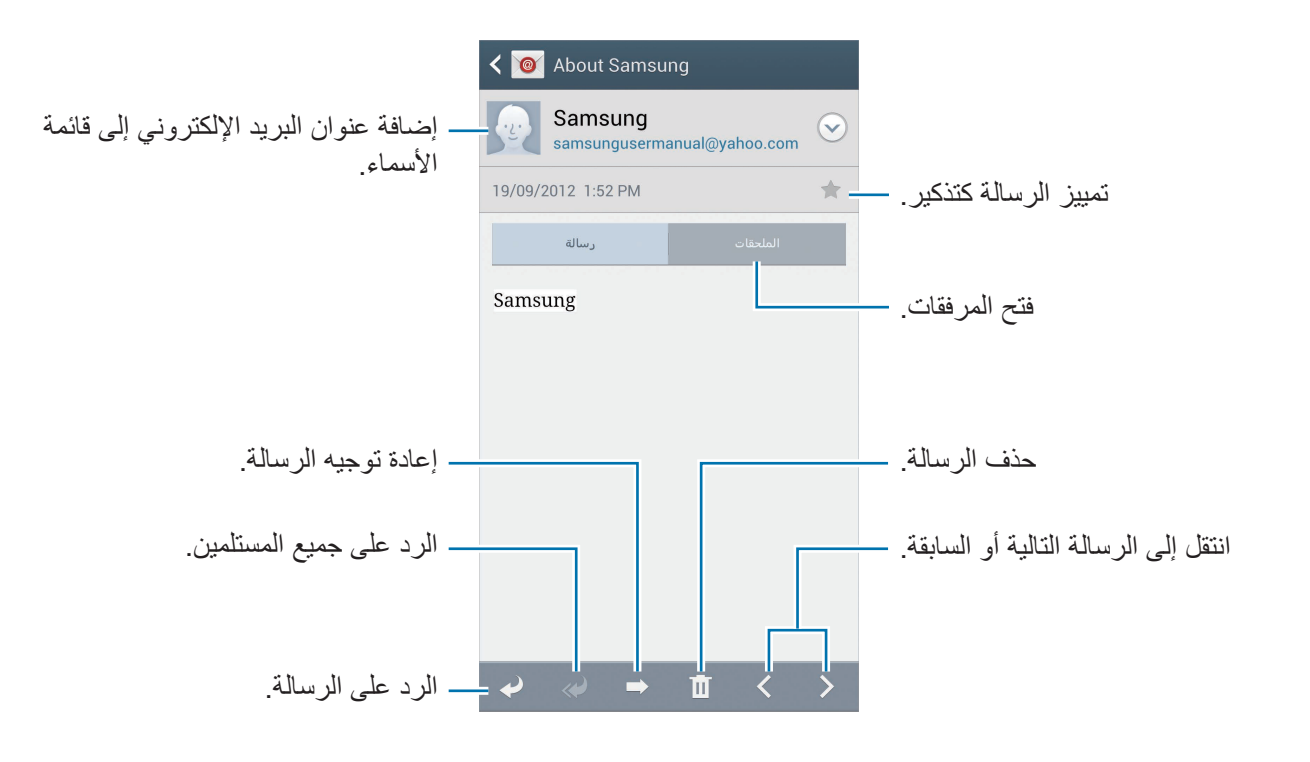

اضغط على عالمة تبويب مرفق لفتح المرفقات، ثم اضغط على **حفظ** لحفظه.

# **Google Mail**

استخدم هذا التطبيق للوصول السريع المباشر إلى خدمة Mail Google. اضغط على **Gmail** على شاشة التطبيقات. • ّ قد ال يتوفر هذا التطبيق حسب منطقتك أو مزود الخدمة الخاص بك.

 • ِّ قد يتم تعليم هذا التطبيق بشكل مختلف حسب المنطقة، أو حسب مزود الخدمة الخاص بك.

**إرسال الرسائل**

في أي صندوق بريد، اضغط على ، أدخل مستلمين، وموضوع، ورسالة، ثم اضغط على . اضغط على ← **إرفاق صورة** إلرفاق صور. اضغط على ← **إرفاق فيديو** إلرفاق لقطات فيديو. اضغط على ← **إضافة نسخة/مخفية الوجهة** إلضافة مزيد من المستلمين. اضغط على ← **حفظ كمسودة** لحفظ الرسالة لتسليمها فيما بعد. اضغط على ← **إلغاء** للبدء من جديد.

## **قراءة الرسائل**

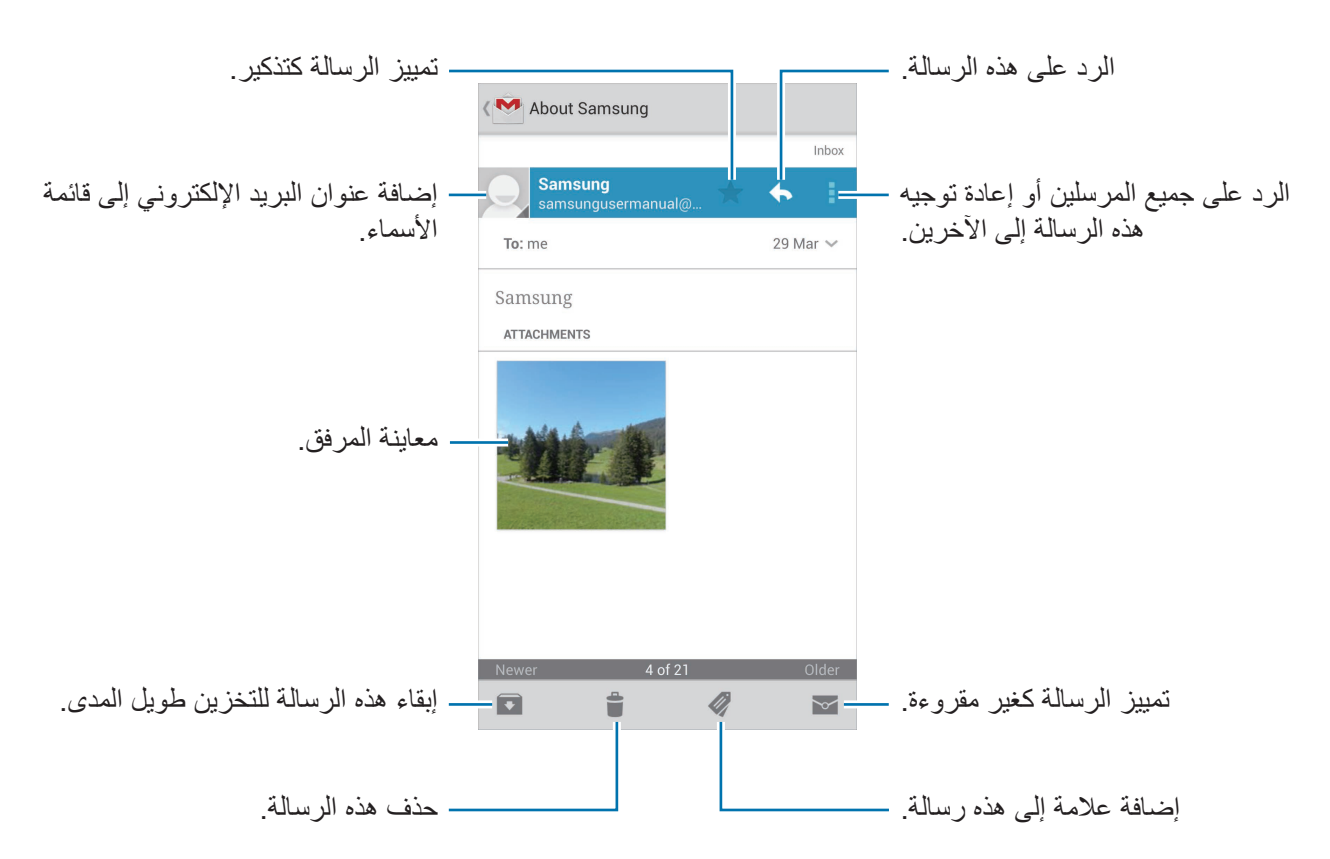

#### **التسميات**

لا يستخدم Google Mail مجلدات فعلية، ولكنه يستخدم تسميات بدلاً من ذلك. عند تشغيل Google Mail، فإنه يعرض الرسائل المسماة البريد الوارد. اضغط على لعرض الرسائل بتسميات أخرى. إلضافة تسمية إلى رسالة، حدد الرسالة، واضغط على ، ثم حدد التسمية لتعيينها.

# **Talk**

استخدم هذا التطبيق للدردشة مع اآلخرين عبر Talk Google. اضغط على **Talk** على شاشة التطبيقات.

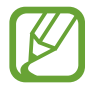

ّ قد ال يتوفر هذا التطبيق حسب منطقتك أو مزود الخدمة الخاص بك.

# **ملف التعريف العام**

اضغط على معرف الحساب الموجود في الجزء العلوي من قائمة الأصدقاء لتغيير حالة الإتاحة، أو الصور، أو رسالة الحالة.

## **إضافة أصدقاء**

اضغط على ، أدخل عنوان البريد اإللكتروني للصديق المراد إضافته، ثم اضغط على **تم**.

# **الدردشة مع األصدقاء**

حدد صديقًا من قائمة الأصدقاء، وأدخل رسالة في الحقل الموجود في الجزء السفلي من الشاشة، ثم اضغط على ﴿. إلضافة صديق إلى الدردشة، اضغط على ← **إضافة إلى الدردشة**. إلنهاء الدردشة، اضغط على ← **إنهاء الدردشة**.

**التبديل بين الدردشات** تنقل إلى اليسار أو إلى اليمين.

**حذف سجل الدردشة**

**ّ الدردشات**. ً يتم حفظ الدردشات تلقائيا. لحذف سجل الدردشة، اضغط على ← **مسح سجل**

# **+Google**

استخدم هذا التطبيق لكي تظل على اتصال باآلخرين عبر خدمة الشبكة االجتماعية الخاصة بـ Google. اضغط على **+Google** على شاشة التطبيقات.

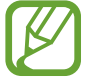

ّ قد ال يتوفر هذا التطبيق حسب منطقتك أو مزود الخدمة الخاص بك.

اضغط على **كل الدوائر** لتغيير الفئة، ثم قم بالتمرير ألعلى أو ألسفل لعرض محاوالت النشر من الدوائر الخاصة بك. اضغط على 81 لاستخدام ميزات الشبكة الاجتماعية الأخرى.

# **مراسلة**

استخدم هذا التطبيق للدردشة مع اآلخرين عبر خدمة الرسائل الفورية من Google.+ اضغط على **مراسلة** على شاشة التطبيقات.

 $\mathbb{Z}$ 

ّ قد ال يتوفر هذا التطبيق حسب منطقتك أو مزود الخدمة الخاص بك.

حدد صديقًا من قائمة الأصدقاء، وأدخل رسالة في الحقل الموجود في الجزء السفلي من الشاشة، ثم اضغط على ﴿.

# **ChatON**

استخدم هذا التطبيق للدردشة مع أي جهاز. الستخدام هذا التطبيق، يجب عليك تسجيل الدخول إلى حساب سامسونج. اضغط على **ChatON** على شاشة التطبيقات.

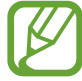

 $\overline{\mathscr{C}}$ 

ّ قد ال يتوفر هذا التطبيق حسب منطقتك أو مزود الخدمة الخاص بك.

قم بإنشاء قائمة رفقاء بواسطة إدخال أرقام الهواتف، أو عناوين البريد اإللكتروني لحسابات سامسونج، أو بواسطة تحديد رفقاء من قائمة الاقتراحات. أو بدلأ من ذلك، اضغط على **تزامن جهات الاتصال** لمزامنة الأسماء يدويًا من الجهاز. اضغط على **دردشات** ← **بدأ الدردشة** وحدد رفيق لبدء الدردشة. لالنتقال إلى دردشة صوتية أو بالفيديو، اضغط على ← **صوت ChatON** أو **فيديو ChatON**.

الدردشة بالفيديو مع وضع الكاميرا المزدوجة سيتم توفيره لما يصل إلى 3 دقائق. بعد مرور 3 دقائق سيوقف الجهاز تشغيل الكاميرا الخلفية للتمتع بأداء مثالي.

# **الويب والشبكة**

**اإلنترنت**

استخدم هذا التطبيق لتصفح اإلنترنت. اضغط على **اإلنترنت** على شاشة التطبيقات.

#### **عرض صفحات الويب**

اضغط على حقل العنوان، وأدخل عنوان الويب، ثم اضغط على **الذهاب**. اضغط على [=] لمشاركة أو حفظ أو طباعة صفحة الويب الحالية أثناء استعراض صفحة ويب. لتغيير محرك البحث، اضغط على حقل العنوان ثم اضغط على رمز محرك البحث المجاور لعنوان الويب.

# **فتح صفحة جديدة**

اضغط على ← **إطار جديد**. للذهاب إلى صفحة ويب أخرى، اضغط على [2]، وتنقل لأعلى أو لأسفل، واضغط على الصفحة لتحديدها.

### **العالمات المرجعية**

لوضع عالمة مرجعية على صفحة الويب الحالية، اضغط على ← **إضافة عالمة**. لفتح صفحة ويب محددة بعالمة مرجعية، اضغط على ثم حدد صفحة.

#### **السجل**

اضغط على ← **الصفحات السابقة** ً لفتح صفحة ويب من قائمة صفحات الويب التي يتم زيارتها مؤخرا. لمسح السجل، اضغط على ← **مسح المحفوظات**.

#### **االرتباطات**

اضغط مطولاً على ارتباط على صفحة الويب لفتحها في صفحة جديدة، أو احفظها، أو انسخها. لعرض االرتباطات المحفوظة، استخدم **←** تنزيالت. )ص. [114\(](#page-113-0)

الوبب والشبكة

# **مشاركة صفحات الويب**

لمشاركة عنوان صفحة الويب مع آخرين، اضغط على ← **مشاركة عبر**. لمشاركة جزء من صفحة ويب، اضغط مطولاً على النص المطلوب، ثم اضغط على **مشاركة**.

# **Chrome**

استخدم هذا التطبيق للبحث عن معلومات واستعراض صفحات الويب. اضغط على **Chrome** على شاشة التطبيقات.

 $\bigvee$ 

ّ قد ال يتوفر هذا التطبيق حسب منطقتك أو مزود الخدمة الخاص بك.

**عرض صفحات الويب**

اضغط على حقل العنوان ثم أدخل عنوان الويب أو فئة البحث.

**فتح صفحة جديدة**

اضغط على ← **عالمة تبويب جديدة**. للذهاب إلى صفحة ويب أخرى، اضغط على ← صفحة ويب.

**البحث عن الويب بواسطة الصوت**

اضغط على حقل العنوان، واضغط على ﴾، انطق كلمة أساسية، ثم حدد إحدى الكلمات الأساسية المقترحة التي تظهر.

# **المزامنة مع أجهزة أخرى**

قم بالمزامنة مع عالمات التبويب المفتوحة والعالمات المرجعية الستخدامها مع Chrome على جهاز آخر، عندما تقوم بتسجيل الدخول باستخدام نفس حساب Google. لعرض عالمات التبويب المفتوحة على أجهزة أخرى، اضغط على ← **أجهزة أخرى**. حدد صفحة ويب لفتحها. لعرض عالمات مرجعية، اضغط على .

# **البلوتوث**

ينشيء البلوتوث اتصال السلكي مباشر بين جهازين من خالل المسافات القصيرة. استخدم البلوتوث لتبادل البيانات أو ملفات الوسائط مع أجهزة أخرى.

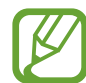

- •شركة سامسونج غير مسؤولة عن فقد البيانات المرسلة أو المستقبلة عبر ميزة البلوتوث، أو عن تأخيرها أو سوء استخدامها.
	- ً تأكد دائما من مشاركة البيانات واستقبالها باستخدام األجهزة المؤمنة بشكل موثوق منه وبشكل صحيح. في حالة وجود عوائق بين األجهزة، قد يتم تقليل مسافة التشغيل.
		- بعض الأجهزة، خصوصًا التي لم يتم اختبارها أو اعتمادها من شركة Bluetooth SIG، قد لا تكون متوافقة مع جهازك.
		- لا تستخدم ميز ة البلوتوث لأغر اض غير قانونية (على سبيل المثال، الاستيلاء على نسخ من الملفات أو الاتصالات التي يتم إجراؤها بطريق غير شرعية لأغراض تجارية). سامسونج غير مسؤولة عن تكرار االستخدام غير القانوني لميزة البلوتوث.

لتنشيط البلوتوث، على شاشة التطبيقات، اضغط على **الضبط** ← **االتصاالت** ← **البلوتوث**، ثم اسحب المفتاح **البلوتوث** جهة اليمين.

# **اإلقران مع أجهزة البلوتوث أخرى**

على شاشة التطبيقات، اضغط على **الضبط** ← **االتصاالت** ← **البلوتوث** ← **بحث**، واكتشف األجهزة الموجودة في ً القائمة. حدد الجهاز الذي تريد إقرانه معه، ثم اقبل مفتاح المرور الذي يتم إنشاؤه تلقائيا على الجهازين للتأكيد.

#### **إرسال واستقبال البيانات**

تدعم العديد من التطبيقات نقل البيانات عبر البلوتوث. مثال على ذلك، **االستوديو**. افتح **االستوديو**، وحدد صورة، واضغط على ← **البلوتوث**، ثم حدد أحد أجهزة البلوتوث. بعد ذلك، اقبل طلب مصادقة البلوتوث على الجهاز اآلخر لتلقي الصورة. يتم حفظ الملف المنقول في المجلد **Bluetooth**. في حالة تلقي اتصال، يتم إضافته إلى قائمة األسماء ً تلقائيا.

# **Screen Mirroring**

استخدم هذه الميزة لتوصيل جهازك بشاشة كبيرة بواسطة برنامج Cast AllShare، أو HomeSync، ثم قم ً بمشاركة محتوياتك. يمكنك أيضا استخدام هذه الميزة مع أجهزة أخرى تدعم ميزة Miracast Fi-Wi.

- 
- ّ قد ال يتوفر هذا التطبيق حسب منطقتك أو مزود الخدمة الخاص بك.
- •األجهزة التي تعمل بدعم Miracast التي ال تدعم حماية المحتوى الرقمي ذو عرض النطاق العالي )HDCP )قد ال تتوافق مع هذه الميزة.
	- •قد يتم تخزين بعض الملفات أثناء التشغيل، وذلك حسب اتصال الشبكة.
		- •لتوفير الطاقة، قم بإلغاء تنشيط هذه الميزة في حالة عدم استخدامها.
- •إذا حددت نطاق تردد Fi-Wi فقد ال يتم اكتشاف برامج Cast AllShare أو HomeSync أو قد ال يتم االتصال بها.
- •في حالة قيامك بتشغيل لقطات فيديو أو ألعاب على شاشة التليفزيون، حدد وضع تليفزيون مناسب للتمتع بأفضل تجربة.

على شاشة التطبيقات، اضغط على **الضبط** ← **االتصاالت** ← **Mirroring Screen**، ثم اسحب المفتاح **Mirroring Screen** ً جهة اليمين. حدد جهازا، وافتح أو قم بتشغيل ملف ثم تحكم في العرض باستخدام المفاتيح الموجودة في الجهاز ـ للتوصيل بجهاز يستخدم رمز PIN، اضغط مطولاً على اسم الجهاز لإدخال رمز PIN.

# **Samsung Link**

استخدم هذا التطبيق لعرض المحتويات المحفوظة على الأجهزة العديدة عبر الإنترنت. يمكنك عرض أي ملف وإرساله موجود على أي جهاز إلى جهاز آخر أو إلى خدمة مخزن ويب.

لكي تستخدم هذا التطبيق، يجب عليك تسجيل الدخول إلى حساب سامسونج وتسجيل جهازين أو أكثر. قد تختلف أساليب التسجيل حسب نوع الجهاز. للحصول على المزيد من التفاصيل، اضغط على ← **األسئلة المتكررة**.

اضغط على **Link Samsung** على شاشة التطبيقات.

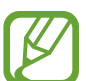

ّ قد ال يتوفر هذا التطبيق حسب منطقتك أو مزود الخدمة الخاص بك.

عند فتح هذا التطبيق، تظهر المحتويات الحالية الواردة من أجهزة مسجلة. يمكنك استعراض تلك المحتويات وممارسة اللعب بها. لبدء مشاركة الملفات، قم بالتمرير إلى **األجهزة والتخزين** وحدد خيار.

#### **إرسال الملفات**

ارسل ملفات إلى أجهزة أخرى أو قم بتحميلها إلى خدمات مخزن الويب. حدد جهاز، واضغط على ، وحدد ملفات ثم اضغط على **تم**.

#### **مشاركة الملفات**

حدد جهاز أو مخزن ويب، واضغط على ، حدد ملفات، واضغط **تم**، ثم حدد أسلوب مشاركة.

### **تشغيل الملفات على جهاز بعيد**

حدد جهاز أو مخزن ويب، واضغط على ، حدد ملف، ثم حدد جهاز .

- •قد تختلف تنسيقات الملفات المعتمدة حسب األجهزة المتصلة كمشغل للوسائط.  $\boldsymbol{\mathcal{U}}$ 
	- •قد يتم تخزين بعض الملفات أثناء عرضها، وذلك حسب اتصال الشبكة.

# **استخدام ميزة التشغيل الجماعي**

قم بمشاركة الشاشات باستخدام أجهزة عديدة. حدد فئة فيديو ثم اضغط على . حدد ملفات، واضغط على **تم**، ثم اضغط على **Play Group**. يتم إنشاء جلسة التشغيل الجماعي ويتم مشاركة الملفات مع أجهزة أخرى في الجلسة.

# **إدارة المحتويات على خدمة مخزن ويب**

حدد خدمة مخزن ويب، ثم اعرض ملفاتك وقم بإدارتها. لتنزيل ملفات من خدمة مخزن الويب، اضغط على ، حدد ملفات، ثم اضغط على **تم**. لتسجيل خدمات مخزن الويب إلى الجهاز، اضغط على ← **الضبط** ← **المخزن المسجل** ← ، ثم حدد خدمة مخزن ويب.

# **Group Play**

استخدم هذا التطبيق لمشاركة الشاشات مع أجهزة عديدة. م بإنشاء أو االنضمام إلى جلسة التشغيل الجماعي، ثم قم بمشاركة الصور، أو المستندات، أو الموسيقى.

اضغط على **Play Group** على شاشة التطبيقات.

- 
- ّ قد ال يتوفر هذا التطبيق حسب منطقتك أو مزود الخدمة الخاص بك.
	- •أثناء استخدام هذا التطبيق، ال يمكنك استخدام اإلنترنت.

# **إنشاء مجموعة للتشغيل الجماعي**

اضغط على **إنشاء مجموعة**، ثم استخدم الميزات التالية:

- •**مشاركة الموسيقى**: حدد ملفات الموسيقى للمشاركة. يمكنك توصيل جهاز واحد أو أكثر واستخدامها لعمل مؤثر صوتي.
	- •**مشاركة الصورة**: حدد صور لمشاركتها.
	- •**مشاركة المستند**: حدد مستندات لمشاركتها.
	- •**تشغيل األلعاب**: قم بممارسة األلعاب مع األصدقاء عبر اإلنترنت.

اضغط على واكتب مالحظة أو ارسم على الشاشة. جميع المشاركين في الجلسة يمكن أن يشاهدوا ما تقوم بإنشائه. اضغط على لعرض صور جميع المشاركين في مخطط الصور المصغرة. اضغط على لتحديد المزيد من الصور أو المستندات. اضغط على لعرض المشاركين في المجموعة.

# **االنضمام إلى التشغيل الجماعي**

- •اضغط على **انضمام لمجموعة**، ثم حدد جلسة التشغيل الجماعي لالنضمام إليها. حدد فئة وسائط وسيظهر المحتوى ً الذي يجري مشاركته حاليا على الجهاز.
	- •قم بتنشيط ميزة NFC، والمس الجزء الخلفي من جهازك بالجزء الخلفي لجهاز آخر يتم فتح جلسة.

# **NFC**

يتيح لك جهازك إمكانية القراءة بالقرب من عالمات تبويب اتصاالت الحقل )NFC )التي تحتوي على معلومات حول ً المنتجات. يمكنك أيضا استخدام هذه الميزة للقيام بالدفع وشراء تذاكر النقل أو األحداث بعد تنزيل التطبيقات المطلوبة.

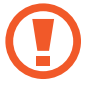

تحتوي البطارية على هوائي NFC مدمج. تعامل مع البطارية بعناية لكي تتجنب إتالف هوائي NFC.

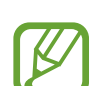

إذا كانت الشاشة مقفلة، فلن يقرأ جهازك عالمات تبويب NFC ولن يتلقى البيانات.

لتنشيط ميزة NFC، على شاشة التطبيقات، اضغط على **الضبط** ← **االتصاالت** ← **NFC**. اسحب المفتاح **NFC** إلى اليمين.

# **قراءة معلومات من عالمة التبويب NFC**

ضع منطقة هوائي NFC على الجزء الخلفي من جهازك بالقرب من عالمة NFC. تظهر المعلومات الموجودة على عالمة التبويب.

# **القيام بالشراء بواسطة الميزة NFC**

قبل أن تتمكن من استخدام ميزة NFC لتنفيذ عمليات الدفع، يجب عليك التسجيل في خدمة الدفع عبر الهاتف المحمول. للتسجيل أو الحصول على تفاصيل حول الخدمة، اتصل بمزود الخدمة. المس منطقة هوائي NFC في الجزء الخلفي من جهازك عند قارئ بطاقة NFC. لكي تستخدم بطاقة SIM أو USIM كأسلوب الدفع االفتراضي، على شاشة التطبيقات، اضغط على **الضبط** ← **االتصاالت** ← **NFC** ← **دفع NFC** ← **محفظة USIM**.

# **إرسال البيانات عبر Beam Android**

استخدم الميزة Beam Android إلرسال بيانات، مثل صفحات الويب واألسماء إلى األجهزة الممكنة بدعم NFC. على شاشة التطبيقات، اضغط على **الضبط** ← **االتصاالت** ← **NFC**. اسحب المفتاح **Beam Android** إلى اليمين. حدد عنصر، والمس بالجزء الخلفي من جهازك الجزء الخلفي من الجهاز اآلخر، ثم اضغط على شاشة الجهاز.
## **S** Beam

استخدم هذه الميزة إلرسال البيانات، مثل لقطات الفيديو، والصور، والمستندات.

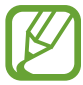

 $\mathbb{Z}$ 

ال ترسل البيانات المحمية بقوانين حقوق الطبع والنشر عبر Beam S. يؤدي إجراء ذلك إلى مخالفة قوانين حقوق الطبع والنشر. سامسونج غير مسؤولة عن أي مشكالت قانونية قد تحدث بسبب االستخدام غير القانوني للبيانات المحمية بقوانين حقوق الطبع والنشر.

على شاشة التطبيقات، اضغط على **الضبط** ← **االتصاالت** ← **Beam S**. اسحب المفتاح **Beam S** إلى اليمين. حدد ملف، والمس بالجزء الخلفي من جهازك الجزء الخلفي من الجهاز اآلخر، ثم اضغط على شاشة الجهاز.

إذا حاول كال الجهازين إرسال بيانات بشكل متزامن، فقد يفشل نقل الملفات.

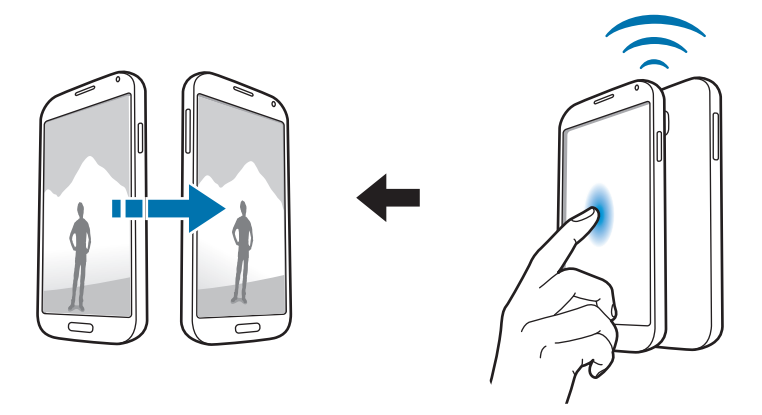

الويب والشبكة

## **Samsung WatchON**

استخدم هذا التطبيق للتوصيل بتليفزيون لمشاهدة البرامج واألفالم المفضلة. اضغط على **WatchON Samsung** على شاشة التطبيقات. يجب عليك أولاً توصيل الجهاز بشبكة Wi-Fi والتأكد أن منفذ الأشعة تحت الحمراء بالجهاز يواجه التليفزيون.

### **التوصيل بالتليفزيون**

ُ قم بالتوصيل بالتليفزيون لعرض شاشة الجهاز على سطح أكبر وتحكم في التليفزيون عن بعد باستخدام الجهاز. حدد بلد ومنطقة. اضغط على ← **اإلعداد اآلن**، ثم اتبع اإلرشادات التي تظهر على الشاشة لتسجيل التليفزيون على الجهاز. تحتلف الخطوات حسب الخيارات التي تحددها.

للتوصيل بأجهزة أخرى، اضغط على ← **الضبط** ← **غرفتي** ← **إضافة جهاز**.

#### **مشاهدة التليفزيون**

حدد من بين اقتراحات برامج التليفزيون حسب اختيارك عند تسجيل تليفزيون أو تحديد فئة في الجزء العلوي من الشاشة. حدد برنامج تليفزيون ثم اضغط على **now Watch**. يظهر البرنامج المحدد على التليفزيون المتصل. اضغط على وافتح لوحة التحكم للتحكم في التليفزيون.

### **ضبط مذكرات البرنامج**

اضغط على الزمن الموجود في الجزء السفلي من الشاشة وحدد زمنًا لبرنامج التليفزيون الذي تريد مشاهدته. حدد برنامج واضغط على **التذكير**، ثم اضبط زمن التنبيه لتذكيرك ببرنامج التليفزيون.

**الوسائط**

## **مشغل الموسيقى**

استخدم هذا التطبيق لالستماع إلى الموسيقى. اضغط على **مشغل الموسيقى** على شاشة التطبيقات. •ال يتم دعم بعض تنسيقات الملفات حسب إصدار برنامج الجهاز.  $\cancel{\mathcal{C}}$  •قد ال يتم تشغيل بعض الملفات بطريقة صحيحة حسب طريقة ترميزها المستخدمة.

#### **تشغيل الموسيقى**

حدد فئة الموسيقى، ثم حدد أغنية لتشغيلها. اضغط على صورة الألبوم الموجودة في الجزء السفلي من الشاشة لفتح شاشة مشغل الموسيقى.

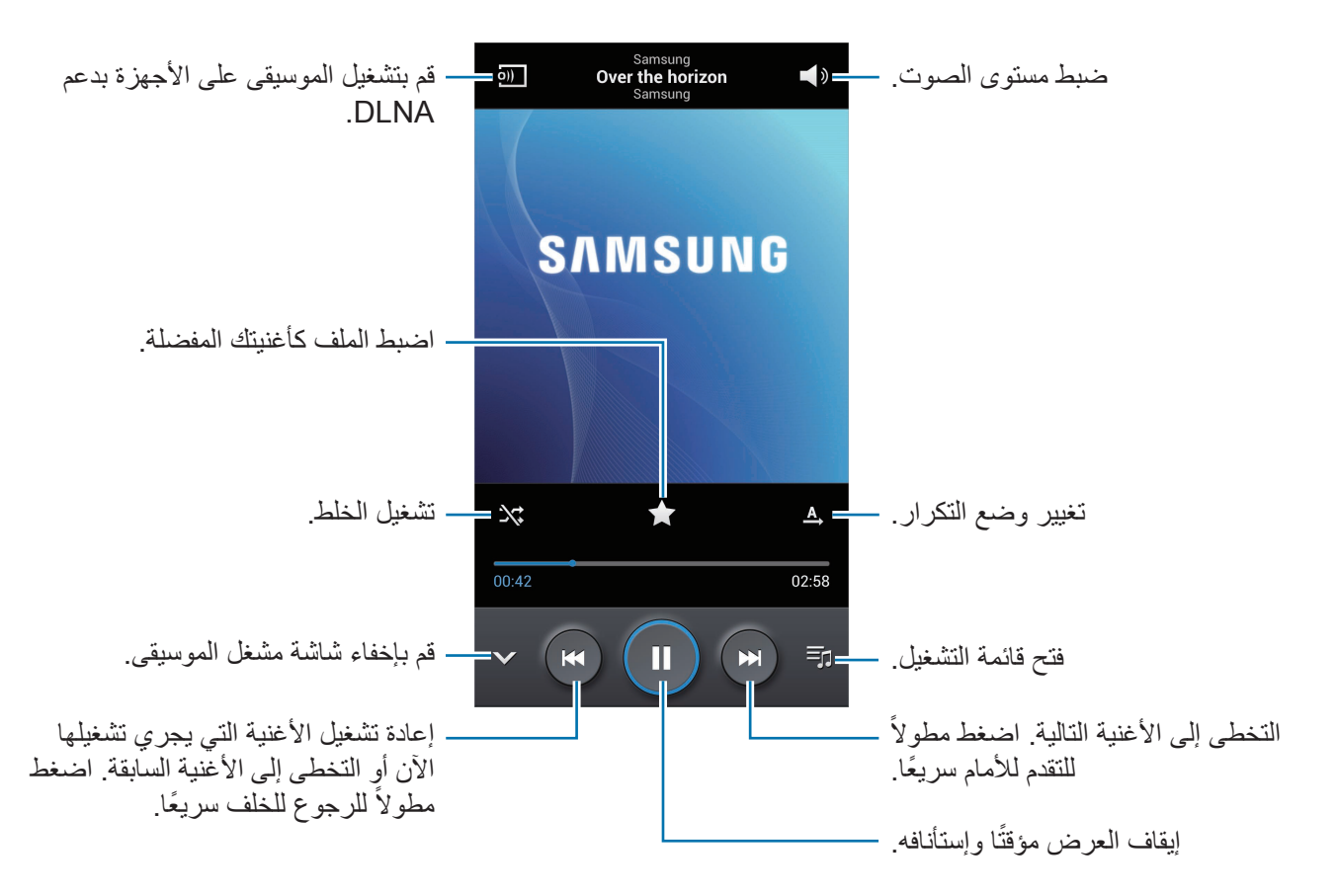

لالستماع إلى األغنيات على مستويات صوتية متساوية، اضغط على ← **الضبط** ← **مستوى الصوت الذكي**. عندما يكون **مستوى الصوت الذكي** ً نشطا، يمكن أن ينتهي مستوى الصوت أعلى من مستوى صوت الجهاز. توخى بالغ الحذر لتجنب التعرض لفترة طويلة لألصوات العالية لكي تحول دون إتالف حاسة السمع لديك. ŏ

لضبط صوت مخصص أثناء االستماع إلى األغنيات باستخدام سماعة رأس، اضغط على ← **الضبط** ← **تهيئة صوت** ← **تشغيل** ً . عندما تقوم بزيادة مستوى الصوت إلى مستوى عالي، حيث يتم إلغاء تنشيط هذه الميزة تلقائيا.

#### **ضبط أغنية كنغمة رنين**

ً الستخدام األغنية التي يجري تشغيلها حاليا كنغمة رنين، اضغط على ← **تعيين** ← **نغمة رنين الهاتف**.

### **إنشاء قوائم تشغيل**

قم بعمل التحديد الخاص بك لألغنيات. اضغط على **قوائم التشغيل،** ثم اضغط على ◘ → إ**نشاء قائمة تشغيل**. أدخل عنوانًا واضغط على **موافق**. اضغط على **إضافة موسيقى**، حدد األغنيات المطلوب تضمينها، ثم اضغط على **تم**. إلضافة األغنية التي يجري تشغيلها اآلن إلى قائمة التشغيل، اضغط على ← **إضافة إلى قائمة التشغيل**.

### **تشغيل الموسيقى حسب الحالة النفسية**

ً قم بتشغيل الموسيقى مجمعة حسب الحالة النفسية. يتم إنشاء قائمة التشغيل تلقائيا بواسطة الجهاز. عند إضافة أغنية جديدة، اضغط على **مربع الموسيقى** ← ← **تحديث المكتبة**. اضغط على **مربع الموسيقى** وحدد خلية الحالة النفسية. أو اختر خاليا متعددة من خالل سحب أصبعك.

## **الكاميرا**

استخدم هذا التطبيق اللتقاط الصور أو الفيديو. استخدم **االستوديو** لعرض الصور ولقطات الفيديو الملتقطة باسم الجهاز. )ص. [84](#page-83-0)( اضغط على **الكاميرا** على شاشة التطبيقات.

- ً يتوقف تشغيل الكاميرا تلقائيا في حالة عدم استخدامها.  $\boldsymbol{\mathcal{U}}$
- تأكد أن العدسة نظيفة. وإلا، فقد لا يعمل الجهاز بطريقة صحيحة في بعض الأوضاع التي تتطلب مستويات دقة عالية.

#### **إيتيكيت الكاميرا**

- •ال تلتقط الصور أو الفيديو ألشخاص آخرين بدون إذن منهم.
- لا تلتقط الصور أو الفيديو متى كان ذلك غير مسموحًا به قانونًا.
- •ال تلتقط الصور أو الفيديو في األماكن التي قد تنتهك فيها خصوصية اآلخرين.

#### **التقاط الصور**

#### **التقاط صورة**

اضغط على الصورة الموجودة على شاشة المعاينة حيث ينبغي تركيز الكاميرا. عندما يكون الهدف داخل البؤرة، يتحول لون إطار التركيز إلى اللون الأخضر. اضغط على هم لالتقاط الصورة.

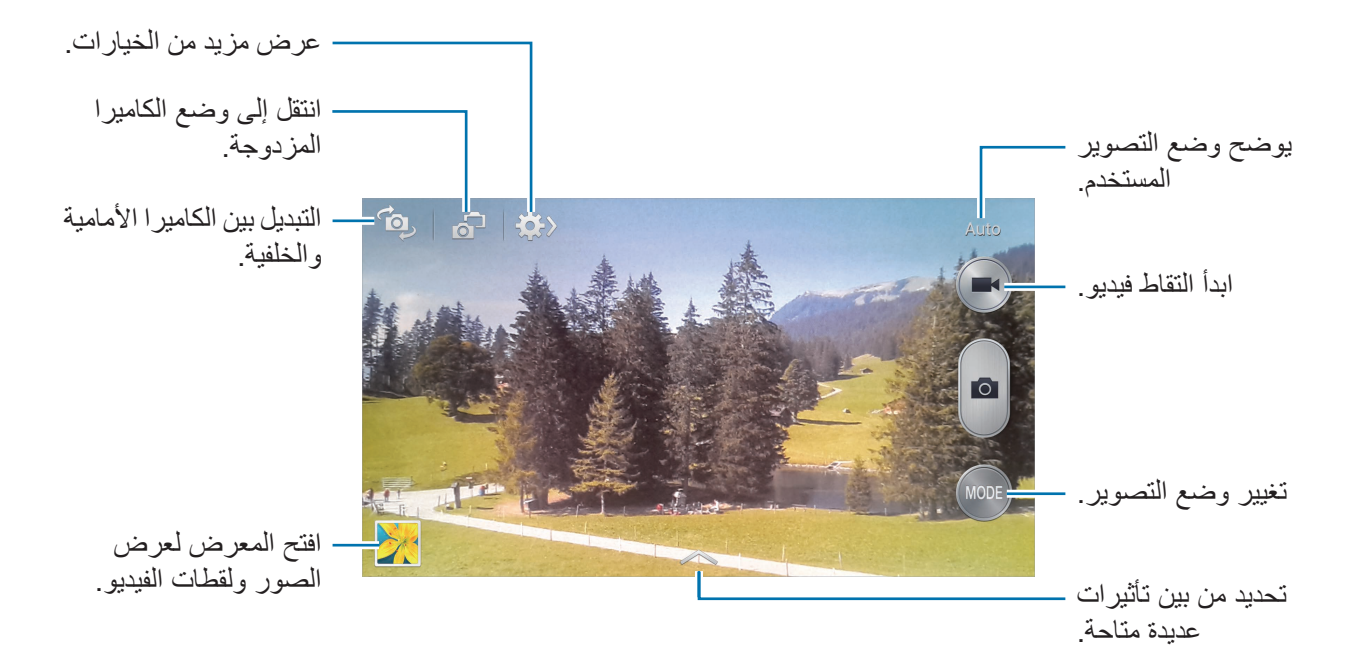

#### **وضع التصوير**

تتوفر مؤثرات صور عديدة. اضغط على **وضع**، ثم قم بالتمرير ألعلى أو ألسفل الشاشة على الجانب األيمن منها. •**تلقائي**: استخدم ذلك للسماح للكاميرا بتقييم البيئات المحيطة وتحديد الوضع المثالي للصورة. .ً •**وجه جميل**: التقط صورة للوجوه البراقة للحصول على صور أكثر جماال

 •**أفضل صورة**: التقط سلسلة من الصور ثم قم بحفظ أفضل صورة من بينهم.

- •**أفضل وجه**: استخدم ذلك اللتقاط لقطات عديدة المجموعات في نفس الوقت ودمجها إلنشاء أفضل صورة ممكنة. اضغط على [ @ ] لالتقاط عدة صور . للحصول على أفضل لقطة، أمسك الكاميرا في وضع الاستعداد وابق ثابتًا أثناء التقاط الصور. عندما يفتح **االستوديو**، اضغط على اإلطار األصفر على كل وجه، واختر أفضل وضع فردي للهدف. بعد اختيار وضع لكل فرد، اضغط على **تم** لدمج الصور في صورة واحدة، وقم بحفظها.
	- •**الصوت واللقطة**: استخدم ذلك اللتقاط صورة مع الصوت. اضغط على اللتقاط الصورة. يسجل الجهاز بضعة ثوان من الصوت قبل التقاط صورة.

 $\mathbb{Z}$ بينما يتم التقاط الصور بهذا الوضع، يتم تسجيل الصوت بواسطة الميكروفون الداخلي.

- •**دراما**: استخدم ذلك اللتقاط سلسلة من الصور ودمجها إلنشاء صورة تعرض لقطات من الفيلم. للحصول على أفضل لقطة، راجع هذه التلميحات. ال يلتقط الجهاز الصور بطريقة صحيحة في ظروف التصوير الأخر ي.
	- ً أمسك الكاميرا في وضع االستعداد وابق ثابتا أثناء التقاط الصور.
		- التقط صور لهدف يتحرك في اتجاه واحد.
		- التقط صور بخلفيات خالية من األهداف المتحركة.
		- تجنب التقاط صور لهدف وخلفية ذات ألوان متشابهة.
- تجنب التقاط صور للأشياء القريبة جدًا أو البعيدة جدًا على أن تقع داخل إطار محدد المناظر أو الأشياء الطويلة ًجدا مثل الحافلة أو القطار.
	- •**الصورة المتحركة**: استخدم ذلك إلنشاء صور متحركة من الفيديو.
	- •**درجة لون قوية )HDR )**ّ : استخدم هذه الخاصية اللتقاط صورة بنسبة تباين محسنة.
- •**الممحاة**: استخدم ذلك لمحو حركات األهداف المتحركة في الخلفية. اضغط على اللتقاط سلسلة من الصور. يقوم الجهاز بمحو آثار الحركة من هدف متحرك. الستعادة الصورة األصلية، اضغط على **هدف متحرك**، ثم اضغط على المنطقة المميزة. للحصول على أفضل لقطة، راجع هذه التلميحات.
	- ً أمسك الكاميرا في وضع االستعداد وابق ثابتا أثناء التقاط الصور.
		- تجنب التقاط صور لهدف وخلفية ذات ألوان متشابهة.
	- عند التقاط الصور لهدف يتحرك قليلاً جدًا أو يتحرك كثيرًا، فقد لا تتعرف الكاميرا على جميع الحركات. ً
		- في حالة وجود عدة أهداف تتحرك في الخلفية، فقد ال تتعرف الكاميرا على جميع الحركات.
- •**بانوراما** ً : التقط صورة مؤلفة من العديد من الصور المسلسلة معا. للحصول على أفضل لقطة، راجع هذه التلميحات. – حرك الكاميرا ببطء في اتجاه واحد. – ابق محدد المناظر عن بعد الموجود في الكاميرا ضمن اإلرشادات. – تجنب التقاط صور لهدف في مقدمة خلفيات غير محددة، مثل السماوات الفارغة، أو الجدران الخالية. •**ألعاب رياضية**: استخدم هذا الضبط لتصوير األهداف سريعة الحركة.
	- •**ليلي** ً : استخدم هذا الضبط للصور الملتقطة في الطروف األكثر إعتاما.

#### **الصور البانورامية**

الصورة البانورامية عبارة عن صورة ذات أفق عريض تتألف من عدة لقطات. اضغط على **MODE** ← **بانوراما**. اضغط على وحرك الكاميرا في اتجاه واحد. عندما يقوم اإلطار األزرق بالمحاذاة مع محدد المناظر، تلتقط الكاميرا ً تلقائيا لقطة أخرى بتسلسل بانورامي. إليقاف االلتقاط، اضغط على . إذا كان مستكشف العرض عن بعد خارج االتجاه، يتوقف الجهاز عن التصوير.

#### **التقاط الفيديو**

#### **التقاط فيديو**

اضغط على ۞ لالتقاط فيديو . لإيقاف التسجيل مؤقتًا، اضغط على "" . لإيقاف التسجيل، اضغط على ۞.

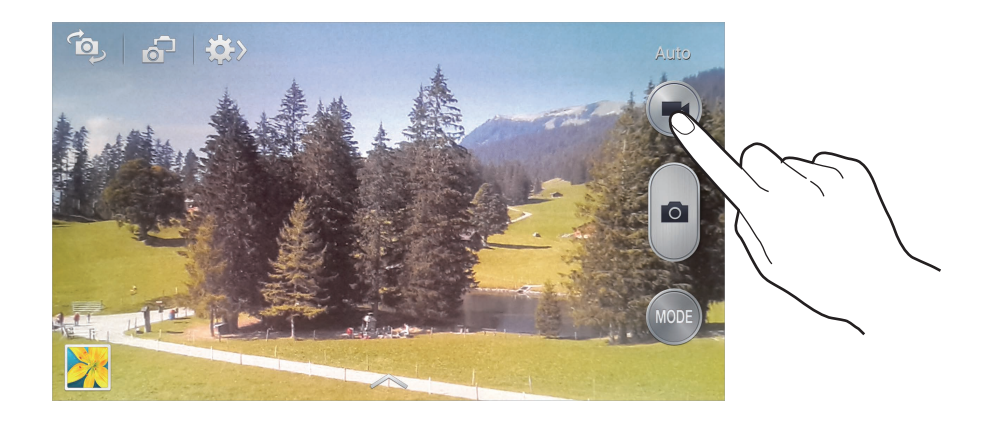

أثناء التسجيل، اتبع اإلجراءات التالية:

- •لتغيير التركيز، اضغط في المكان الذي تريد التركيز عليه. للتركيز على منتصف الشاشة، اضغط على .
	- •اللتقاط صورة من الفيديو أثناء التسجيل، اضغط على .

**وضع التسجيل**

اضغط على ٍ الله على التغيير وضع التسجيل.

- •**عادي**: استخدم هذا الوضع للجودة العادية.
- •**حد رسالة الوسائط**: استخدم هذا الوضع لتقليل الجودة لإلرسال عبر الرسائل.
- •**الحركة البطيئة**: استخدم هذا الوضع اللتقاط فيديو لألهداف المتحركة. سيعرض الجهاز الفيديو بالحركة البطيئة.
- •**حركة سريعة**: استخدم هذا الوضع اللتقاط فيديو لألهداف المتحركة. سيعرض الجهاز الفيديو بالحركة السريعة.

**التكبير والتصغير**

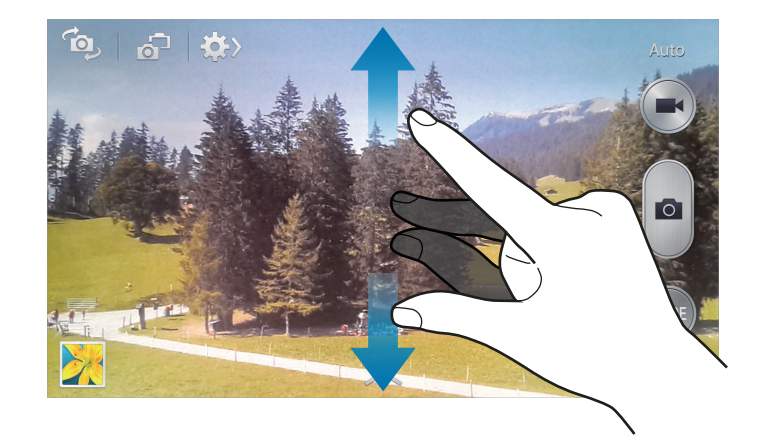

- •يمكنك استخدام زر مستوى الصوت للتكبير أو للتصغير.
- ً افرد إصبعين عن بعضهما البعض على الشاشة للتكبير، وضمهما معا على الشاشة للتصغير.

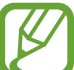

يتوفر تأثير التكبير/التصغير عند استخدام ميزة التكبير أثناء التقاط فيديو.

### **وضع الكاميرا المزدوجة**

عندما تلتقط صورة طبيعية باستخدام الكاميرا الخلفية، تظهر الصورة أو الفيديو الملتقط بواسطة الكاميرا األمامية في نافذة الصور المصغرة، أو بالعكس. استخدم هذه الميزة اللتقاط صورة طبيعية جميلة وصورة ذاتية في وقت واحد. اضغط على للتب التبديل إلى وضع الكاميرا المزدوجة. اضغط على ها لالتقاط صورة أو اضغط على المكانتقاط فيديو.

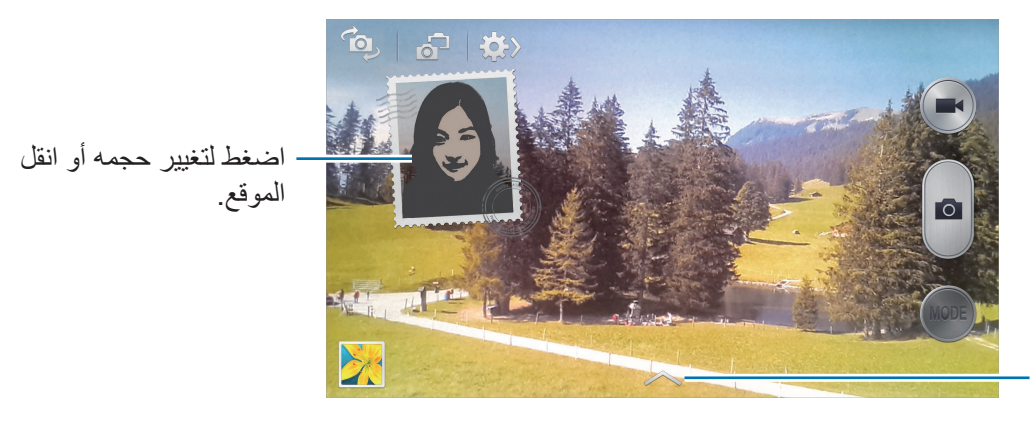

حدد من بين أنماط عديدة متاحة.

- •يمكنك تسجيل لقطات الفيديو في وضع الكاميرا المزدوجة لما يصل إلى 5 دقائق بدقة فائقة كاملة ولما يصل إلى 10 دقائق بدقة فائقة.
	- •بينما يتم التقاط لقطات الفيديو بهذا الوضع، يتم تسجيل الصوت بواسطة الميكروفون الداخلي.

#### **مشاركة لقطة**

اضغط على ← ، ثم حدد أحد اإلجراءات التالية:

- •**مشاركة اللقطة**: ارسل صورة مباشرة إلى جهاز آخر عبر Direct Fi-Wi أو NFC.
- •**مشاركة صورة الصديق**: اضبط الجهاز للتعرف على وجه الشخص الذي قمت بوضع عالمة عليه في الصورة وارسلها إلى هذا الشخص.
	- •**مشاركة صور ChatON**: ارسل صورة إلى جهاز آخر عبر ChatON.
		- •**مستكشف العرض عن بعد** ُ : اضبط الجهاز للتحكم في الكاميرا عن بعد.

#### **ُ التحكم في الكاميرا عن بعد**

ُ اضبط الجهاز كمستكشف بعيد للتحكم في الكاميرا عن بعد. اضغط على ← ← **مستكشف العرض عن بعد**، ثم قم بتوصيل الجهاز بالكاميرا باستخدام Direct Fi-Wi أو NFC. اضغط على ُ اللتقاط صورة عن ب ُ عد باستخدام الجهاز كمستكشف عن بعد.

### **تهيئة الضبط للكاميرا**

اضغط على ← لتهيئة الضبط للكاميرا. ال تتوفر جميع الخيارات التالية في كل من أوضاع الكاميرا الثابتة وكاميرا الفيديو. قد تختلف الخيارات المتوفرة حسب نوع الوضع.

- •**حجم الصورة** / **حجم الفيلم**: حدد مستوى دقة. استخدم مستوى دقة أعلى للتمتع بجودة أعلى. ولكن ذلك قد يستغرق المزيد من مساحة الذاكرة.
	- •**صور متالحقة**: التقط سلسلة من الصور لألهداف المتحركة.
	- •**كشف الوجه**: قم بتعيين الجهاز للتعرف على وجوه الناس ومساعدتك على التقاط الصور الخاصة بهم.
	- •**القياس**: حدد أسلوب قياس. يحدد ذلك كيفية حساب قيم الضوء. **تركيز على المنتصف** يقيس إضاءة الخلفية في منتصف المنظر. **نقطة** يقيس قيمة الضوء في موقع محدد. **مصفوفة** يقيس المشهد بالكامل.
- •**ISO**: حدد قيمة ISO. يتحكم ذلك في حساسية الكاميرا للضوء. ويتم قياس ذلك على مكافئات فيلم الكاميرا. تخصص القيم المنخفضة للأهداف الثابتة أو ساطعة الإضاءة. بينما تخصص القيم الأعلى للأهداف سريعة التحرك أو الأهداف معتمة الإضاءة.
	- •**ضد االهتزاز** / **ثبات الفيديو**: قم بتنشيط أو إلغاء تنشيط مانع االهتزاز. يساعد مانع االهتزاز على التركيز أثناء التحرك بالكاميرا.
- **ً اكتشاف الليل تلقائي ا** ً : اضبط الجهاز الكتشاف الظروف األكثر دكنة تلقائيا، واضبط سطوع الصورة بدون الفالش.
	- •**حفظ كدرجة لون قوية**: اضبط الجهاز لحذف الصورة األصلية عند التقاط صور بوضع درجة لون قوية.
- •**عالمة GPS**: ارفق رمز موقع GPS بالصورة. قم بتنشيط هذه الميزة عند التقاط صور إلنشاء ألبومات في **ألبوم الحكايات**.
- •لتحسين إشارات GPS، تجنب التصوير في األماكن التي تعاق فيها اإلشارة، كما هو الحال بين المباني أو في المناطق المنخفضة، أو في ظروف الطقس السيئة.
- •قد يظهر موقعك في الصور عندما تقوم بتحميلها على الويب. لكي تتجنب ذلك، قم بإلغاء تنشيط ضبط رمز GPS.

- •**إعادة عرض**: تعرض الصور الملتقطة لفترة وجيزة.
- •**مفتاح الصوت**: اضبط الجهاز الستخدام زر الصوت للتحكم في الغالق أو وظيفة التكبير.
	- •**الموقت** ً : استخدم ذلك للقطات التي يتم تأخيرها زمنيا.
- •**توازن اللون األبيض**: حدد موازنة لون أبيض مناسبة، بحيث تتمتع الصور بألوان قريبة إلى الصور الطبيعية ً إلى أقصى قدر ممكن. يتم تصميم الضبط بما يتناسب مع مواقف إضاءة محددة. يكون هذا الضبط مشابها لنطاق الحرارة بالنسبة لتعريض موازنة اللون الأبيض في الكاميرات الاحترافية.
- •**قيمة اإلضاءة**: قم بتغيير قيمة التعريض. يحدد ذلك مقدار الضوء الذي يستقبله مستشعر الكاميرا. بالنسبة للمواقف منخفضة اإلضاءة، استخدم قيمة تعريض أعلى.
	- •**خطوط اإلرشاد**: تعرض أدلة محدد المناظر للمساعدة على التركيب عند تحديد األهداف.
		- •**فالش**: قم بتنشيط الفالش أو إلغاء تنشيطه.
		- •**التحكم الصوتي**: اضبط الكاميرا اللتقاط صور بواسطة األوامر.
- •**اسم الملف السياقي**: اضبط الكاميرا لعرض عالمات سياقية. قم بتنشيط ذلك الستخدام العالمة المساعدة في **الكاميرا** و **ألبوم الحكايات**.
	- •**حفظ كصورة معكوسة**: اعكس الصورة إلنشاء صورة معكوسة للمنظر األصلي.
		- •**التخزين**: حدد موقع الذاكرة للتخزين.
			- •**إرجاع**: أعد تعيين ضبط الكاميرا.

#### **االختصارات**

أعد تنظيم الاختصار ات للوصول بسهولة إلى الخيار ات العديدة للكامير ا. اضغط على ← **تعديل اإلعدادات السريعة**.

اضغط مطولاً على أحد الخيارات، واسحبه إلى الفتحة الموجودة في الجزء العلوي من الشاشة. يمكم نقل الرموز الأخرى داخل القائمة بواسطة الضغط عليها ثم سحبها.

### <span id="page-83-0"></span>**االستوديو**

استخدم هذا التطبيق لعرض الصور ولقطات الفيديو. اضغط على **االستوديو** على شاشة التطبيقات. •ال يتم دعم بعض تنسيقات الملفات حسب البرنامج المثبت على الجهاز.

 •قد ال يتم تشغيل بعض الملفات بطريقة صحيحة حسب طريقة ترميزها.

### **عرض الصور**

يؤدي تشغيل **االستوديو** إلى عرض المجلدات المتاحة. عندما يقوم تطبيق آخر مثل **بريد إلكتروني**، بحفظ صورة، فإن مجلد ا**لتنزيل** يتم إنشاؤه تلقائيًا لكي يحتوي الصور <sub>.</sub> وبنفس الطريقة، فإن التقاط لقطة شاشة يؤدي إلى إنشاء المجلد **Screenshots** ً تلقائيا. حدد مجلد لفتحه. في أحد المجلدات، يتم عرض الصور حسب تاريخ اإلنشاء. حدد صورة لعرضها ملء الشاشة.

تنقل إلى اليسار أو اليمين لعرض الصورة السابقة أو التالية.

#### **التكبير والتصغير**

استخدم الأساليب التالية لتكبير صورة:

- ً• اضغط ضغطًا مزدوجًا في أي مكان للتكبير .
- افرق إصبعين من يديك عن بعضهما في أي مكان للتكبير . ضمهما معًا للتصغير ، أو اضغط عليهما ضغطًا مزدوجًا للرجوع.

#### **عرض الصور باستخدام ميزة الحركة**

استخدم ميزة الحركة لتنفيذ وظيفة بحركة معينة. على شاشة التطبيقات، اضغط على **الضبط** ← **جهازي** ← **الحركات واإليماءات** ← **الحركة**، اسحب المفتاح **الحركة** جهة اليمين، ثم قم بتشغيل المفتاح لكل ميزة. للتوقف عن استخدام ميزة حركة، أوقف تشغيل المفتاح للميزة.

#### **تشغيل الفيديو**

تعرض ملفات الفيديو الرمز في المعاينة. حدد فيديو لمشاهدته واضغط على .

#### **اقتصاص شرائح من فيديو**

حدد فيديو ثم اضغط على لي. حرك القوس البادئ إلى نقطة البدء المطلوبة، وحرك قوس الإنهاء إلى نقطة الإنهاء المطلوبة، ثم احفظ الفيديو.

#### **تعديل الصور**

عند عرض صورة، اضغط على واستخدم الوظائف التالية:

- •**المفضلة**: أضف الصورة إلى قائمة المفضلة.
- •**عرض الشرائح**: ابدأ عرض الشرائح بالصور الموجودة في المجلد الحالي.
- •**إطار الصور**: استخدم ذلك لتدوين مالحظة أدنى الصورة. يتم حفظ الصور المعدلة في المجلد **إطار الصورة**.
- •**مالحظة صورة**: استخدم هذه الخاصة لتدوين مالحظة على الجهة الخلفية من الصورة. اضغط على لتعديل المالحظة.
	- •**نسخ إلى الحافظة**: قم بالنسخ إلى الحافظة.
	- •**طباعة**: قم بالطباعة عبر اتصال USB أو Fi-Wi. يتوافق الجهاز فقط مع بعض من طابعات سامسونج.
		- •**تغيير االسم**: أعد تسمية الملف.
		- •**تعيين**: اضبط الصورة كخلفية أو كصورة اسم.
		- •**مشاركة صورة الصديق**: ارسل الصورة إلى شخص تم تمييز وجهه بعالمة في الصورة.
			- •**تدوير لليسار**: قم بالتدوير عكس اتجاه عقارب الساعة.
				- •**تدوير لليمين**: قم بالتدوير في اتجاه عقارب الساعة.
			- •**قص**: قم بتغيير حجم اإلطار البرتقالي القتصاص وحفظ الصورة بداخله.
			- •**اكتشاف النص**: قم بتشغيل **القارئ البصري** الستخالص نص من الصورة.
		- •**المسح بحثا عن أجهزة مجاورة**: ابحث عن األجهزة التي تكون وظيفة مشاركة الوسائط بها نشطة.
			- •**التفاصيل**: اعرض تفاصيل الصورة.
			- •**إعدادات**: قم بتغيير ضبط المعرض.

#### **تعديل الصور**

عند عرض صورة، اضغط على واستخدم الوظائف التالية:

- •**تدوير**: قم بتدوير الصورة.
- •**قص**: قم باقتصاص الصورة.
- •**اللون**: اضبط اإلشباع أو سطوع الصورة.
	- •**مؤثر**: تطبيق التأثيرات على الصورة.
- •**صورة شخصية**: قم بتصحيح العين الحمراء، واضبط وأعد لمس األوجه، أو قم بعمل خلفية ضبابية.
	- •**الصق**: ارفق الملصقات.
		- •**الرسم**: ارسم الصورة.
	- •**إطار**: قم بتطبيق اإلطارات على الصورة.

#### **الصور المفضلة**

عند عرض صورة، اضغط على ← **المفضلة** إلضافة الصورة إلى قائمة المفضلة.

#### **حذف الصور**

#### استخدم أحد الأساليب التالية:

- •في أحد المجلدات، اضغط على ← **تحديد عنصر**، وحدد الصور بواسطة وضع عالمة اختيار، ثم اضغط على <u>. W 1</u>
	- عند عرض صورة، اضغط على n<mark>i</mark> .

#### **مشاركة الصور**

استخدم أحد الأساليب التالية:

- •في أحد المجلدات، اضغط على ← **تحديد عنصر**، وحدد الصور بواسطة وضع عالمة اختيار، ثم اضغط على إلرسالها إلى آخرين.
	- عند عرض صورة، اضغط على إلى الإرسالها إلى الآخرين أو لمشاركتها عبر خدمات الشبكة الاجتماعية.

#### **الضبط كخلفية**

عند عرض صورة، اضغط على ← **تعيين** لضبط الصورة كخلفية أو لتعيينها إلى اسم.

### **وضع رموز على الوجوه**

اضغط على ← **اإلعدادات**، ثم ضع عالمة اختيار أمام **بصمة الوجه**. يظهر إطار أصفر اللون حول الوجه الذي يتم التعرف عليه في الصورة. اضغط على الوجه، واضغط على **إضافة اسم** ً ، ثم حدد أو أضف اسما. عند ظهور رمز الوجه على إحدى الصور، اضغط على رمز الوجه واستخدم الخيارات المتاحة، مثل إجراء المكالمات أو إرسال الرسائل.

قد تفشل عملية التعرف على الوجه حسب زاوية الوجه، أو حجمه، أو لون البشرة، أو التعبير الوجهي، أو  $\boldsymbol{\mathcal{U}}$ ظروف اإلضاءة، أو الملحقات التي يرتديها الهدف.

### **استخدام Buddy Tag**

اضغط على ← **الضبط** ← **تمييز رفيق** ثم اسحب المفتاح **تمييز رفيق** جهة اليمين لعرض عالمة سياقية )الطقس، والموقع، والتاريخ، واسم الشخص( عند فتح صورة.

## **ألبوم الحكايات**

استخدم هذا التطبيق لإنشاء الألبوم الرقمي الخاص بك للاحتفاظ بقصصك بواسطة تنظيم الصور بدقة وبشكل تلقائي. اضغط على **ألبوم الحكايات** على شاشة التطبيقات.

#### **إنشاء ألبومات الحكايات**

اضغط على **إنشاء ألبوم** ← **حسب معلومات العالمة** ً إلنشاء ألبوم حكايات تلقائيا. حدد معيار، ثم اضغط على **بحث عن صور** فيدان التقليم، وحدد سمة، ثم اضغط على إ**نشاء ألبوم**. ً إلنشائه يدويا، اضغط على **إنشاء ألبوم** ← **من االستوديو**.

**إنشاء ألبومات موصى بها** ً عند التقاط صور في موقع واحد، يقوم الجهاز بفرز الصور تلقائيا إلى ألبومات حسب الفئة التي تحددها ويقترح عمل ألبومات جديدة. اضغط على ← **الضبط** ← **المدينة الرئيسية**، ثم اضبط طريقة للتعرف على موقعك. حدد نوع األلبوم واضبط حد ادنى لعدد الصور. عندم تلتقط صور تتوافق مع الفئة التي تحددها، يقترح الجهاز عمل ألبوم. اضغط على إ**نشاء ألبوم ← من التوصيات**. حدد ألبومًا، وأدخل عنوانًا للألبوم، ثم اضغط على **حفظ**.  $\mathbb{Z}$ يوصـي الجهاز بعمل أومات حكايات عندما تضغط على الرقم المحدد مسبقًا من الصور في يوم واحد.

### **عرض ألبومات الحكايات**

حدد ألبوم حكايات. تظهر صورة الغلاف على الصفحة الأولى. تنقل إلى اليسار أو اليمين لعرض الصور في ألبوم الحكايات.

عند عرض صورة، اضغط على واستخدم الوظائف التالية:

- •**إضافة محتوى**: أضف مزيد من المحتوى إلى الصفحة الحالية.
	- •**إزالة محتوى**: احذف المحتوى الموجود في الصفحة الحالية.
		- •**تغيير السمة**: قم بتغيير السمة لتخطيط الصفحة.
- •**عرض الشرائح**: ابدأ عرض الشرائح بالصور الموجودة في األلبوم الحالي.
	- •**مشاركة عبر**: ارسل األلبوم إلى آخرين.
- •**طباعة**: قم بطباعة األلبوم عبر USB أو اتصال Fi-Wi. يتوافق الجهاز فقط مع بعض من طابعات سامسونج.
	- •**طلب كتاب الصور** ً : قدم طلبا لأللبوم المطبوع.
	- •**تصدير ألبوم**: قم بتصدير األلبوم إلى مواقع تخزين أخرى.
		- •**حذف األلبوم**: احذف األلبوم.

**تعديل الصور** اضغط على الصورة الخاصة بالصفحة الموجودة في األلبوم. إلضافة تسمية، اضغط على . إلرسال الصورة إلى آخرين، اضغط على . لحذف الصورة، اضغط على . لتطبيق التأثيرات على الصورة، اضغط على . لبدء عرض الشرائح، اضغط على ← **عرض الشرائح** ← **slideshow Start**. لضبط الصورة كصورة غالف ألبوم، اضغط على ← **تعيين كعالف**. لتدوير الصورة عكس اتجاه عقارب الساعة، اضغط على ← **تدوير لليسار**. لتدوير الصورة في اتجاه عقارب الساعة، اضغط على ← **تدوير لليمين**.

## **My Video**

استخدم هذا التطبيق لعرض ملفات الفيديو. اضغط على **Video My** على شاشة التطبيقات.

- •تجنب قفل شاشة الجهاز أثناء تشغيل فيديو عند الطلب DivX. في كل مرة تقوم فيها بقفل الشاشة أثناء تشغيل فيديو عند الطلب لـ DivX، سيتم فقد أحد اإليجارات المتوفرة لديك.
	- •ال يتم دعم بعض تنسيقات الملفات حسب برنامج الجهاز.
	- •قد ال يتم تشغيل بعض الملفات بطريقة صحيحة حسب طريقة ترميزها.

#### **تشغيل الفيديو**

#### حدد فيديو للتشغيل.

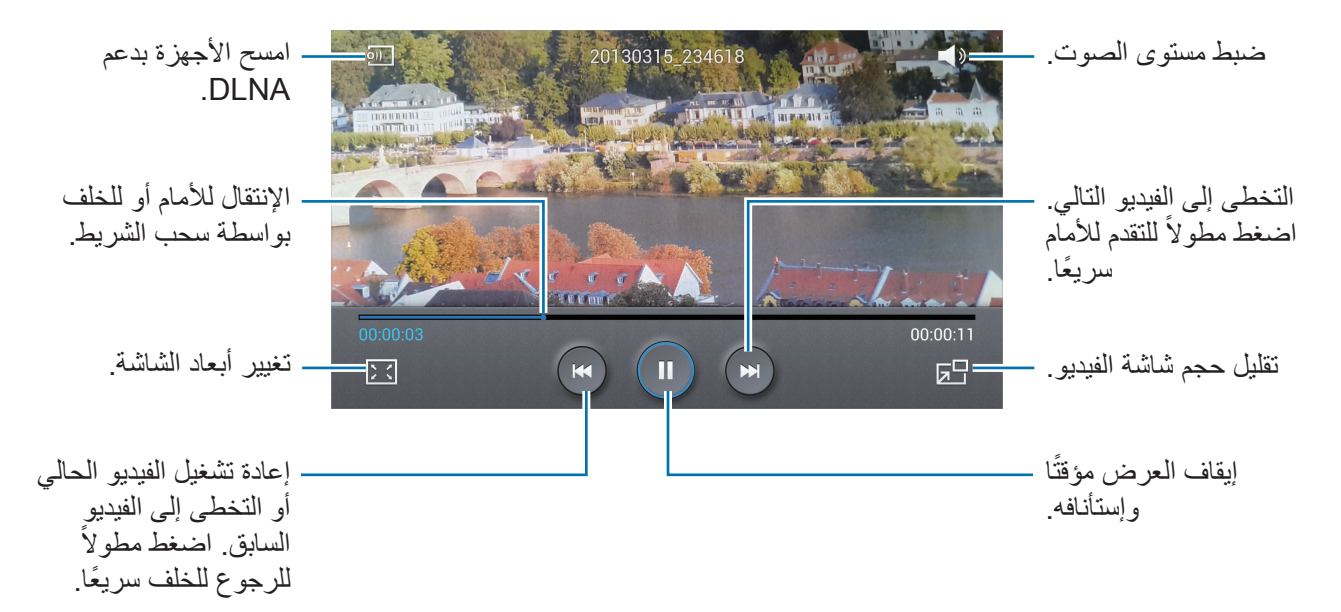

## **حذف الفيديو** اضغط على ← **حذف**، وحدد فيديو بواسطة وضع عالمة اختيار، ثم اضغط على **حذف**.

## **مشاركة الفيديو** اضغط على ← **مشاركة عبر**، حدد فيديو بواسطة االختيار، واضغط على **تم**، ثم حدد وسيلة مشاركة.

### **استخدام مشغل الفيديو المنبثق**

استخدم هذه الميزة الستخدام تطبيقات أخرى بدون غلق مشغل الفيديو. أثناء مشاهدة الفيديو، اضغط على الستخدام المشغل المنبثق.

ً افرد إصبعين عن بعضهما البعض على الشاشة لتكبير المشغل، وضمهما معا على الشاشة لتصغيره. لنقل المشغل، قم بسحبه إلى موقع آخر.

### **شراء لقطات فيديو**

اضغط على **تنزيل** ← **ذهاب إلى المتجر**، ثم حدد فيديو.

## **YouTube**

استخدم هذا التطبيق لمشاهدة الفيديو من موقع YouTube على الويب. اضغط على **YouTube** على شاشة التطبيقات.

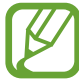

ّ قد ال يتوفر هذا التطبيق حسب منطقتك أو مزود الخدمة الخاص بك.

#### **مشاهدة الفيديو**

اضغط على ، ثم أدخل كلمة أساسية. حدد إحدى نتائج البحث لمشاهدة فيديو. قم بتدوير الجهاز إلى الاتجاه الأفقي للعرض ملء الشاشة.

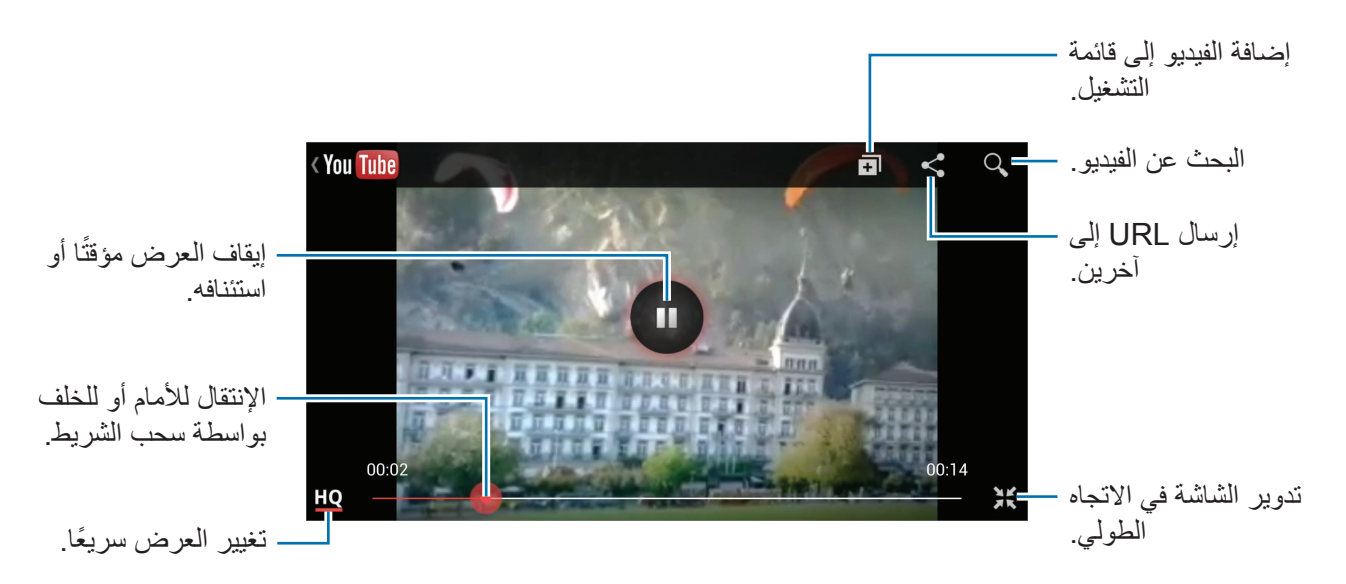

### **مشاركة الفيديو**

حدد الفيديو لعرضه، واضغط على ، ثم حدد أسلوب مشاركة.

#### **تحميل الفيديو**

حدد حسابك، واضغط على 1 ، وحدد فيديو، وأدخل معلومات للفيديو، ثم اضغط على 1 .

## **Flipboard**

استخدم هذا التطبيق للوصول إلى المجالت المخصصة. اضغط على **Flipboard** على شاشة التطبيقات.

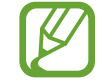

ّ قد ال يتوفر هذا التطبيق حسب منطقتك أو مزود الخدمة الخاص بك.

لبدء تشغيل Flipboard، انقر على صفحة التحية، واضغط وحدد موضوعات أخبارية، ثم اضغط على **Done**. حدد قصة الغالف، وتنقل بين صفحات Flipboard، ثم حدد المقالة المطلوب قراءتها. أثناء قراءة مقالة، استخدم الرموز التالية:

- : ذهاب إلى الصفحة السابقة.
- : اضبط المقالة باعتبارها من بين األشياء التي تفضلها على Facebook.
	- : اعرض تعليقات اآلخرين حول المقالة.
		- : قم بمشاركة المقالة مع آخرين.

# **التطبيقات ومخازن الوسائط**

## **سوق Play**

استخدم هذا التطبيق لشراء وتنزيل التطبيقات والألعاب التي يمكن تشغيلها على الجهاز. اضغط على **سوق Play** على شاشة التطبيقات.

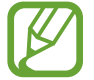

ّ قد ال يتوفر هذا التطبيق حسب منطقتك أو مزود الخدمة الخاص بك.

#### **تثبيت التطبيقات**

استعرض التطبيقات حسب الفئة، أو اضغط على للبحث بكلمة أساسية. حدد تطبيقًا لعرض معلومات حوله. لتنزيله، اضغط على **تثبيت**. إذا كانت هناك تكلفة مقابل تنزيل التطبيق، فاضغط على السعر واتبع الإرشادات التي تظهر على الشاشة لاستكمال عملية الشراء.

- •عند توفر إصدار جديد من أي تطبيق مثبت، يظهر رمز التحديث في الجزء العلوي من الشاشة لتنبيهك إلى وجود تحديث. افتح لوحة اإلشعارات واضغط على الرمز لتحديث التطبيق.
	- •لتثبيت التطبيقات التي قمت بتنزيلها من مصادر أخرى، على شاشة التطبيقات، اضغط على **الضبط** ← **المزيد** ← **الحماية** ← **مصادر غير معروفة**.

#### **إلغاء تثبيت التطبيقات**

قم بإلغاء تثبيت التطبيقات المشتراة من **سوق Play**. اضغط على <del>ا⊑ا</del> ← **تطبيقاتي**، وحدد تطبيقًا لحذفه من قائمة التطبيقات المثبتة، ثم اضغط على إ**زالة**.

## **Samsung Hub**

ً استخدم هذا التطبيق لشراءة محتوى الوسائط المتعددة وتنزيلها. يمكنك أيضا إدارة المحتوى على الجهاز. اضغط على **Hub Samsung** على شاشة التطبيقات.

### **شراء محتوى الوسائط المتعددة**

حدد فئة خدمة، وحدد محتوى وسائط، ثم أكمل عملية الشراء.

**إدارة المحتوى على الجهاز**

حدد فئة خدمة، وقم بالتمرير إلى اليسار ثم قم بإدارة المحتوى على الجهاز.

## **Samsung Apps**

استخدم هذا التطبيق لشراء وتنزيل تطبيقات سامسونج المخصصة. لمزيد من المعلومات، تفضل بزيارة .www.samsungapps.com

اضغط على **Apps Samsung** على شاشة التطبيقات.

 $\mathbb{Z}$ ّ قد ال يتوفر هذا التطبيق حسب منطقتك أو مزود الخدمة الخاص بك.

#### **تثبيت التطبيقات**

استعرض التطبيقات حسب الفئة. اضغط على لتحديد فئة. للبحث عن تطبيق، اضغط على في الجزء العلوي من الشاشة، ثم أدخل كلمة أساسية في حقل البحث. ًا لعرض معلومات حوله. لتنزيله، اضغط على **جلب** أو **شراء**. حدد تطبيق

عند توفر إصدار جديد من أي تطبيق مثبت، يظهر رمز التحديث في الجزء العلوي من الشاشة لتنبيهك إلى  $\boldsymbol{\mathscr{C}}$ وجود تحديث. افتح لوحة اإلشعارات واضغط على الرمز لتحديث التطبيق.

## **Play Books**

استخدم هذا التطبيق لقراءة ملفات الكتب وتنزيلها. اضغط على **Books Play** على شاشة التطبيقات.

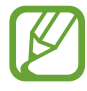

ّ قد ال يتوفر هذا التطبيق حسب منطقتك أو مزود الخدمة الخاص بك.

حدد ملف كتاب بواسطة التمرير إلي اليسار أو إلى اليمين. أثناء قراءة ملف كتاب، اضغط على للوصول إلى الخيارات اإلضافية.

لشراء ملفات كتب، اضغط على .

## **Play Movies**

استخدم هذا التطبيق لمشاهدة وتنزيل واستئجار األفالم أو عروض التليفزيون. اضغط على **Movies Play** على شاشة التطبيقات.

 $\mathbb{Z}$ ّ قد ال يتوفر هذا التطبيق حسب منطقتك أو مزود الخدمة الخاص بك.

حدد فئة في الجزء العلوي من الشاشة، ثم حدد فيلم، أو برنامج تليفزيون، أو فيديو، لتشغيله أو استئجاره.

## **موسيقى Play**

استخدم هاذ التطبيق لالستماع إلى الموسيقى من الجهاز أو بث الموسيقى من خدمة سحابة Google. اضغط على **موسيقى Play** على شاشة التطبيقات.

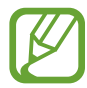

ّ قد ال يتوفر هذا التطبيق حسب منطقتك أو مزود الخدمة الخاص بك.

قم بتشغيل الموسيقى بواسطة تحديد فئة موسيقى أو مشاركة الأغنيات مع الأخرين بواسطة تحميلها إلى مخزن سحابة Google.

## **Play Magazines**

استخدم هذا التطبيق لقراءة المجالت وتنزيلها.

اضغط على **Magazines Play** على شاشة التطبيقات.

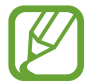

ّ قد ال يتوفر هذا التطبيق حسب منطقتك أو مزود الخدمة الخاص بك.

حدد فئة، ثم حدد مجلة.

# **األدوات المساعدة**

## **مذكرة S**

استخدم هذا التطبيق إلنشاء مالحظة باستخدام الصور والتسجيالت الصوتية. اضغط على **مذكرة S** على شاشة التطبيقات.

### **تأليف المذكرات**

قم بإنشاء مالحظات تضم محتوى ثري بواسطة عمل رسومات بإصبعك أو إضافة صور أو مذكرات صوتية. اضغط على للكتابة أو الرسم على الشاشة، أو اضغط على إلدخال نص باستخدام لوحة المفاتيح.

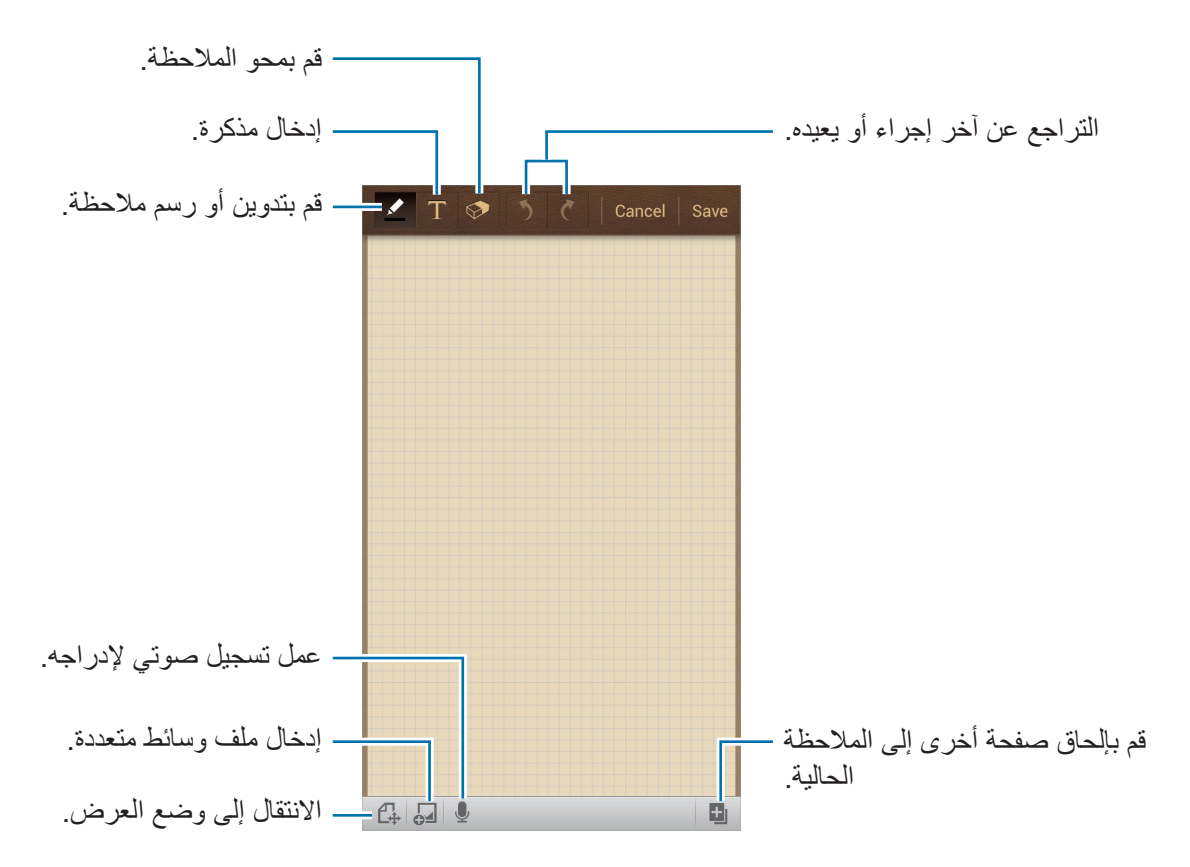

عند كتابة مذكرة موجزة، اضغط على مرة أخرى لتغيير نوع القلم، أو سمك الخط، أو لون القلم. عند محو المالحظة المكتوبة، اضغط على ثم اضغط على لتغيير حجم الممحاة، أو اضغط على **حذف الكل** لمسح المالحظة.

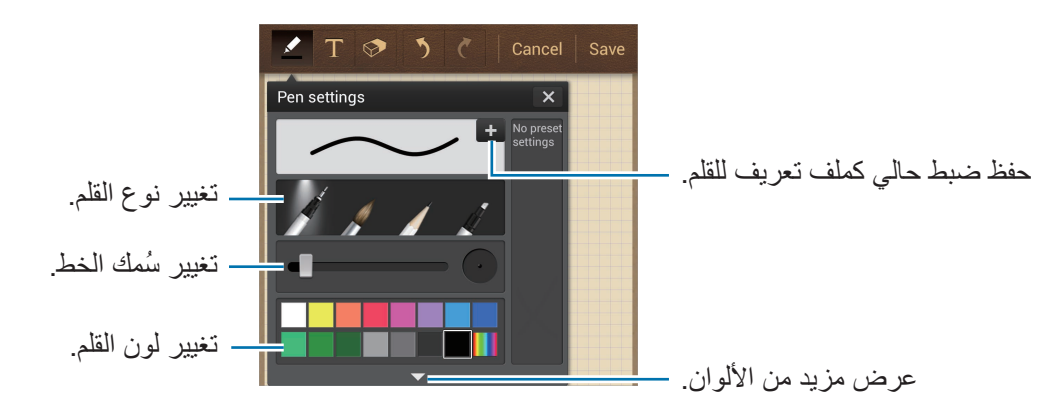

لتغيير خلفية الورقة، اضغط على ← **تغيير الخلفية**. إلضافة عالمات، اضغط على ← **إضافة عالمة**.

**إدراج ملفات وسائط متعددة أو تسجيالت صوتية** اضغط على إلدراج ملفات وسائط متعددة. اضغط على إلدراج تسجيل صوتي.

**استعراض المذكرات** استعرض الصور المصغرة للمذكرات بواسطة التمرير لأعلى أو لأسفل. للبحث عن مذكرة، اضغط على ← **بحث**. لحذف مذكرة، اضغط على ← **حذف**. لفرز المالحظات حسب التاريخ، أو العنوان، أو العالمة، أو غيرها، اضغط على ← **فرز بواسطة**.

الأدوات المساعدة

لتغيير وضع العرض، اضغط على ← **عرض القائمة**. إلنشاء مذكرة بواسطة استيراد ملف، اضغط على ← **تخزين**. لتصدير مالحظات كتنسيق ملف آخر، اضغط على ← **تصدير**. إلنشاء مجلد، اضغط على ← **إنشاء مجلد**. لنقل مالحظات إلى مجلد آخر، اضغط على ← **نقل**. لنسخ مالحظات، اضغط على ← **نسخ**. لتغيير ضبط Memo S، اضغط على ← **الضبط**. للوصول إلى معلومات التعليمات لـ Memo S، اضغط على ← **مساعدة**.

#### **عرض مذكرة**

اضغط على الصورة المصغرة للمالحظة لفتحها. لحذف مذكرة، اضغط على ← **حذف**. إلرسال المالحظة إلى آخرين، اضغط على ← **مشاركة عبر**. لحفظ المالحظة كملف صورة أو كملف PDF، اضغط على ← **تصدير**. إلضافة المذكرة كقائمة المفضلة، اضغط على ← **إضافة كمفضلة**. لحفظ المالحظة كحدث، اضغط على ← **إنشاء حدث**. لضبط مذكرة كتطبيق مصغر أو كخلفية للشاشة الرئيسية، اضغط على ← **تعيين**. لطباعة المالحظة عبر USB، أو اتصال Fi-Wi، اضغط على ← **طباعة**. يتوافق الجهاز فقط مع بعض من طابعات سامسونج. لتعديل المذكرة، اضغط على . لتشغيل تسجيل الصوت، اضغط على .

## **S** Planner

استخدم هذا التطبيق إلدارة األحداث والمهام. اضغط على **مخطط S** على شاشة التطبيقات.

## **إنشاء أحداث أو مهام**

اضغط على - ، ثم استخدم أحد الأساليب التالية:

- •**إضافة حدث**: أدخل حدث مع ضبط متكرر اختياري.
- •**إضافة مهمة**: أدخل مهمة مع ضبط أولوية اختيارية.

إلضافة حدث أو مهمة بطريقة أكثر سرعة، اضغط على تاريخ لتحديده واضغط عليه مرة أخرى.

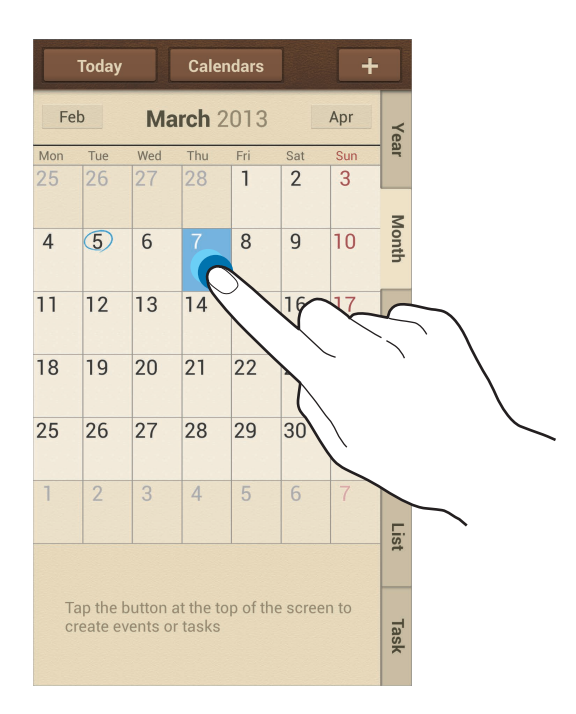

أدخل عنوانًا وحدد التقويم لاستخدامه، أو قم بالمزامنة معه<sub>.</sub> ثم اضغط على **تعديل تفاصيل الحدث** أو **تعديل تفاصيل المهمة** إلضافة مزيد من التفاصيل، مثل عدد مرات تكرار الحدث، ومتى يكون له تنبيه مقدم، أو متى يحدث.

قم بدعوة اآلخرين إلى الحدث بواسطة إرسال رسالة أو بريد إلكتروني. أدخل رقم الهاتف أو عنوان البريد اإللكتروني إلى الحقل ا**لمشاركين** أو اضغط على هي الفتح قائمة الأسماء. ارفق خريطة تعرض موقع الحدث. أدخل الموقع في الحقل **الموقع**، واضغط على بجوار الحقل، ثم حدد نقطة على موقع محدد بواسطة الضغط مطولاً على الخريطة التي تظهر . ارفق مذكرة من مالحظة S. اضغط على **مذكرات**، ثم قم بتأليف مذكرة جديدة أو حدد إحدى المذكرات الحالية. ارفق صورة. اضغط على **الصور**، ثم التقط صورة أو حدد إحدى الصور الحالية.

## **إرفاق مذكرات بتاريخ**

اضغط مطولاً على تاريخ لتحديده وستظهر لوحة المذكرة.

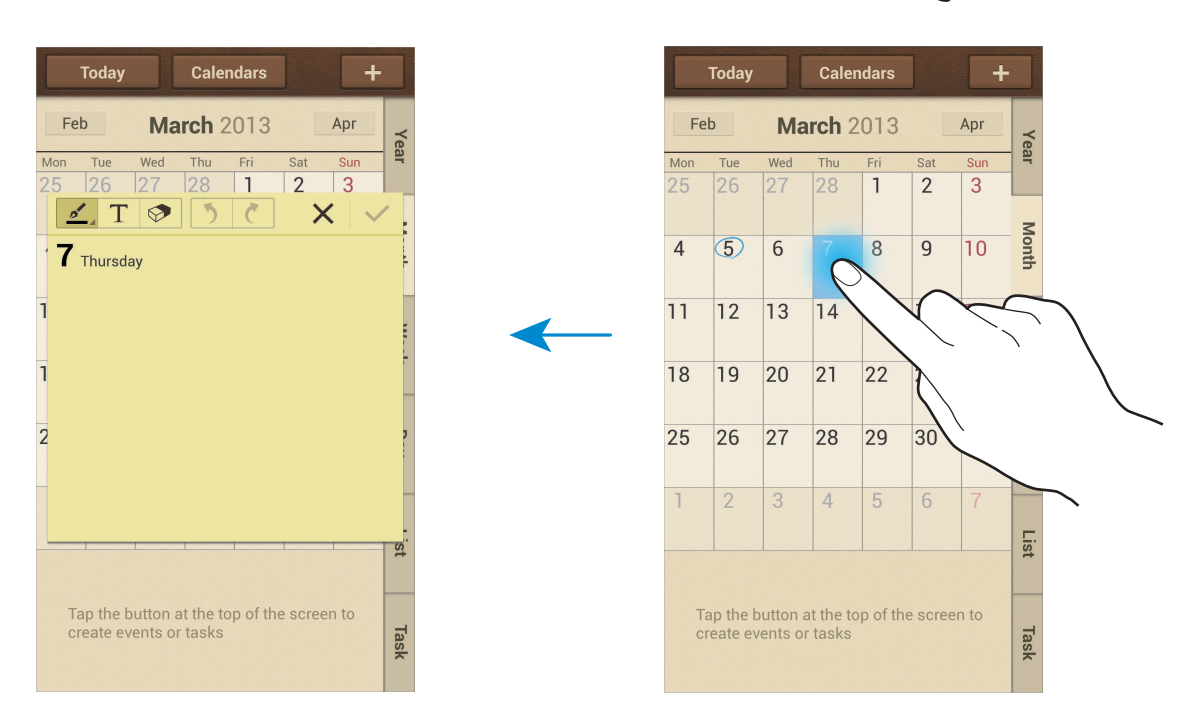

## **المزامنة مع تقويم Google**

على شاشة التطبيقات، اضغط على **الضبط** ← **الحسابات** ← **Google** ضمن **حساباتي** ← حساب Google← **مزامنة تقويم**. للمزامنة اليدوية للتحديث، على شاشة التطبيقات، اضغط على **مخطط S** ← ← **مزامنة**. لعرض األحداث أو المهام المتزامنة، اضغط على ← **الضبط** ← **التقاويم** ← **الشاشة**، ضع عالمة اختيار أمام حساب Google، ثم اضغط على **تمت**.

#### **تغيير نوع التقويم**

حدد نوع واحد من بين أنواع مختلفة من التقاويم بما في ذلك العام، والشهر ، والأسبوع، وغيرها في الجانب الأيمن من الشاشة. يمكن استخدام إيماءة ضغط لتغيير نوع التقويم. على سبيل المثال، اضغط للتغيير من التقويم الشهري إلى التقويم السنوي، وافرق بين إصبعيك لتغيير التقويم السنوي إلى تقويم شهري.

**البحث عن أحداث**

اضغط على ← **بحث**، ثم أدخل كلمة أساسية للبحث عنها. لعرض أحداث التقويم، اضغط على **اليوم** في الجزء العلوي من الشاشة.

#### **حذف األحداث**

حدد تاريخ أو حدث، ثم اضغط على ← **مسح**.

#### **مشاركة األحداث**

حدد حدث، واضغط على ← **مشاركة عبر**، وحدد أسلوب مشاركة.

## **Dropbox**

استخدم هذا التطبيق لحفظ ومشاركة الملفات مع آخرين عبر مخزن سحابة Dropbox. عندما تحفظ الملفات إلى ً Dropbox، يقوم جهازك بالمزامنة تلقائيا مع خادم الويب وأي أجهزة كمبيوتر أخرى مثبت عليها Dropbox. اضغط على **Dropbox** على شاشة التطبيقات.

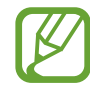

ّ قد ال يتوفر هذا التطبيق حسب منطقتك أو مزود الخدمة الخاص بك.

عند تشغيل Dropbox ألول مرة، اضغط على **Start** لتنشيطه. اتبع اإلرشادات التي تظهر على الشاشة الستكمال الضبط.

ً بمجرد تنشيط Dropbox مرة واحدة، يتم تحميل الصور والفيديو الملتقطة بكاميرا الجهاز إلى Dropbox تلقائيا. لعرض لصور أو الفيديو المحمل، اضغط على ٍ ◘ . لمشاركة أو حذف الملفات أو لإنشاء ألبومات، اضغط على <mark>ك</mark>] ثم حدد ملفات.

لتحميل الملفات إلى Dropbox، اضغط على ← ← **here Upload** ← **videos or Photos** أو **files Other**. لفتح لملفات افي Dropbox، حدد ملف. أثناء عرض الصور أو الفيديو، اضغط على إلضافته إلى قائمة المفضلة. لفتح ملفات في قائمة المفضلة، اضغط على 大

## **Cloud**

ً استخدم هذه الميزة لمزامنة الملفات أو لنسخ الضبط احتياطيا وبيانات التطبيق مع حساب سامسونج أو Dropbox. على شاشة التطبيقات، اضغط على **الضبط** ← **حسابات** ← **سحابة**.

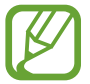

ّ قد ال يتوفر هذا التطبيق حسب منطقتك أو مزود الخدمة الخاص بك.

## **المزامنة مع حساب سامسونج**

اضغط على حساب سامسونج أو اضغط على **إعدادات المزامنة** لمزامنة الملفات.

## **النسخ االحتياطي أو االستعادة للبيانات**

اضغط على **نسخة احتياطية** لعمل نسخة احتياطية من البيانات أو الستعادتها مع حساب سامسونج.

## **المزامنة مع Dropbox**

اضغط على **ربط حساب Dropbox**، ثم أدخل حساب Dropbox. اتبع اإلرشادات التي تظهر على الشاشة الستكمال الضبط.

بمجرد تسجيل الدخول، اضغط على **Allow** ً وسيقوم الجهاز بمزامنة الملفات تلقائيا مع Dropbox حيث يمكنك عمل بعض التغييرات.

## **الساعة**

استخدم هذا التطبيق لضبط التنبيهات، ومراجعة الوقت في أي موقع في العالم، وقياس مدة حدث، أو ضبط الموقت، أو استخدامها كساعة مكتب.

اضغط على **الساعة** على شاشة التطبيقات.

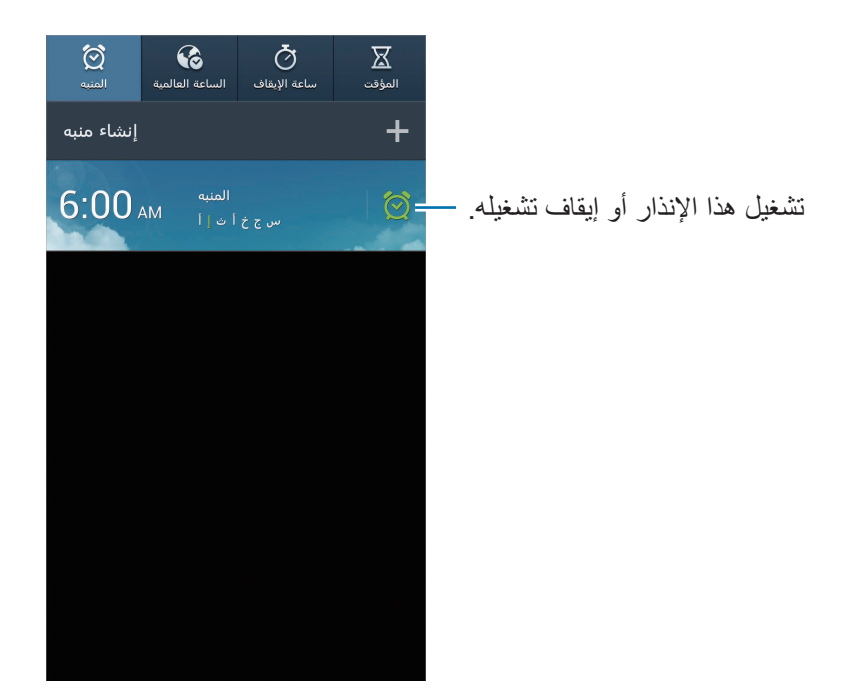

#### **المنبه**

#### **ضبط التنبيهات**

اضغط على إ**نشاء منبه**، اضبط وقتًا لكي ينطلق فيه التنبيه، وحدد الأيام التي سيتكرر فيها التنبيه، ثم اضغط على **حفظ**.

- •**تنبيه الموقع** ً : اضبط موقعا. يتوقف التنبيه فقط عندما تكون في الموقع.
- •**غفوة** ً : اضبط فاصل زمني وعدد مرات تكرار التنبيه بعد انقضاء الوقت المضبوط مسبقا.
	- •**منبه ذكي** ً : اضبط زمن ً ا للتنبيه لكي ينطلق قبل مرور حلول الوقت المعين مسبقا.

#### **إيقاف التنبيهات**

اسحب إلى خارج الدائرة الكبيرة إليقاف التنبيه. اسحب إلى خارج الدائرة الكبيرة لتكرار اإلنذار بعد مرور فترة زمنية محددة الطول.

#### **حذف التنبيهات**

ً على التنبيه، ثم اضغط على **حذف**. اضغط مطوال

### **الساعة العالمية**

#### **إنشاء التوقيات**

اضغط على **إضافة مدينة**، ثم أدخل اسم مدينة أو حدد مدينة من قائمة المدن. لتطبيق التوقيت الصيفي، اضغط مطولاً على ساعة، ثم اضغط على إ**عدادات DST**.

#### **حذف التوقيتات**

ً على الساعة، ثم اضغط على **حذف**. اضغط مطوال

### **ساعة اإليقاف**

اضغط على **بدء** لتوقيت حدث. اضغط على **دورة** لتسجيل أوقات الدورات. اضغط على **إرجاع** لمسح تسجيالت زمن الدورة.

#### **المؤقت**

اضبط المدة، ثم اضغط على **بدء**. اسحب إلى خارج الدائرة الكبيرة متى يتوقف الموقت.

#### **ساعة المكتب**

اضغط على للعرض ملء الشاشة.

## **الحاسبة**

استخدم هذا التطبيق إلجراء العمليات الحسابية البسيطة أو المعقدة. اضغط على **الحاسبة** على شاشة التطبيقات. قم بتدوير الجهاز إلى الاتجاه الأفقي لاستخدام الحاسبة العلمية. إذا كان **تدوير الشاشة** معطلاً، فاضغط على ◘ <del>﴾</del> **الحاسبة العلمية**. لكي تشاهد سجل الحسابات، اضغط على إلخفاء لوحة المفاتيح. لمسح السجل، اضغط على ← **مسح السجل**. لتغيير حجم الحروف للسجل، اضغط على ← **حجم النص**.

## **S** Health

استخدم هذا التطبيق لمراقبة صحتك. اضغط على **Health S** على شاشة التطبيقات.

#### **ضبط ملف التعريف**

اضغط على **التالي**، اقرأ ووافق على الشروط والبنود، ثم اضغط على **التالي**. أدخل إحصائياتك الفعلية ثم اضغط على **ابدأ**.

 $\overline{\mathscr{G}}$ 

ً استنادا إلى إحصائياتك الفعلية، يقوم الجهاز بحساب معدل األيض األساسي )BMR )ويوصي بتناول السعر الحراري اليومي. قد لا تكون التوصية دقيقة لجميع الأعمار ، أو تركيبات الجسد، أو الاحتياجات الغذائية.

### **مراجعة معلوماتك الصحية**

ً يمكنك عرض معلوماتك على شاشة السجل الصحي. حدد واحدا مما يلي لعرض التفاصيل:

- •**السعرات الحرارية المتحرقة**: اعرض عدد السعرات الحرارية التي أحرقتها.
- •**استيعاب الجسم من السعرات الحرارية**: اعرض عدد السعرات الحرارية التي تتناولها.

## **عرض درجة الحرارة والرطوبة الموصى بها**

اضغط على ← **مستوى الراحة** ُ لعرض البيئة المثالية لدرجة الحرارة والرطوبة التي يوصي بها الجهاز.

- •قم بقياس درجة الحرارة والرطوبة في البيئة الخارجية المستقرة.  $\cancel{C}$
- •بالنسبة للقياس األكثر دقة، استخدم الجهاز حيث تصل درجة الحرارة من 20- درجة مئوية إلى 60 درجة مئوية وتتراوح الرطوبة بين %10 و .%99 ال يمكن قياس الرطوبة أسفل نقطة التجمد.
- •درجة الحرارة والرطوبة قد تتغير حسب البيئة المحيطة، أو درجة حرارة الجهاز، أو مالمستك الفعلية للجهاز.
	- •قد تستغرق القياسات بعض الوقت في حالة وجود تغيرات مفاجئة في درجة الحرارة أو الرطوبة.
		- •للحصول على قياسات دقيقة، استخدم مقياس رطوبة حراري.

## **التحكم في السعرات الحرارية**

اضغط على ← **عداد الخطوات** الحتساب عدد خطواتك، أو اضغط على **عداد التمارين الرياضية** وأدخل سجلك التدريبي. لعرض سجلك التدريبي على رسم بياني، اضغط على الرمز الموجود في الجزء السفلي األيمن.

- •قد تتعرض لتأخير قصير بينما يراقب جهاز mate walking خطواتك ثم يعرض عدد خطواتك.
- •إذا كنت تستخدم mate walking أثناء السفر بالسيارة أو بالقطار، فقد تؤثر االهتزازات على عدد خطواتك.

اضغط على ← **جهاز متابعة األطعمة** وأدخل األطعمة التي تناولتها. يمكنك عرض استيعاب الجسم من السعرات الحرارية. لعرض سجلك من السعرات الحرارية على رسم بياني، اضغط على الرمز الموجود في الجزء السفلي األيمن.

## **التحكم في اإلحصائيات الحيوية**

اضغط على ← **الوزن**، ثم أدخل قيمة. يمكنك عرض اإلحصائيات الحالية. لعرض سجل اإلحصائيات على رسم بياني، اضغط على الرمز الموجود في الجزء السفلي الأيمن.

إلضافة قوائم إلى شريط قوائم Health S، اضغط على ← **الضبط** ← **Mode Add**.

### **تهيئة الضبط لـ Health S**

اضغط على ← **الضبط** ً ، ثم حدد واحدا مما يلي:

- •**تعديل الوضع**: قم بتعديل اإلحصائيات البدنية الخاصة بك.
- •**الحماية**: اضبط رمز PIN لقفل أو إلغاء قفل Health S.
	- •**إعدادات الوحدة**: اضبط خيارات الوحدة.
- •**Mode Add**: حدد وقم بتنزيل القوائم اإلضافية التي تظهر على شريط قوائم Health S.
- •**تنقل السعرات الحرارية المحترقة**: اضبط قائمة لنقلها عندما تضغط على **عدد السعرات الحرارية التي تم حرقها** على شاشة اللوحة الصحية.
	- •**إدارة الملحقات**: اعرض توصيالت الجهاز وقم بإدارتها.
		- •**إعادة ضبط البيانات**: أعد ضبط بيانات Health S.
	- •**شروط االستخدام**: اعرض البنود والشروط بما في ذلك المعلومات الشخصية وسياسات االحتفاظ بالبيانات.
		- •**حول Health S**: اعرض معلومات حول استخدام Health S.

## **مترجم S**

استخدام هذا التطبيق لترجمة النص إلى لغات أخرى. اضغط على **مترجم S** على شاشة التطبيقات.

#### **استخدام Translator S**

اضبط اللغات المصدر واللغات الهدف، وأدخل نص في حقل اإلدخال، ثم اضغط على . إلضافة زوج لغة إلى قائمة المفضلة لديك، اضغط على . إلرسال زوج اللغة إلى آخرين، اضغط على .
## **بدء المحادثة مع المترجم**

اضغط على الأزرار الموجودة في الجزء السفلي من الشاشة للاتصال بشخص آخر من خلال الترجمة المنطوقة. اضغط على **Speak** للغتك، ثم تكلم أمام المايكروفون. يقوم المترجم بترجمة ما تقوله. اضغط على في حقل اللغة الهدف لكي تدع الفرصة للجهاز لقراءة الترجمة بصوت عالي. ثم اضغط على **Falar** لغة الشخص الذي تتحدث معه واترك الشخص يرد بلغته. يقوم الجهاز بترجمة ما يقوله. اضغط

على (31⁄2 في حقل اللغة المصدر لكي تدع الفرصة للجهاز لإعادة قراءتها إليك.

## **مسجل الصوت**

استخدم هذا التطبيق لتسجيل المذكرات الصوتية أو تشغيلها. اضغط على **مسجل الصوت** على شاشة التطبيقات.

## **تسجيل المذكرات الصوتية**

اضغط على لبدء التسجيل. تكلم أمام الميكروفون الموجود في الجزء السفلي من الجهاز. اضغط على إليقاف التسجيل مؤقتًا. اضغط على إلا لإنهاء التسجيل.

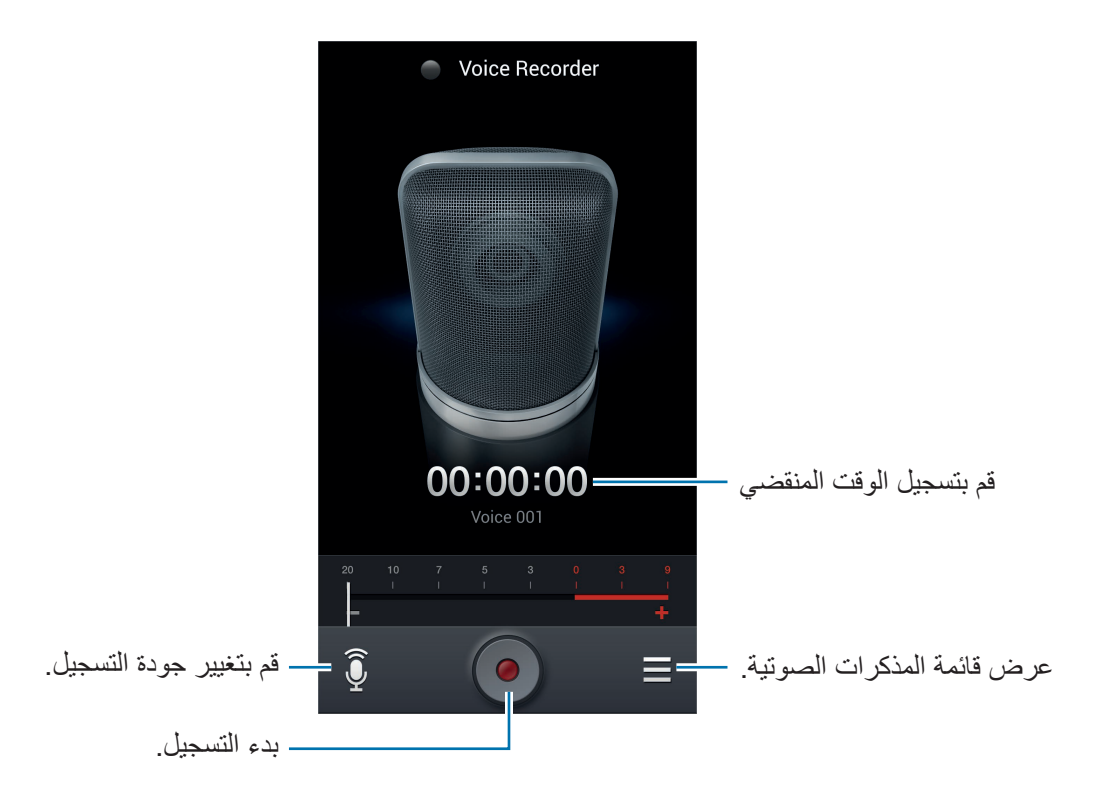

الأدوات المساعدة

#### **تشغيل المذكرات الصوتية**

حدد مذكرة صوتية لتشغيلها.

- : لتشذيب مذكرة الصوت.
- : اضبط سرعة التشغيل.
	- ً : إيقاف العرض مؤقتا.
- / : تخطي 60 ثانية للخلف أو لألمام.
- / : تخطى إلى المذكرة الصوتية التالية أو السابقة.

إلرسال مذكرة صوتية إلى آخرين، اضغط على ← **مشاركة عبر**، ثم حدد أسلوب مشاركة.

## **إدارة المذكرات الصوتية**

في قائمة المذكرات الصوتية، اضغط على ً وحدد واحدا مما يلي:

- •**مشاركة عبر**: حدد مذكرات صوتية لإلرسال، ثم حدد أسلوب مشاركة.
	- •**حذف**: حدد مذكرات صوتية لحذفها.
	- •**الضبط**: قم بتغيير ضبط مسجل الصوت.
		- •**إنهاء**: أغلق مسجل الصوت.

### **حفظ الملفات مع عالمات سياقية**

في قائمة المذكرات الصوتية، اضغط على ← **الضبط** ← **اسم الملف السياقي** ← **مفعل**.

## **S** Voice

استخدم هذا التطبيق لتوجيه الأمر صوتيًا إلى الجهاز لطلب رقم، وإرسل رسالة، أو اكتب مذكرة، وغيرها المزيد. اضغط على **S Voice** على شاشة التطبيقات. أو بدلاً من ذلك، اضغط على الزر «الصفحة الرئيسية» مرتين.

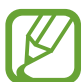

ّ قد ال يتوفر هذا التطبيق حسب منطقتك أو مزود الخدمة الخاص بك.

الأدوات المساعدة

فيما يلي عدة أمثلة لألوامر المنطوقة:

- •فتح الموسيقى
- •تشغيل الحاسبة
- •اتصل بهاتف كنزي
- •اتصل بهاتف عمل كنزي
	- •راجع الجدول

تلميحات للتعرف الصوتي بطريقة أفضل

- •تكلم بوضوح.
- تكلم في الأماكن الهادئة.
- •ال تستخدم كلمات عدائية أو عامية.
	- •تجنب التكلم بلهجات محلية.

قد لا يتعرف الجهاز على الأوامر أو قد ينفذ أوامر غير مطلوبة حسب الأصوات المحيطة بك، أو حول كيفية قيامك بالنطق.

## **وضع القيادة**

في وضع القيادة، يقرأ الجهاز المحتوى بصوت عالي عند ورود مكالمات إليك، ورسائل، وإشعارات بحيث يمكنك استخدام الجهاز بدون الحاجة إلى يديك أثناء القيادة. على سبيل المثال، يقرأ الجهاز بصوت عالي اسم المتصل أو رقم الهاتف عند ورود مكالمة.

لتنشيط وضع القيادة، انطق " تشغيل وضع القيادة"، أو اضغط على ← **on mode driving Set**. ً لتنشيط وضع القيادة تلقائيا في أماكن محددة، اضغط على ← **Settings** ← **mode Driving** ←  $m$ . Set my place  $\leftarrow$  My place for Driving mode

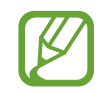

قم بإلغاء تنشيط وضع القيادة في حالة عدم استخدام لمنع الجهاز من قراءة المحتوى بصوت عالي. إللغاء تنشيط وضع القيادة، اضغط على ← **الضبط** ← **وضع القيادة**، قم اسحب المفتاح **وضع القيادة** جهة اليسار.

## **Google**

استخدم هذا التطبيق للبحث ليس فقط على الإنترنت، ولكن أيضًا التطبيقات ومحتوياتها الموجودة على الجهاز أيضًا. اضغط على **Google** على شاشة التطبيقات.

 $\mathbb{Z}$ 

ّ قد ال يتوفر هذا التطبيق حسب منطقتك أو مزود الخدمة الخاص بك.

## **البحث عن الجهاز**

اضغط على حقل البحث، ثم أدخل كلمة أساسية. أو بدلاً من ذلك، اضغط على ﴾، وانطق كلمة أساسية، ثم حدد إحدى الكلمات الأساسية المقترحة التي تظهر.

في حالة عدم ظهور نتائج من التطبيقات، يظهر مستعرض الويب، ويعرض نتائج البحث. للبحث باستخدام صورة، اضغط على ← **البحث باستخدام كاميرا**. قم بتوجيه الكاميرا الخلفية تجاه صورة، ثم اضغط على .

## **نطاق البحث**

لتحديد التطبيقات المطلوب البحث فيها، اضغط على ← **اإلعدادات** ← **البحث في الهاتف**، ثم اختر العناصر المطلوب البحث عنها.

## **Google Now**

ً قم بتشغيل بحث Google لعرض بطاقات Now Google التي تعرض الطقس حاليا، ومعلومات وسائل النقل العام، وموعدك التالي، وغيرها المزيد إذا كنت تحتاج إليها.

انضم إلى Now Google عند فتح بحث Google ألول مرة. لتغيير ضبط Now Google، اضغط على ← **اإلعدادات** ← **Now Google**.

الأدوات المساعدة

## **البحث الصوتي**

ً استخدم هذا الضبط للبحث عن صفحات ويب صوتيا. اضغط على **البحث الصوتي** على شاشة التطبيقات.

 $\mathbb{Z}$ ّ قد ال يتوفر هذا التطبيق حسب منطقتك أو مزود الخدمة الخاص بك.

انطق كلمة أساسية أو عبارة عند ظهور **التحدث اآلن** على الشاشة.

## **ملفاتي**

استخدم هذا التطبيق للوصول إلى جميع أنواع الملفات المخزنة في الجهاز ، بما في ذلك الصور ، والفيديو ، والأغنيات، والمقاطع الصوتية. اضغط على **ملفاتي** على شاشة التطبيقات.

### **عرض الملفات**

حدد مجلد لفتحه. للرجوع إلى المجلد الأصل، اضغط على 1. للعودة إلى الدليل الجذر، اضغط على 1. في أحد المجلدات، اضغط على الله عنه استخدم أحد الخيارات التالية:

- •**تحديد الكل**: حدد جميع الملفات لتطبيق نفس الخيار عليها في وقت واحد.
	- •**إنشاء مجلد**: قم بإنشاء مجلد.
		- •**بحث**: ابحث عن الملفات.
	- •**عرض بواسطة**: قم بتغيير وضع العرض.
	- •**فرز بواسطة**: افرز الملفات أو المجلدات.
		- •**الضبط**: قم بتغيير ضبط مدير الملفات.

## **إضافة اختصارات إلى المجلدات**

ً أضف اختصار للمجلدات األكثر استخداما إلى الدليل الجذر. اضغط على ← **إضافة اختصار**، أدخل اسم اختصار وحدد مجلد، ثم اضغط على **تعيين هنا**.

## **ملفات محملة**

استخدم هذا التطبيق لمشاهدة الملفات التي يتم تنزيلها من خالل التطبيقات. اضغط على **ملفات محملة** على شاشة التطبيقات.

 $\mathbb{Z}$ 

ّ قد ال يتوفر هذا التطبيق حسب منطقتك أو مزود الخدمة الخاص بك.

حدد ملف لفتحه باستخدام تطبيق مناسب. لفرز الملفات حسب الحجم، اضغط على **فرز حسب الحجم**. لفرز الملفات حسب التاريخ، اضغط على **فرز حسب التاريخ**.

## **TripAdvisor**

ً استخدم هذا التطبيق للحصول على معلومات الرحالت مثل الوجهة، أو رحلة الطيران، أو الفندق. يمكنك أيضا حجز غرفة أو رحلة طيران ومشاركة آرائك مع اآلخرين.

اضغط على **TripAdvisor** على شاشة التطبيقات.

## **Photo Reader**

استخدام هذا التطبيق لمسح أو استخلاص النص أو البيانات من الصور ، أو المستندات، او بطاقات الأعمال، أو رموز QR.

اضغط على **Reader Photo** على شاشة التطبيقات.

لتحديد لغات للتعرف عليها، اضغط على ← **ضبط اللغات**.

## **مسح النص**

قم بتوجيه المؤشر تجاه صورة، أو مستند، أو رمز QR.

- •النص: اعرص تعريف الكلمات التي يتم استخالصها.
- بطاقات الأعمال: قم بإجراء مكالمات أو إرسال رسائل من معلومات ممسوحة لاسم.
	- •رموز QR: اعرض معلومات لرموز QR.
	- •قد ال يتم التعرف على بعض رموز QR.
- •قد ال يتم التعرف على بعض أنواع النصوص: الكتابة اليدوية، أو الخطوط الصغيرة، أو الخطوط الرسومية، أو النص المكتوب بخط منحني، أو النص الموجود داخل صور.

## **استخالص وترجمة نص**

اضغط على ثم حدد اللغات المطلوب التعرف ترجمتها. اضغط على ، قم بتوجيه الكاميرا الخلفية ناحية جزء من النص، ثم اضغط على اللتقاط صورة لنص.

ُ لكي تلتقط صورة نصية كبيرة بحجم ال يناسب حجم محدد المناظر عن بعد، اضغط على لكي تلتقط الصورة على عدة أقسام.

- •اضغط على الكلمة المميزة لترجمتها.
- •اضغط على الستخالص نص من الصورة.

# **ً السفر والتنقل محليا**

## **خرائط**

استخدم هذا التطبيق لتحديد موقع الجهاز ، أو البحث عن الأماكن، أو التعرف على الاتجاهات. اضغط على **خرائط** على شاشة التطبيقات.

> $\curvearrowleft$ ّ قد ال يتوفر هذا التطبيق حسب منطقتك أو مزود الخدمة الخاص بك.

## **البحث عن األماكن**

اضغط على Q، وأدخل عنوانًا، ثم اضغط على Q. حدد موقعًا لعرض معلومات الموقع التفصيلية له. للبحث عن المواقع القريبة، اضغط على . بمجرد العثور على الموقع، اضغط على واستخدم إحدى الوظائف التالية:

- •**مسح عناصر الخريطة**: امسح الخريطة.
- •**جعلها متاحة بال اتصال**: قم بحفظ الخريطة الخاصة بمنطقة معينة لعرضها دون اتصال.
	- •**االتجاهات**: تعرف على االتجاهات للموقع.
- •**الطبقات**: قم بتركيب العديد من الطبقات بما في ذلك صور األقمار الصناعية، ومعلومات المرور، وغيرها المزيد.
	- •**إعدادات**: قم بتغيير ضبط الخريطة.
	- •**تعليمات**: اعرض معلومات حول استخدام الخريطة.

لعرض موقعك الحالي، اضغط على .

السفر والنتقل محلبًا

## **التعرف على االتجاهات للوجهة**

#### 1 اضغط على .

- 2 اضغط على ً ، ثم حدد أسلوبا إلدخال مواقع البدء واالنتهاء:
	- •**موقعي الحالي**: استخدم الموقع الحالي لموقع البدء.
		- •**جهات االتصال**: حدد أسماء من قائمة األسماء.
	- •**نقطة على الخريطة**: حدد نقطة بالضغط على الخريطة.
- •**أماكني المفضلة**: حدد أماكن من قائمة األماكن المفضلة.
- **على االتجاهات**. <sup>3</sup> حدد أسلوب للسفر، مثل ركوب السيارة، أو المواصالت العامة، أو السير على األقدام، ثم اضغط على **الحصول** 
	- 4 حدد أحد المسارات التي تظهر، ثم اضغط على **عرض الخريطة** لعرض التفاصيل.

## **دليل محلي**

استخدم هذا التطبيق للبحث عن المطاعم، و البنوك، ومحطات الأو توبيس القر ببة و غير ها. اضغط على **دليل محلي** على شاشة التطبيقات.

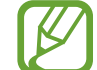

ّ قد ال يتوفر هذا التطبيق حسب منطقتك أو مزود الخدمة الخاص بك.

حدد فئة للأماكن، ثم حدد مكانًا من قائمة نتائج البحث.

- •**الخريطة**: حدد نقطة للمكان على الخريطة.
	- •**االتجاهات**: ابحث عن مسار إلى المكان.
		- •**اتصال**: اتصل برقم هاتف المكان.

إلضافة فئة للمكان، اضغط على ← **إضافة بحث** على قائمة الفئات، ثم أدخل كلمة أساسية للبحث في حقل النص.

## **التنقل**

استخدم هذا التطبيق للبحث عن مسار إلى إحدى الوجهات. اضغط على **التنقل** على شاشة التطبيقات.

- •خرائط التجوال، وموقعك الحالي، وبيانات التجوال األخرى قد تختلف من معلومات الموقع الفعلي.  $\boldsymbol{\mathcal{U}}$ ً ينبغي عليك دوما االنتباه لظروف الطريق، والمرور، وأي عوامل أخرى قد تؤثر على القيادة. اتبع جميع تحذير ات وقواعد الأمان أثناء القيادة.
	- ّ قد ال يتوفر هذا التطبيق حسب منطقتك أو مزود الخدمة الخاص بك.

حدد الوجهة باستخدام أحد الأساليب التالية:

- •انطق عنوان الوجهة.
- •أدخل عنوان الوجهة.
- •حدد عنوان الوجهة من قائمة األسماء.
- حدد الوجهة من قائمة الأماكن المميزة بالنجوم.

بمجرد العثور على المسار، اتبع اإلرشادات التي تظهر على الشاشة للتنقل إلى الوجهة.

**الضبط**

## **نبذة عن الضبط**

استخدم هذا التطبيق لتهيئة الجهاز، اضبط خيارات التطبيق، وأضف حسابات. اضغط على **الضبط** على شاشة التطبيقات.

## **التوصيالت**

## **Wi-Fi**

قم بتنشيط ميزة Fi-Wi لالتصال بشبكة Fi-Wi واتصل باإلنترنت أو بأجهزة شبكات أخرى.

لكي تستخدم خيارات، اضغط على **Fi-Wi** ← .

- •**متقدم**: بتخصيص ضبط Fi-Wi.
- •**زر ضغط WPS**: اتصل بشبكة Fi-Wi اآلمنة باستخدام الزر WPS.
- •**إدخال رمز PIN ل WPS**: اتصل بشبكة Fi-Wi آمنة باستخدام PIN WPS.
	- •**مساعدة**: ادخل إلى معلومات التعليمات لـ Fi-Wi.

#### **ضبط سياسة سكون Fi-Wi**

اضغط على **Fi-Wi** ← ← **متقدم** ← **االحتفاظ بتشغيل Fi-Wi أثناء وضع السكون**.

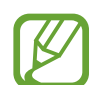

ً أثناء إيقاف تشغيل الشاشة، يوقف الجهاز تلقائيا تشغيل توصيالت Fi-Wi. عند حدوث ذلك، يدخل الجهاز إلى ً شبكات البيانات تلقائيا في حالة الضبط الستخدامها. قد يترتب على ذلك دفع تكاليف لنقل البيانات. لتجنب دفع فواتير استخدام البينات، اضبط هذا الخيار إلى **دائما**.

#### **ضبط إشعارات الشبكة**

يمكن أن يتتبع الجهاز فتح شبكات Fi-Wi وعرض رمز على شريك الحالة لإلبالغ عند توفرها. اضغط على **Fi-Wi** ← ← **متقدم** وضع عالمة اختيار أمام **إخطارات الشبكة** لتنشيط هذه الميزة.

#### **مباشر Fi-Wi**

Direct Fi-Wi يربط جهازين مباشرة عبر شبكة Fi-Wi بدون الحاجة إلى نقطة وصول. اضغط على **Fi-Wi** ← **مباشرFi-Wi**.

## **البلوتوث**

قم بتنشيط ميزة البلوتوث لتبادل المعلومات عبر مسافات قصيرة. الستخدام المزيد من الخيارات، اضغط على .

- •**مهلة الرؤية**: اضبط المدة التي يظهر خاللها الجهاز.
- •**الملفات المستلمة**: اعرض الملفات المستلمة عبر ميزة البلوتوث.
	- •**مساعدة**: ادخل إلى معلومات التعليمات للبلوتوث.

### **استخدام البيانات**

استمر في تتبع حجم استخدام البيانات وقم بتخصيص الضبط للحد.

- •**بيانات الهاتف المحمول**: اضبط الجهاز الستخدام اتصاالت البيانات على أي شبكة محمول.
	- •**تعيين حد بيانات الهاتف المحمول** ً : اضبط حدا الستخدام بيانات المحمول.
	- •**دورة استخدام البيانات** ً : أدخل بيانات إلعادة الضبط شهريا لمراقبة استخدام البيانات.

الستخدام المزيد من الخيارات، اضغط على .

- •**البيانات أثناء التجوال**: اضبط الجهاز الستخدام اتصاالت البيانات عندما تقوم بالتجوال.
- •**تقييد بيانات الخلفية**: اضبط الجهاز لتعطيل المزامنة في الخلفية أثناء استخدام شبكة المحمول.
- •**مزامنة البيانات تلقائيا**: اضبط الجهاز لمزامنة األسماء، والتقويم، والبريد اإللكتروني، والعالمة المرجعية، وبيانات ً صورة الشبكة المحلية تلقائيا.
	- •**عرض استخدام Fi-Wi**: اضبط الجهاز لعرض استخدامك للبيانات عبر Fi-Wi.
		- •**نقاط االتصال النقالة**: ابحث عن شبكة محمول لجهاز آخر.

#### **المزيد من الضبط**

قم بتخصيص الضبط للتحكم في الشبكات.

#### **نمط الطيران**

يؤدي ذلك إلى تعطيل جميع الوظائف الالسلكية على جهازك. يمكنك استخدام الخدمات غير الشبكية فقط.

#### **شبكات الهواتف المحمولة**

- •**بيانات الهاتف المحمول**: استخدمها للسماح بشبكات البيانات المحولة بالحزمة لخدمات البيانات.
- •**البيانات أثناء التجوال**: استخدم الجهاز للتوصيل بشبكة أخرى عند قيامك بالتجوال أو في حالة عدم توفر الشبكة المنزلية.
	- •**أسماء نقاط الوصول**: قم بإعداد أسماء نقاط الوصول )APNs).
		- •**نمط الشبكة**: حدد نوع الشبكة.
	- •**مشغلو الشبكة**: ابحث عن الشبكات المتوفرة وحدد شبكة للتجوال.

#### **التقييد ونقطة االتصال النقالة**

- •**نقطة اتصال Fi-Wi المحمولة**: استخدم المحث الساخن لـ Fi-Wi المحمول لمشاركة اتصال شبكة المحمول للجهاز مع أجهزة كمبيوتر أو أجهزة أخرى من خالل شبكة Fi-Wi.
- •**تقييد USB**: استخدم ضبط نطاق USB لمشاركة اتصال شبكة المحمول بالجهاز مع كمبيوتر عبر USB. عند التوصيل بجهاز كمبيوتر، يتم استخدام الجهاز كمودم السلكي لجهاز الكمبيوتر.
- •**تقييد البلوتوث**: استخدم ضبط نطاق البلوتوث لمشاركة اتصال شبكة المحمول بالجهاز مع أجهزة الكمبيوتر عبر البلوتوث.
	- •**مساعدة**: تعرف على المزيد حول USB، و Fi-Wi، ونطاق ربط البلوتوث.

### **VPN**

قم باإلعداد واالتصال بالشبكات الخاصة االفتراضية )VPNs).

## **NFC**

- •**NFC**: قم بتنشيط ميزة NFC لقراءة أو كتابة رموز NFC التي تحتوي على معلومات.
- •**Beam Android**: قم بتشغيل الميزة Beam Android إلرسال بيانات، مثل صفحات الويب واألسماء إلى األجهزة الممكنة بدعم NFC.
	- •**دفع NFC**: اضبط أسلوب الدفع االفتراضي.

## **S** Beam

قم بتنشيط ميزة Beam S إلرسال البيانات، مثل الموسيقى، والفيديو، والصور، والمستندات، إلى األجهزة التي تدعم Ni-Fi Direct, NFC

## **األجهزة المجاورة**

- •**مشاركة الملفات**: قم بتنشيط مشاركة الملفات للسماح ألجهزة DLNA المعتمدة األخرى بالوصول إلى ملفات الوسائط الموجودة على جهازك.
	- •**محتويات مشتركة**: اضبط الجهاز لمشاركة محتويات جهازك مع أجهزة أخرى.
	- •**قائمة األجهزة المسموح بها**: اعرض قائمة األجهزة التي يمكنها الوصول إلى جهازك.
	- •**قائمة األجهزة غير المسموح بها**: اعرض قائمة األجهزة المحظور عليها الوصول إلى جهازك.
		- •**تنزيل إلى**: حدد موقع ذاكرة لحفظ ملفات الوسائط.
		- •**التحميل من أجهزة أخرى**: اضبط الجهاز لقبول التحميالت من أجهزة أخرى.

## **Screen Mirroring**

م بتفعيل ميزة تطابق الشاشة وشارك ما يعرض على شاشتك مع اآلخرين.

## **Fi-Wi عبر Kies**

قم بتوصيل الجهاز بـ Kies Samsung عبر شبكة Fi-Wi.

## **جهازي**

#### **قفل الشاشة**

قم بتغيير الضبط للشاشة المقفلة. قد تختلف الخيارات المتاحة وذلك حسب ميزة قفل الشاشة المحددة.

- •**تأمين الشاشة**: قم بتنشيط ميزة قفل الشاشة.
- •**تطبيقات مصغرة عديدة**: اضبط الجهاز للسماح باستخدام تطبيقات مصغرة على الشاشة المقفلة.
- •**تطبيقات مصغرة لشاشة القفل**: يتم تطبيق هذا الضبط فقط عندما تقوم بضبط خيار قفل التبديل.
- **التطبيقات المفضلة أو الكاميرا**: اضبط الجهاز لعرض االختصارات لكل تطبيق أو لتشغيل تطبيق الكاميرا ً تلقائيا عندما تقوم بتبديل لوحات على يسار الشاشة المقفلة.
- **رسالة شخصية أو للساعة**: اضبط الجهاز لعرض الساعة أو الرسالة الشخصية على الشاشة المقفلة. قد تختلف الخيارات التالية وذلك حسب اختيارك.

بالنسبة للرسالة الشخصية:

– **تعديل الرسالة الشخصية**: قم بتعديل الرسالة الشخصية.

بالنسبة للساعة:

 $\not\!\!{E}$ 

- **ساعة مزدوجة**: اضبط الجهاز لعرض الساعة المزدوجة.
	- **حجم الساعة**: قم بتغيير حجم الساعة.
- **عرض التاريخ**: اضبط الجهاز لعرض التاريخ مع الساعة.
- **معلومات المالك**: أدخل معلوماتك التي تظهر مع الساعة.
- •**االختصارات**: اضبط الجهاز لعرض اختصارات التطبيقات وتعديلها على الشاشة المقفلة.

ّ قد ال يتوفر هذا التطبيق حسب منطقتك أو مزود الخدمة الخاص بك.

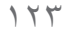

- •**تأثير إلغاء القفل**: حدد التأثير عندما تقوم إللغاء قفل الشاشة.
- •**نص المساعدة**: اضبط الجهاز لعرض نص التعليمات على الشاشة المقفلة.
- •**التنبيه أثناء التواجد في شاشة القفل**: اضبط الجهاز للتعرف على أمر التنبيه عند قفل الشاشة.
	- •**تعيين أمر التنبيه**: اضبط أمر تنبيه لتشغيل تطبيق **Voice S** أو لتنفيذ وظيفة محددة.

#### **الشاشة**

قم بتخصيص الضبط الخاص بالشاشة.

- •**خلفية الشاشة**:
- **الشاشة الرئيسية**: حدد صورة خلفية للشاشة الرئيسية.
	- **قفل الشاشة**: حدد صورة خلفية للشاشة المقفلة.
- **شاشتا القفل والرئيسية**: حدد صورة خلفية للشاشة الرئيسية وشاشة القفل.
	- •**لوحة اإلشعارات**: لتخصيص البنود التي تظهر على لوحة اإلخطارات.
		- •**اإلطار المتعدد**: اضبط الجهاز الستخدام اإلطار المتعدد.
			- •**وضع الشاشة**:
- **تحسين العرض**: استخدم هذا الوضع لتخصيص الشاشة حسب ضبط الشاشة.
	- **ديناميكي** ً : استخدم هذا الوضع لجعل نغمة العرض أكثر وضوحا.
		- **قياسي**: استخدم هذا الوضع للحصول على محيط عادي.
- **صورة بمظهر محترف )RGB Adobe)**: استخدم هذا الوضع لكي تجعل درجة لون الشاشة تبدو كألوان حقيقية.
	- **فيلم**: استخدم هذا الوضع لتعتيم المحيط، كما لو كنت في غرفة مظلمة.
- •**السطوع**: اضبط سطوع الشاشة. •**تدوير تلقائي للشاشة** ً : اضبط المحتوى لكي يدور تلقائيا عند دوران الجهاز. •**زمن توقف الشاشة**: حدد طول الفترة الزمنية التي ينتظرها الجهاز قبل إيقاف تشغيل الضوء الخلفي للشاشة. •**حلم اليقظة**: اضبط الجهاز لتشغيل واقي الشاشة عند توصيل جهازك بإرساء سطح المكتب أو الشاحن. •**أسلوب الخط**: قم بتغيير نوع الخط لنص الشاشة. •**حجم الخط**: قم بتغيير حجم الخط. •**مدة إضاءة مفاتيح اللمس**: اضبط مدة اإلضاءة الخلفية لزر اللمس. •**عرض نسبة الشحن بالبطارية**: اضبط الجهاز لعرض مستوى طاقة البطارية المتبقية. •**تعديل بعد التقاط الشاشة**: اضبط الجهاز لتعديل لقطة الشاشة بعد التقاطها. •**ضبط درجة لون الشاشة آليا**: اضبط الجهاز لتوفير الطاقة بواسطة ضبط سطوع الشاشة.
- •**الضبط التلقائي لحساسية اللمس**: اضبط الجهاز لزيادة الحساسية بحيث يمكنك استخدام شاشة اللمس وأنت مرتدي للقفازات.

**TE** استنادًا إلى نوع المادة التي ترتديها أثناء لمس الجهاز، فقد لا يتم التعرف على بعض الأوامر.

## **مؤشر LED**

- •**يتم اآلن الشحن**: اضبط الجهاز لتشغيل مصباح اإلشعار أثناء شحن البطارية.
- •**البطارية ضعيفة**: اضبط الجهاز لتشغيل مصباح اإلشعار عند انخفاض طاقة البطارية.
- •**إخطارات**: اضبط الجهاز لتشغيل مصباح اإلشعارات عندما تكون هناك مكالمات فائتة، أو رسائل، او إشعارات.
	- •**صوت مسجل**: اضبط الجهاز لتشغيل مصباح اإلشعار عندما تقوم بتسجيل المذكرات الصوتية.

#### **الصوت**

قم بتغيير الضبط لألصوات المختلفة الموجودة في الجهاز.

- •**مستوى صوت**: اضبط مستوى الصوت لجميع نغمات الرنين، والموسيقى، والفيديو، وأصوات النظام، واإلشعارات.
	- •**حساسية االهتزاز**: اضبط قوة إشعار االهتزاز.
	- •**نغمات الرنين**: حدد نغمة رنين لتنبيهك عند ورود المكالمات.
		- •**االهتزازات**: قم بإضافة أو تحديد نمط اهتزاز.
	- •**إخطارات**: حدد نغمة رنين لألحداث، مثل الرسائل الواردة، والمكالمات الفائتة، والتنبيهات.
		- •**االهتزاز عند الرنين**: اضبط الجهاز بحيث يهتز ويشغل نغمة رنين للمكالمات الواردة.
- **نغمات لوحة مفاتيح الطلب الهاتفي**: اضبط الجهاز لكي يصدر صوتًا عند الضغط على الأزر ار الموجودة في لوحة المفاتيح.
	- أ**صوات اللمس**: اضبط الجهاز لكي يصدر صوتًا عندما تقوم بتحديد تطبيق أو خيار على شاشة اللمس.
		- •**صوت قفل الشاشة** ً : اضبط الجهاز لكي يصدر صوتا عندما تقوم بقفل أو إلغاء قفل شاشة اللمس.
			- •**تقنية التفاعل مع النقر على أزرار اللمس**: اضبط الجهاز لكي يهتز عند لمس المفاتيح.
	- •**Sound Adapt** ً : قم بتخصيص الصوت حسب األذن التي تستخدمها غالبا أثناء المكالمات أو أثناء االستماع للموسيقى.

## **وضع الشاشة الرئيسية**

حدد وضع الشاشة الرئيسية (الأساسي أو السهل).

#### **المكالمة**

قم بتخصيص الضبط لميزات االتصال.

- •**رفض المكالمة** ً : ارفض المكالمات من أرقام هواتف محددة تلقائيا. أضف أرقام الهواتف إلى قائمة الرفض.
	- •**إعداد رسائل رفض المكالمات**: أضف أو قم بتعديل الرسالة المرسلة عندما تقوم برفض مكالمة.
		- •**الرد على/إنهاء المكالمات**:
	- **مفتاح الرد**: اضبط الجهاز للرد على مكالمة واردة عندما تضغط على زر الصفحة الرئيسية.
	- **التحكم الصوتي**: اضبط الجهاز للرد على مكالمة واردة أو رفضها باستخدام أوامر صوتية.
	- **ينهي مفتاح التشغيل المكالمات**: اضبط الجهاز إلنهاء مكالمة عند الضغط على زر التشغيل.
	- •**إيقاف تشغيل الشاشة أثناء المكالمات**: اضبط الجهاز لتشغيل مستشعر االقتراب أثناء إجراء مكالمة.
		- •**تنبيهات المكالمات**:
		- **اهتزاز عند الرد**: اضبط الجهاز لكي يهتز عندما يرد الطرف اآلخر على مكالمة.
		- **اهتزاز إنهاء المكالمة**: اضبط الجهاز لكي يهتز عندما ينهي الطرف اآلخر على المكالمة.
			- **نغمة توصيل المكالمة**: قم بتنشيط أو إلغاء تنشيط نغمة توصيل المكالمة.
				- **عداد الدقائق**: قم بتنشيط أو إلغاء تنشيط نغمة التذكير كل دقيقة.
				- **نغمة إنهاء المكالمة**: قم بتنشيط أو إلغاء تنشيط نغمة فصل المكالمة.
			- **تنبيهات عند المكالمات**: اضبط الجهاز لتنبيهك عند وقوع أحداث أثناء المكالمة.
				- •**ملحقات المكالمات**:
- **الرد التلقائي** ً : اضبط الجهاز للرد تلقائيا بعد مرور فترة محددة )يتوفر فقط عند توصيل سماعة رأس(.
	- **مؤقت الرد التلقائي**: حدد طول الفترة الزمنية التي ينتظرها الجهاز قبل الرد على المكالمات.
- **شروط المكالمة الصادرة**: اضبط الجهاز للسماح بالمكالمات الواردة باستخدام سماعة الرأس بلوتوث، حتى عندما يتم قفل جهازك. – **نوع المكالمة الصادرة**: حدد نوع المكالمات الصادرة لكي تجعلك تستخدم سماعة رأس البلوتوث. •**إعدادات إضافية**: – **هوية المتصل**: اعرض هوية المتصل الخاصة بك إلى أطراف أخرى للمكالمات الصادرة. – **تحويل المكالمة**: قم بتحويل المكالمات الواردة إلى رقم آخر. – **رمز المنطقة التلقائي** ً : اضبط الجهاز إلدراج بادئة )رمز المنطقة أو البلد( تلقائيا قبل رقم هاتف. – **حجب المكالمات**: تحظر المكالمات الواردة أو الصادرة. – **انتظار المكالمات**: السماح بتنبيهات المكالمة الواردة أثناء إجراء مكالمة. – **إعادة االتصال تلقائيا** ً : قم بتنشيط إعادة االتصال تلقائيا للمكالمات التي لم تكن متصلة أو التي تم قطعها. – **أرقام االتصال الثابتة**: قم بتنشيط أو إلغاء تنشيط وضع FDN لتقييد المكالمات على أرقام في القائمة FDN. أدخل 2PIN المرفقة ببطاقة SIM أو USIM. •**نغمات الرنين ونغمات لوحة المفاتيح**: – **نغمات الرنين**: حدد نغمة رنين لتنبيهك عند ورود المكالمات. – **االهتزازات**: قم بإضافة أو تحديد نمط اهتزاز. – **االهتزاز عند الرنين**: اضبط الجهاز بحيث يهتز ويشغل نغمة رنين للمكالمات الواردة. – **نغمات لوحة المفاتيح** ً : اضبط الجهاز لكي يصدر صوتا عند الضغط على األزرار الموجودة في لوحة المفاتيح. •**تخصيص صوت المكالمة**: حدد نوع من المكالمات الصوتية الستخدامه مع سماعة رأس. •**خفض التشويش**: اضبط الجهاز إلزالة الضجيج الموجود في الخلفية بحيث يمكن للطرف اآلخر سماعك بوضوح. •**رفع الصوت وهو بالحقيبة**: اضبط الجهاز لرفع صوت نغمة الرنين عندما يكون الجهاز في مكان مغلق مثل حقيبة أو جيب. •**صورة مكالمة فيديو**: حدد صورة لعرضها أمام الطرف اآلخر.
	- •**استخدام خيارات فشل المكالمة**: اختر محاولة إجراء مكالمة صوتية عندما تفشل مكالمة الفيديو في االتصال.
		- •**خدمة البريد الصوتي**: حدد أو اضبط مزود خدمة البريد الصوتي الخاصة بك.
- •**إعدادات البريد الصوتي**: أدخل الرقم للوصول إلى خدمة البريد الصوتي. احصل على هذا الرقم من مزود الخدمة.
	- •**صوت**: حدد نغمة رنين لتنبيهك عند ورود رسائل بريد صوتي.
	- •**اهتزاز**: اضبط الجهاز لكي يهتز عند تلقي رسائل بريد صوتي.
	- •**حسابات**: اضبط الجهاز لقبول مكالمات IP وضبط حساباتك لخدمات مكالمة IP.
	- •**استخدام اتصال اإلنترنت**: اضبط إما استخدام خدمات مكالمة IP لجميع المكالمات أو فقط مكالمات IP.

## **وضع الحظر**

حدد اإلشعارات التي سيتم حظرها أو اضبط للسماح إلشعارات االتصاالت الواردة من أسماء محددة في وضع الحظر.

#### **مساعدة السالمة**

اضبط الجهاز لكي يرسل رسالة إلى المستلمين في حالة الطوارئ. اضغط مطولاً على زر "رفع مستوى الصوت" وزر "خفض مستوى الصوت" لمدة 3 ثوان إلرسال الرسالة.

- •**تحرير رسالة الطوارئ**: قم بتعديل الرسالة التي سيتم إرسالها عندما تكون في حالة طوارئ.
- •**إرسال صور الطوارئ**: اضبط الجهاز لكي يلتقط صور ويرسلها مع الرسائل إلى المستلمين.
	- $\mathbb{Z}$ ّ قد ال يتوفر هذا التطبيق حسب منطقتك أو مزود الخدمة الخاص بك.
		- ا**لفاصل الزمني للرسائل**: اضبط فاصلاً زمنيًا لإعادة إرسال الرسالة.
			- •**جهات اتصال للطوارئ**: حدد أو قم بتعديل المستلمين للرسالة.

#### **نمط توفير الطاقة**

قم بتنشيط وضع توفير الطاقة وقم بتغيير الضبط لوضع توفير الطاقة.

- •**توفير طاقة وحدة المعالجة المركزية**: اضبط الجهاز للحد من بعض استخدامات مصدر النظام.
	- •**توفير طاقة الشاشة**: اضبط الجهاز لتقليل سطوع الشاشة.
	- •**إيقاف تشغيل مالحظات اللمس**: اضبط الجهاز إليقاف تشغيل االهتزاز عند لمس المفاتيح.
		- •**تعرف على وضع توفير الطاقة**: تعرف على طريقة تقليل استهالك طاقة البطارية.

#### **الملحق**

قم بتغيير ضبط الملحقات.

- •**صوت اإلرساء**: اضبط الجهاز إلصدار صوت عند توصيل جهازك بإرساء سطح المكتب أو عند فصله عنه.
- •**وضع إخراج الصوت**: اضبط الجهاز الستخدام مكبر صوت اإلرساء عند توصيل جهازك بسيارة أو إرساء سطح المكتب.
- •**عرض شاشة المكتب الرئيسية**: اضبط الجهاز لعرض ساعة اإلرساء عند توصيل جهازك بإرساء سطح المكتب.
	- •**إلغاء القفل تلقائيا** ً : اضبط الجهاز إللغاء القفل تلقائيا عند فتح الغطاء.
- •**خرج الصوت**: حدد تنسيق خرج صوتي الستخدامه عند توصيل الجهاز بأجهزة HDMI. ال تدعم بعض األجهزة ضبط الصوت المحيطي.

## **إمكانية الوصول**

تعتبر خدمات إمكانية الوصول من بين الميزات الخاصة لمن يعانون من بعض اإلعاقات البدنية. ادخل وقم بتعديل الضبط التالي لتحسين إمكانية الوصول إلى الجهاز.

- •**تدوير تلقائي للشاشة** ً : اضبط الواجهة للتدوير تلقائيا عندما تقوم بتدوير الجهاز.
- •**زمن توقف الشاشة**: حدد طول الفترة الزمنية التي ينتظرها الجهاز قبل إيقاف تشغيل الضوء الخلفي للشاشة.
	- •**نطق كلمات المرور**: اضبط الجهاز لقراءة كلمات المرور بصوت عالي واإلدخال باستخدام Talkback.
		- •**الرد على/إنهاء المكالمات**:
		- **مفتاح الرد**: اضبط الجهاز للرد على مكالمة واردة عندما تضغط على زر الصفحة الرئيسية
- **الرد على المكالمات باستخدام زر قبول المكالمات**: اضبط الجهاز للرد على مكالمة واردة عند الضغط على زر قبول المكالمة مرتين.
	- **التحكم الصوتي**: اضبط الجهاز للرد على مكالمة واردة أو رفضها باستخدام أوامر صوتية.
	- **ينهي مفتاح التشغيل المكالمات**: اضبط الجهاز إلنهاء مكالمة عند الضغط على زر التشغيل.

- ֖֖֖֖֖֖֖֖֧֚֚֚֚֚֚֚֚֚֩֘֝֬֝<u>֚</u><br>֧֪֝ •**عرض االختصار**: قم بإضافة اختصار لضبط **إمكانية الوصول** في القائمة السريعة التي تظهر عندما تضغط مطوال على زر التشغيل.
	- •**إدارة إمكانية الوصول**: قم بتصدير أو استيراد ضبط إمكانية الوصول لمشاركته مع أجهزة أخرى.
		- •**TalkBack**: قم بتنشيط TalkBack، والذي يوفر مالحظات صوتية.
			- •**حجم الخط**: قم بتغيير حجم الخط.
			- •**التكبير**: اضبط الجهاز للتكبير والتصغير بواسطة إيماءات األصابع.
				- •**ألوان سلبية**: اعكس ألوان الشاشة لتحسين الرؤية.
- •**ضبط األلوان**: اضبط مخطط األلوان للشاشة عندما يحدد الجهاز أن مصاب بعمي ألوان، أو تعاني من صعوبة في قراءة المحتوى.
- ً على زر التشغيل، ثم اضغط •**اختصار إمكانية الوصول**: اضبط الجهاز لتنشيط Talkback عندما تضغط مطوال مطولاً على الشاشة بإصبعين.
	- •**خيارات تحويل نص إلى كالم**:
- **محرك TTS المفضل**: حدد محرك البحث عن الكالم. لتغيير الضبط لمحركات البحث عن الكالم، اضغط على .차
	- **سرعة الحديث**: حدد سرعة لميزة تحويل النص إلى كالم.
		- **االستماع إلى مثال**: استمع إلى النص المنطوق كمثال.
	- •**تحسين إمكانية الوصول إلى الويب**: اضبط التطبيقات لتثبيت نصوص الويب لكي تتيح إمكانية الوصول إلى محتوى الويب بصورة أكبر.
		- •**توازن الصوت**: اضبط موازنة الصوت عند استخدام سماعة الرأس الثنائية.
		- •**صوت أحادي**: قم بتمكين الصوت األحادي عندما تستمع إلى الصوت عبر سماعة أذن واحدة.
			- •**إيقاف تشغيل جميع األصوات**: اكتم جميع أصوات الجهاز.
		- •**إخطار الفالش**: اضبط الفالش بحيث يومض عندما تتلقى مكالمات واردة، أو رسائل جديدة، أو إشعارات.
- •**قائمة المساعد**: اضبط الجهاز لعرض رمز االختصار المساعد الذي يساعدك على الوصول إلى الوظائف المدعمة ً بواسطة األزرار الخارجية أو الميزات الموجودة في لوحة اإلشعار. يمكنك أيضا تعديل القائمة الموجودة في رمز االختصار.
	- •**انقر مع االستمرار فوق المهلة**: اضبط زمن التعرف للضغط المطول على الشاشة.
	- •**التحكم التفاعلي**: اضبط منطقة على الشاشة لكي يتم استبعادها من اإلدخاالت باللمس.

## **اللغة واإلدخال**

قم بتغيير الضبط إلدخال النص. قد ال تتوفر بعض الوظائف، وذلك حسب نوع اللغة المحددة.

#### **اللغة**

حدد لغة العرض لكل القوائم والتطبيقات.

#### **إفتراضي**

حدد نوع لوحة مفاتيح افتراضية إلدخال النصوص.

#### **الكتابة بالصوت من Google**

لتغيير ضبط الإدخال الصوتي، اضغط على في:

- •**اختيار لغات اإلدخال**: حدد لغات اإلدخال إلدخال النص.
- •**حظر الكلمات المسيئة**: اضبط الجهاز لمنع الجهاز من التعرف على الكلمات العدائية عند اإلدخال الصوتي.
- •**تنزيل ميزة التعرف على الكالم**: قم بتنزيل وتثبيت بيانات اللغة لإلدخال الصوتي دون االتصال باإلنترنت.

#### **لوحة مفاتيح Samsung**

#### لتغيير ضبط لوحة مفاتيح سامسونج، اضغط على .

 $\mathbb{Z}$ ِّ قد تختلف الخيارات المتاحة حسب منطقتك أو مزود الخدمة الخاص بك.

- •**أنواع لوحة المفاتيح الطولية**: قم بتغيير تخطيط لوحة المفاتيح.
	- •**لغات اإلدخال**: حدد اللغات إلدخال النص.
- •**نص تنبؤي** ً : قم بتنشيط وضع النص التنبؤي لتوقع الكلمات حسب إدخالك وعرض اقتراحات الكلمات. يمكنك أيضا تخصيص ضبط توقع الكلمات.
	- •**إدخال مستمر**: اضبط الجهاز إلدخال النص بواسطة المسح باليد على لوحة المفاتيح.
	- •**التحكم بالمؤشر**: قم بتمكين أو تعطيل ميزة تنقل لوحة المفاتيح الذكية لنقل المؤشر بواسطة تمرير لوحة المفاتيح.

- •**الكتابة بخط اليد** ُ : قم بتخصيص الضبط لوضع الكتابة اليدوية، مثل زمن التعرف، أو سمك القلم، أو لون القلم.
	- •**متقدم**:
- **تكيير تلقائ***ي***:** اضبط الجهاز لتكبير الحرف الأول تلقائياً بعد علامة ترقيم نهائية، مثل نقطة، علامة استفهام، أو عالمة تعجب.
	- **تباعد تلقائي** ً : اضبط الجهاز إلدراج مسافة تلقائيا بين الكلمات.
	- **ترقيم تلقائي** ً : اضبط الجهاز إلدراج مسافة عندما تضغط ضغط ً ا مزدوجا على شريط المسافة.
		- **معاينة الحرف**: اضبط الجهاز لعرض صورة كبيرة لكل حرف يتم الضغط عليه.
			- **اهتزاز عند نقر المفتاح**: اضبط على الجهاز لكي يهتز عند لمس أحد المفاتيح.
		- **صوت نقر المفاتيح** ً : اضبط على الجهاز لكي يصدر صوتا عند لمس أحد المفاتيح.
			- •**مساعدة**: أدخل معلومات التعليمات الستخدام لوحة مفاتيح سامسونج.
				- •**إعادة ضبط اإلعدادات**: أعد تعيين ضبط لوحة مفاتيح سامسونج.

**أداة التعرف على الصوت**

حدد محرك التعرف على الصوت.

#### **البحث الصوتي**

بالنسبة للتعرف على صوت سامسونج، استخدام الخيارات التالية:

- •**Language**: حدد لغة لميزة التعرف على الصوت.
- •**key home the via Open**: اضبط الجهاز لتشغيل التطبيق **Voice S** من خالل الضغط على زر الصفحة الرئيسية مرتين.
	- •**data location Use**: اضبط الجهاز الستخدام معلومات الموقع لنتائج البحث الصوتي.
		- •**words offensive Hide**: قم بإخفاء الكلمات العدوانية من نتائج البحث الصوتي.
			- •**Help**: ادخل إلى معلومات المساعدة الخاصة بميزة **Voice S**.
				- •**About**: اعرض معلومات اإلصدار.
- •**mode Driving**: قم بتنشيط وضع القيادة لضبط الجهاز لقراءة المحتويات بصوت عالي وتحديد التطبيقات المستخدمة في وضع القيادة.
	- •**control Voice**: يتحكم في التطبيقات بواسطة األوامر الصوتية.
	- • **speaker start-Auto** ً : اضبط الجهاز لتشغيل مكبر صوت الهاتف تلقائيا عند إجراء مكالمة بواسطة **S**. Voice
- •**message of body Show**: اضبط الجهاز لعرض نص الرسالة الجديدة المتلقاة أثناء اختيار وضع القيادة.
	- • **command up Wake**: اضبط الجهاز لبدء التعرف الصوتي من خالل نطق أمر التنبيه أثناء استخدام **S**. Voice
		- •**screen lock in up Wake**: اضبط الجهاز للتعرف على أمر التنبيه عند قفل الشاشة.
		- •**command up-wake Set**: اضبط أمر تنبيه لتشغيل تطبيق **Voice S** أو لتنفيذ وظيفة محددة.
- • **events missed Check**: اضبط الجهاز لمراجعة المكالمات الفائتة، أو الرسائل، أو األحداث عندما يكون **Voice S** قيد التشغيل بواسطة الضغط على زر سماعة الرأس.
	- •**address Home**: أدخل عنوان البيت الستخدام معلومات الموقع بواسطة ميزة األمر الصوتي.
		- •**Facebook to in Log**: أدخل معلومات حساب Facebook عن طريق الصوت.
			- •**Twitter to in Log**: أدخل معلومات حساب Twitter عن طريق الصوت.

بالنسبة للتعرف على صوت Google، استخدام الخيارات التالية:

- •**اللغة**: حدد لغة لميزة التعرف على الصوت.
- •**إخراج الكالم**: اضبط الجهاز لتوفير مالحظات صوتية لتنبيهك إلى اإلجراء الحالي.
	- •**حظر الكلمات المسيئة**: قم بإخفاء الكلمات العدوانية من نتائج البحث الصوتي.
- •**تنزيل ميزة التعرف على الكالم**: قم بتنزيل وتثبيت بيانات اللغة لإلدخال الصوتي دون االتصال باإلنترنت.

#### **خيارات تحويل نص إلى كالم**

- •**محرك TTS المفضل**: حدد محرك البحث عن الكالم. لتغيير الضبط لمحركات البحث عن الكالم، اضغط على .
	- •**سرعة الحديث**: حدد سرعة لميزة تحويل النص إلى كالم.
		- •**االستماع إلى مثال**: استمع إلى النص المنطوق كمثال.

#### **سرعة المؤشر**

اضبط سرعة المؤشر للماوس أو لوحة التتبع المتصلة بالجهاز.

## **الحركات واإليماءات**

قم بتنشيط ميزة إدراك الحركة وقم بتغيير الضبط الذي يتحكم في إدراك الحركة في الجهاز.

- •**مؤشر الهواء**:
- **التعرف على المستشعر والرمز**: اعرض معلومات حول مستشعر اإليماءات الهوائية والمؤشر الذي يظهر أثناء استخدام ميزة اإليماءة الهوائية.
	- **نظرة سريعة**: عند إيقاف تشغيل الشاشة، حرك يدك أعلى من المستشعر لعرض اإلشعارات، والمكالمات الفائتة، والرسائل الجديدة، والوقت والتاريخ، وحالة الجهاز والمزيد.
- **االنتقال باإليماء**: أثناء عرض رسائل البريد اإللكتروني أو صفحات الويب، حرك يدك ألعلى أو ألسفل بعرض المستشعر لتمرير الصفحات لأعلى أو لأسفل.
- **االستعراض باإليماء**: حرك يدك إلى اليسار أو إلى اليمين بعرض المستشعر الستعراض الصور، أو صفحات الويب، أو الأغنيات، أو الملاحظات.
	- **نقل بالإيماء**: اضغط مطولاً على أحد الرموز بإحدى يديك، ثم حرك يدك الأخرى إلى اليسار أو إلى اليمين بعرض المستشعر لتحريك الرمز إلى موقع آخر.
- **قبول المكالمة باإليماء**: عند ورود مكالمة، حرك يدك إلى اليسار، ثم إلى اليمين بعرض المستشعر للرد على المكالمة.

- •**الحركة**:
- **اتصال مباشر**: اضبط الجهاز إلجراء مكالمة صوتية بواسطة التقاط الجهاز وإمساكه بالقرب من أذنك أثناء استعراض المكالمة، أو الرسالة، أو تفاصيل االتصال.
- **منبه ذكي**: اضبط الجهاز لكي ينبهك في حالة ما إذا كان لديك مكالمات فائتة أو رسائل جديدة عندما تلتقط الجهاز.
- **التكبير/التصغير**: اضبط الجهاز للتكبير أو التصغير أثناء عرض الصور في **االستوديو** أو عرض صفحات الويب، وذلك عندما تضغط مطولاً على نقطتين بأصابعك ثم قم بإمالة الجهاز للخلف أو للأمام.
- **استعراض صورة**: اضبط الجهاز للتمرير خالل إحدى الصور بواسطة نقل الجهاز في أي اتجاه عند تكبير الصورة.
- **كتم/إيقاف مؤقت**: اضبط الجهاز لكتم صوت المكالمات الواردة، والتنبيهات، والموسيقى بواسطة وضع الجهاز ً رأسا على عقب.
	- •**حركة راحة اليد**:
- **التقاط الشاشة**: اضبط الجهاز اللتقاط صورة للشاشة عندما تمسح بيديك إلى اليسار أو اليمين بعرض الشاشة.
	- **كتم/إيقاف مؤقت** ً : اضبط الجهاز لإليقاف المؤقت للوسائط مؤقتا عندما تلمس الشاشة بكف يدك.
	- •**معايرة جيروسكوب**: قم بمعايرة الجيروسكوب بحيث يمكن لجهازك التعرف على الدوران بطريقة صحيحة.
	- •ضع الجهاز على سطح ثابت أثناء المعايرة. قد تفشل عملية المعايرة في حالة اهتزاز الجهاز أو تحركه.  $\boldsymbol{\mathbb{Z}}$ 
		- •قم بمعايرة الجيروسكوب عند اإلمالة أو التقليب، أو عند ممارسة األلعاب الممكنة الحركة، أو حدوث حركات فجائية.

### **شاشة ذكية**

- •**سكون ذكي**: اضبط الجهاز لمنع انطفاء الضوء الخلفي للشاشة أثناء النظر إلى الشاشة.
	- •**تدوير ذكي**: اضبط الواجهة بحيث ال تدور حسب اتجاه الوجه.
- الإي**قاف الذكي مؤقتا**: اضبط الجهاز للإيقاف المؤقت لعرض الفيديو عندما تنظر بعيدًا عن الشاشة.
- •**التمرير الذكي**:
- **التمرير بواسطة**: حدد طريقة لتمرير الشاشة ألعلى أو ألسفل.
	- **السرعة**: اضبط سرعة تمرير الشاشة.
- **عرض المالحظات المرئية**: اضبط الجهاز لعرض رمز إشارة عندما يتعرف الجهاز على ما تقوم به من حركات.

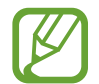

قد ال تعمل هذه الميزة بطريقة صحيحة في الضوء البراق، أو في ظروف الظالم، أو أثناء نقل أو اهتزاز الجهاز.

## **العرض السريع**

قم بمعاينة المحتوى أو اعرض المعلومات في نافذة منبثقة بواسطة اإلشارة إلى عنصر بإصبعك.

- •**معاينة المعلومات**: اعرض معلومات في نافذة منبثقة بواسطة اإلشارة إلى العناصر بإصبعك.
- •**معاينة التقدم**: أثناء تشغيل الموسيقى أو لقطات الفيديو، قم بمعاينة مشهد أو اعرض الوقت المنقضي بواسطة اإلشارة إلى شريط التقدم بإصبعك.
- •**معاينة االتصال السريع**: اعرض معلومات األسماء ألرقام االتصال السريع في نافذة منبثقة بواسطة اإلشارة إلى رقم االتصال السريع بإصبعك.
	- •**مكبر صفحات الويب**: أثناء استعراض اإلنترنت، قم بتكبير المحتوى بواسطة اإلشارة إلى الشاشة.
- •**الصوت ومالحظات اللمس**: اضبط الجهاز إلصدار صوت واهتزاز عندما تقوم باإلشارة إلى عناصر بإصبعك.

## **التحكم الصوتي**

قم بتغيير الضبط للتحكم في الخيارات حسب األوامر الصوتية.

## **حسابات**

## **إضافة حساب**

أضف حسابات بريد إلكتروني أو SNS.

## **سحابة**

قم بتغيير الضبط لمزامنة البيانات أو الملفات مع حساب سامسونج أو مخزن سحابة Dropbox.

## **النسخ االحتياطي وإعادة الضبط**

قم بتغيير الضبط إلدارة الضبط والبيانات.

- •**النسخ االحتياطي لبياناتي**: اضبط الجهاز لدعم الضبط وبيانات التطبيقات إلى خادم Google.
	- •**نسخ الحساب احتياطيا**: اضبط أو قم بتعديل حساب النسخ االحتياطي لـ Google.
- •**استعادة تلقائية**: اضبط الجهاز الستعادة الضبط وبيانات التطبيقات عند إعادة تثبيت التطبيقات على الجهاز.
	- •**إعادة تعيين بيانات المصنع**: أعد ضبط إعداداتك على القيم االفتراضية للمصنع لحذف جميع بياناتك.

## **المزيد**

قم بتخصيص الضبط لخدمات الموقع، والأمان، والخيارات الأخرى.

## **خدمات الموقع**

قم بتغيير الضبط ألذونات معلومات الموقع.

- •**الوصول إلى موقعي**: اضبط الجهاز للسماح بأن تستخدم التطبيقات لمعلومات الموقع الحالية.
- •**استخدام األقمار الصناعية GPS**: اضبط الجهاز الستخدام قمر GPS الصناعي للبحث عن الموقع الحالي.
- •**استخدام شباكات السلكية**: اضبط الجهاز للسماح بتجميع بيانات الموقع ولتحديد موقع جهازك المفقود أو المسروق عبر Fi-Wi أو شبكة المحمول.
	- •**األماكن المفضلة لدي**: اضبط ملفات التعريف التي سيتم استخدامها لمواقع محددة عندما تستخدم GPS، أو Fi-Wi، أو ميزات البلوتوث للبحث عن موقعك الحالي.

#### **الحماية**

قم بتغيير الضبط لتأمين الجهاز بطاقة SIM أو USIM.

 •**تشفير الجهاز**: اضبط كلمة مرور لتشفير البيانات المحفوظة على الجهاز. يجب عليك إدخال كلمة المرور في كل مرة تقوم بتشغيل الجهاز.

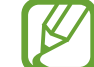

قم بشحن البطارية قبل تمكين هذا الضبط الن ذلك قد يستغرق أكثر من ساعة لتشفير البيانات.

#### •**تشفير بطاقة SD خارجية**:

- **تشفير**: اضبط الجهاز لتشفير الملفات عندما تقوم بحفظها على بطاقة الذاكرة.
	- **تشفير كامل**: اضبط الجهاز لتشفير جميع الملفات على بطاقة الذاكرة.
- **استثناء ملفات الوسائط المتعددة**: اضبط الجهاز لتشفير جميع الملفات على بطاقة الذاكرة، باستثناء ملفات الوسائط.

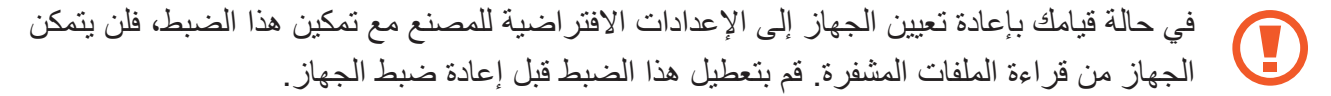

- •**أدوات التحكم عن بعد** ُ : اضبط الجهاز للسماح بالتحكم في جهازك المسروق أو المفقود عن بعد عبر اإلنترنت. الستخدام هذه الميزة، يجب عليك تسجيل الدخول إلى حساب سامسونج.
	- **تسجيل الحساب**: قم بإضافة أو عرض حسابات سامسونج.
	- **استخدام شباكات السلكية**: اضبط الجهاز للسماح بتجميع بيانات الموقع ولتحديد موقع جهازك المفقود أو المسروق عبر Fi-Wi أو شبكة المحمول.
- •**تنبيه تغيير بطاقة SIM:** قم بتنشيط أو إلغاء تنشيط ميزة بحث عن هاتفي المحمول والتي تساعد على تحديد موقع الجهاز في حالة فقدانه أو سرقته.
- •**صفحة الويب بحث عن هاتفي المحمول**: ادخل إلى موقع SamsungDive على الويب )[com.samsungdive.www](http://www.samsungdive.com)). يمكنك تتبع هاتفك المحمول المسروق أو المفقود والتحكم فيه من خالل موقع SamsungDive على الويب.
	- •**إعداد قفل بطاقة SIM**:
	- **قفل بطاقة SIM**: قم بتنشيط أو إلغاء تنشيط ميزة قفل PIN لطلب رمز PIN قبل استخدام الجهاز.
	- **تغيير رمز SIM لبطاقة PIN**: قم بتغيير رمز PIN المستخدم للوصول إلى بيانات SIM أو USIM.
	- **جعل كلمات المرور مرئية**: افتراضيًا، يقوم الجهاز بإخفاء كلمات المرور لدواعي الأمان. اضبط الجهاز لعرض كلمات المرور أثناء إدخالها.
- •**مسؤولوا األجهزة**: اعرض مسؤولي الجهاز المثبتين على الجهاز. يمكنك السماح لمسؤولي الجهاز لتطبيق سياسات جديدة على الجهاز.
	- •**مصادر غير معروفة**: حدد لتنزيل التطبيقات من أي مصدر. في حالة عدم اختياره، قم بتنزيل التطبيقات فقط من **سوق Play**.
- •**التحقق من التطبيقات**: اضبط ذلك للسماح لـ Google لمراجعة التطبيقات للتحقق من وجود أي سلوك مؤذي قبل تثبيته.
	- •**بيانات االعتماد الموثوق بها**: استخدم الشهادات وأوراق االعتماد لضمان االستخدام اآلمن لتطبيقات متنوعة.
		- •**تثبيت من وحدة تخزين الجهاز**: قم بتثبيت الشهادات المشفرة المخزنة على مخزن USB.
		- •**مسح بيانات االعتماد**: امسح محتويات أوراق االعتماد من الجهاز وأعد ضبط كلمة المرور.

#### **مدير التطبيقات**

اعرض التطبيقات الموجودة في الجهاز وقم بإدارتها.

## **البطارية**

اعرض مقدار الطاقة المستهلكة من البطارية بواسطة الجهاز.

### **التخزين**

اعرض معلومات الذاكرة للجهاز وبطاقة الذاكرة، أو قم بتنسيق بطاقة الذاكرة.

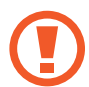

تؤدي تهيئة بطاقة ذاكرة إلى محو جميع البيانات من بطاقة الذاكرة بشكل دائم.

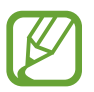

السعة الفعلية المتاحة على الذاكرة الداخلية تقل عن السعة المحددة وذلك ألن نظام التشغيل والتطبيقات ً االفتراضية تشغل جزءا من الذاكرة.

## **التاريخ والوقت**

ادخل وقم بتعديل الضبط التالي للتحكم في كيفية عرض الجهاز للوقت والتاريخ.

**K** إذا ظللت البطارية فارغة بالكامل، أو في حالة إزالتها من الجهاز، يتم إعادة تعيين التاريخ والوقت.

- •**التاريخ والوقت التلقائي**: قم بالتحديث التلقائي للوقت والتاريخ عند التنقل عبر المناطق الزمنية.
	- .ً •**ضبط التاريخ**: اضبط التاريخ الحالي يدويا
		- .ً •**ضبط الوقت**: اضبط الوقت الحالي يدويا
- •**منطقة زمنية تلقائية**: اضبط الجهاز لتلقي معلومات المنطقة الزمنية من الشبكة عندما تنتقل بعرض المناطق الزمنية.
	- •**تحديد المنطقة الزمنية**: اضبط المنطقة الزمنية الرئيسية.
	- •**استخدام تنسيق 24 ساعة**: اعرض الوقت بتنسيق 24 ساعة.
		- •**تحديد تنسيق التاريخ**: حدد تنسيق التاريخ.

## **حول الجهاز**

ادخل إلى معلومات الجهاز وقم بتحديث برنامج الجهاز.

# **حل المشكالت**

### **عند تشغيل الجهاز أو أثناء استخدامه، فسوف يطلب منك إدخال أحد الرموز التالية:**

- •كلمة المرور: عند تفعيل ميزة قفل الجهاز، يجب عليك إدخال كلمة المرور التي قمت بضبطها للجهاز.
- •PIN: عند استخدام الجهاز ألول مرة أو عند تفعيل طلب رمز PIN، يجب عليك إدخال رمز PIN المرفق مع بطاقة SIM أو USIM. يمكنك تعطيل هذه الميزة باستخدام القائمة قفل بطاقة SIM.
- ً PUK: يتم إغالق بطاقة SIM أو USIM، عادة كنتيجة إلدخال رمز PIN بطريقة خاطئة عدة مرات. يجب إدخال رمز PUK المقدم من جانب مزود الخدمة.
- •2PIN: عند تدخل إلى قائمة تطلب منك إدخال رمز 2PIN، يجب عليك إدخال رمز 2PIN المرفق ببطاقة SIM ُ أو USIM. لمعرفة التفاصيل، ي ِّ رجى االتصال بمزود الخدمة الخاص بك.

#### **يعرض الجهاز الشبكة أو رسائل الخطأ الخاصة بالخدمة**

- · عندما تتواجد في مناطق تكون فيها الإشارات ضعيفة أو الاستقبال ضعيفاً، فقد تفقد الاستقبال ِ انتقل إلى منطقة أخرى وحاول ثانية.
	- •ال يمكنك الوصول إلى بعض الخيارات بدون اشتراك. اتصل بمزود الخدمة لمزيد من التفاصيل.

### **تستجيب شاشة اللمس ببطء أو بشكل غير صحيح**

إذا كان جهازك يحتوي على شاشة لمس وشاشة اللمس ال تستجيب بشكل صحيح، جرب اآلتي:

- ُ أزل أي أغطية واقعية من شاشة اللمس. قد تمنع األغطية الواقية الجهاز من التعرف على إدخاالتك وال يوصى بها لألجهزة التي تحتوي على شاشة لمس.
	- •تأكد من أن يديك نظيفة وجافة عند الضغط على شاشة اللمس.
		- •أعد تشغيل جهازك لمسح أي أغطاء مؤقتة بالبرنامج.
			- •تأكد من تحديث برنامج جهازك بأحدث نسخة.
	- •إذا خدشت شاشة اللمس أو تلفت، فأحضرها إلى مركز خدمة سامسونج المحلي التابع له.

#### **يتجمد جهازك أو تظهر أخطاء فادحة**

إذا توقف جهازك عن العمل أو علق، فقد تحتاج إلى إغالق البرامج أو إعادة ضبط الجهاز الستعادة عمل الوظائف. في حالة تجمد الجهاز وعدم صدور أي استجابة منه، اضغط مطولاً على الزر "تشغيل" لأكثر من ٧ ثوان. يتم إعادة تشغيل الجهاز تلقائياً.

إذا لم يحل هذا المشكلة، أعد ضبط بيانات المصنع. على شاشة التطبيقات، اضغط على **الضبط** ← **حسابات** ← **النسخ االحتياطي وإعادة الضبط** ← **إعادة تعيين بيانات المصنع** ← **إعادة تعيين الجهاز** ← **مسح الكل**.

#### **جاري تفويت المكالمات**

عندما تتواجد في مناطق تكون فيها الإشارات ضعيفة أو الاستقبال ضعيفاً، فقد تفقد اتصالك بالشبكة. انتقل إلى منطقة أخرى وحاول ثانية.

#### **المكالمات الصادرة غير متصلة**

- •تأكد من أنك ضغطت على مفتاح "اتصال".
- •تأكد من استخدامك لشبكة الهاتف الخلوي الصحيحة.
- •تأكد من أنك لم تقم بضبط ميزة حظر المكالمات لرقم الهاتف الذي تتصل به.

### **المكالمات الواردة غير متصلة**

- •تأكد من تشغيل جهازك.
- •تأكد من استخدامك لشبكة الهاتف الخلوي الصحيحة.
- •تأكد من أنك لم تقم بضبط ميزة حظر المكالمات لرقم الهاتف الوارد.

#### **ال يمكن لآلخرين سماعك وأنت تتحدث أثناء المكالمة**

- •تأكد من أنك ال تحجب الميكروفون المضمن.
- احرص على أن يكون الميكروفون قريباً من فمك.
- •في حالة استخدام سماعة، تأكد من توصيلها بشكل سليم.

#### **جودة الصوت ضعيفة**

- •تأكد من أنك ال تعترض طريق الهوائي الداخلي للجهاز.
- · عندما تتواجد في مناطق تكون فيها الإشارات ضعيفة أو الاستقبال ضعيفاً، فقد تفقد الاستقبال ِ انتقل إلى منطقة أخرى وحاول ثانية.

#### **عند االتصال من األسماء، ال يتم اتصال المكالمة**

- َّ تأكد من أن الرقم الصحيح مخزن في قائمة األسماء.
	- •أعد إدخال الرقم واحفظه، إذا لزم األمر.
- •تأكد من أنك لم تقم بضبط حظر المكالمات لرقم الهاتف الخاص باالسم.

## **ً ورمز البطارية يشير إلى أن البطارية فارغة الجهاز يصدر صوتا**

البطارية منخفضة. أعد شحن البطارية أو استبدلها لمواصلة استخدام الجهاز.

## **ُ ال يتم شحن البطارية بطريقة سليمة، أو أن الجهاز يغلق**

- •ربما تكون أطراف توصيل البطارية متسخة. امسح طرفي التوصيل ذوي اللون الذهبي بقطعة قماش نظيفة ناعمة، وحاول شحن البطارية ثانية.
	- •إذا لم يتم شحن البطارية بالكامل بعد ذلك، فعليك التخلص من البطارية القديمة بشكل سليم واستبدال أخرى جديدة بها (ارجع إلى المراسيم المحلية لديك للحصول على تعليمات خاصة بطريقة التخلص السليمة).

#### **جهازك ساخن عند لمسه**

عند استخدام التطبيقات التي تتطلب مزيداً من الطاقة أو عند استخدام تطبيقات على جهازك لفترة زمنية ممتدة، فقد يسخن جهازك. وهذا يعد أمرًا طبيعيًا، وينبغي ألا يؤثر على عمر الجهاز أو على أدائه.
**تظهر رسائل الخطأ عند تشغيل الكاميرا**

يجب توفر ذاكرة كافية في جهاز سامسونج وطاقة بطارية كافية لتشغيل تطبيق الكاميرا. إذا تلقيت رسالة خطأ عند تشغيل الكاميرا، فجرب ما يلي:

- •قم بشحن البطارية أو استبدلها ببطارية مشحونة بالكامل.
- •قم بإخالء جزء من الذاكرة عن طريق نقل الملفات إلى جهاز كمبيوتر أو بحذف ملفات من جهازك.
- •أعد تشغيل الجهاز. إذا كنت ال تزال تواجه متاعب مع تطبيق الكاميرا بعد محاولة هذه التلميحات، فاتصل بمركز خدمة سامسونج.

## **تظهر رسائل الخطأ عند فتح ملفات موسيقى**

قد ال تعمل بعض ملفات الموسيقى على جهاز سامسونج لعدة أسباب. إذا تلقيت رسائل خطأ عند فتح ملفات الموسيقى على جهازك، جرب اآلتي:

- •قم بإخالء جزء من الذاكرة عن طريق نقل الملفات إلى جهاز كمبيوتر أو بحذف ملفات من جهازك.
- ֧֖֖֖֖֖֖֖֖֖֧֚֚֚֚֚֚֚֚֚֚֝֟֟֓֕֝֬֟֩<u>֚</u><br>֧֪֪֪֧֩ • تأكد أن ملف الموسيقى ليس محمياً بنظام Digital Rights Management (DRM). إذا كان الملف محمياً بنظام DRM، تأكد من أن لديك الترخيص أو المفتاح السليم لتشغيل الملف.
	- •تأكد من أن جهازك يدعم نوع الملف.

## **لم يتم تحديد موقع جهاز بلوتوث آخر**

- •تأكد من تنشيط ميزة السلكي البلوتوث على جهازك.
- •تأكد من تنشيط ميزة السلكي البلوتوث على الجهاز الذي تريد االتصال به، إذا لزم األمر.
- تأكد من وجود جهازك وجهاز البلوتوث الآخر ضمن الحد الأقصى لنطاق البلوتوث (١٠ أمتار).

إذا لم تؤدي التلميحات الموضحة أعاله إلى حل المشكلة، اتصل على مركز خدمة سامسونج.

## **ال يتم تأسيس اتصال عند توصيل الجهاز بالكمبيوتر**

- •تأكد أن كبل USB الذي تستخدمه متوافق مع الجهاز.
- •تأكد من وجود برامج التشغيل المناسبة مثبتة ومحدثة على جهاز الكمبيوتر الخاص بك.
- •إذا كنت أحد مستخدمي XP Windows، فتأكد من توفر نظام التشغيل 3 Pack Service XP Windows أو أعلى على الكمبيوتر لديك.
- •تأكد من توفر 2.0 Kies Samsung أو 10 Player Media Windows أو أعلى على الكمبيوتر لديك.

## **تظهر فجوة صغيرة حول الجزء الخارجي من غالف الجهاز**

- •هذه الفجوة عبارة عن ميزة صناعية مهمة وقد تحدث بعض االهتزازات البسيطة أو اهتزاز ألجزاء.
	- وبمرور الوقت، فإن الاحتكاك بين الأجزاء قد يتسبب في اتساع هذه الفجوة قليلاً ـ

قد يختلف بعض المحتوى عن جهازك وذلك حسب المنطقة، أو مزود الخدمة، أوإصدار البرنامج، ويخضع هذا المحتوى للتغيير بدون إشعار مسبق.

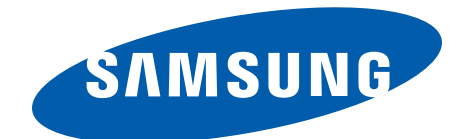

www.samsung.com **Arabic 04/2013.** Rev. 1.0